### **SISTEMA SCADA PARA LA LÍNEA ULTRA HIGH TEMPERATURE (UHT) DE LA EMPRESA FRIESLAND COLOMBIA S.A.**

# **JUAN MANUEL CÉSPEDES CHÁVEZ**

# **LUIS CARLOS MENESES SILVA**

## **UNIVERSIDAD DEL CAUCA**

# **FACULTAD DE INGENIERÍA ELECTRÓNICA Y TELECOMUNICACIONES**

## **DEPARTAMENTO DE ELECTRÓNICA, INSTRUMENTACIÓN Y CONTROL**

**LÍNEA DE INVESTIGACIÓN APLICACIONES DISTRIBUIDAS PARA AUTOMATIZACIÓN Y CONTROL**

## **POPAYÁN**

**2006**

## **SISTEMA SCADA PARA LA LÍNEA ULTRA HIGH TEMPERATURE (UHT) DE LA EMPRESA FRIESLAND COLOMBIA S.A.**

## **JUAN MANUEL CÉSPEDES CHÁVEZ**

## **LUIS CARLOS MENESES SILVA**

## **Trabajo de Grado**

**Presentado para optar al título de Ingeniero en Automática Industrial**

**Director: Ing. Diego Aguilar**

# **UNIVERSIDAD DEL CAUCA**

# **FACULTAD DE INGENIERÍA ELECTRÓNICA Y TELECOMUNICACIONES**

## **DEPARTAMENTO DE ELECTRÓNICA, INSTRUMENTACIÓN Y CONTROL**

**LÍNEA DE INVESTIGACIÓN APLICACIONES DISTRIBUIDAS PARA AUTOMATIZACIÓN Y CONTROL**

## **POPAYÁN**

**2006**

#### **AGRADECIMIENTOS**

A la Universidad del Cauca, Facultad de Ingeniería Electrónica y Telecomunicaciones, Departamento de Electrónica, Instrumentación y Control, Programa de Ingeniería en Automática Industrial.

Al ingeniero Diego Aguilar Cardona, paciente Director de este Trabajo de Grado, quien con su entrega y carisma fue un gran apoyo y respaldo. Al Ingeniero Álvaro René Restrepo quien ha sido un amigo sincero e incondicional en todas las situaciones que se presentaron en nuestro camino. A Maria del Mar Gamboa quien con su sinceridad, insistencia y acompañamiento fue una gran motivación para la consecución de nuestro objetivo.

A Friesland Colombia S.A., empresa orientada al mejoramiento continuo y que en la búsqueda de la excelencia abrió sus puertas y apoyó continuamente este proyecto. A los asesores Ingeniero Paulo Cesar Silva, Jair Rivera y Victor Herrera quienes compartieron su conocimiento y experiencia del ambiente industrial.

**A mis padres Edgar Francisco Meneses y Maria Teresa Silva, y a mis hermanos Edgar y Lucia.**

**Luis Carlos Meneses Silva**

**A mi madre Mara Sofía Chávez. A mi abuelo Silvio Chávez. A mis hermanas Catherine y Andrea. A mi sobrina Caroline Rachel.**

**Juan Manuel Céspedes Chávez**

## **CONTENIDO**

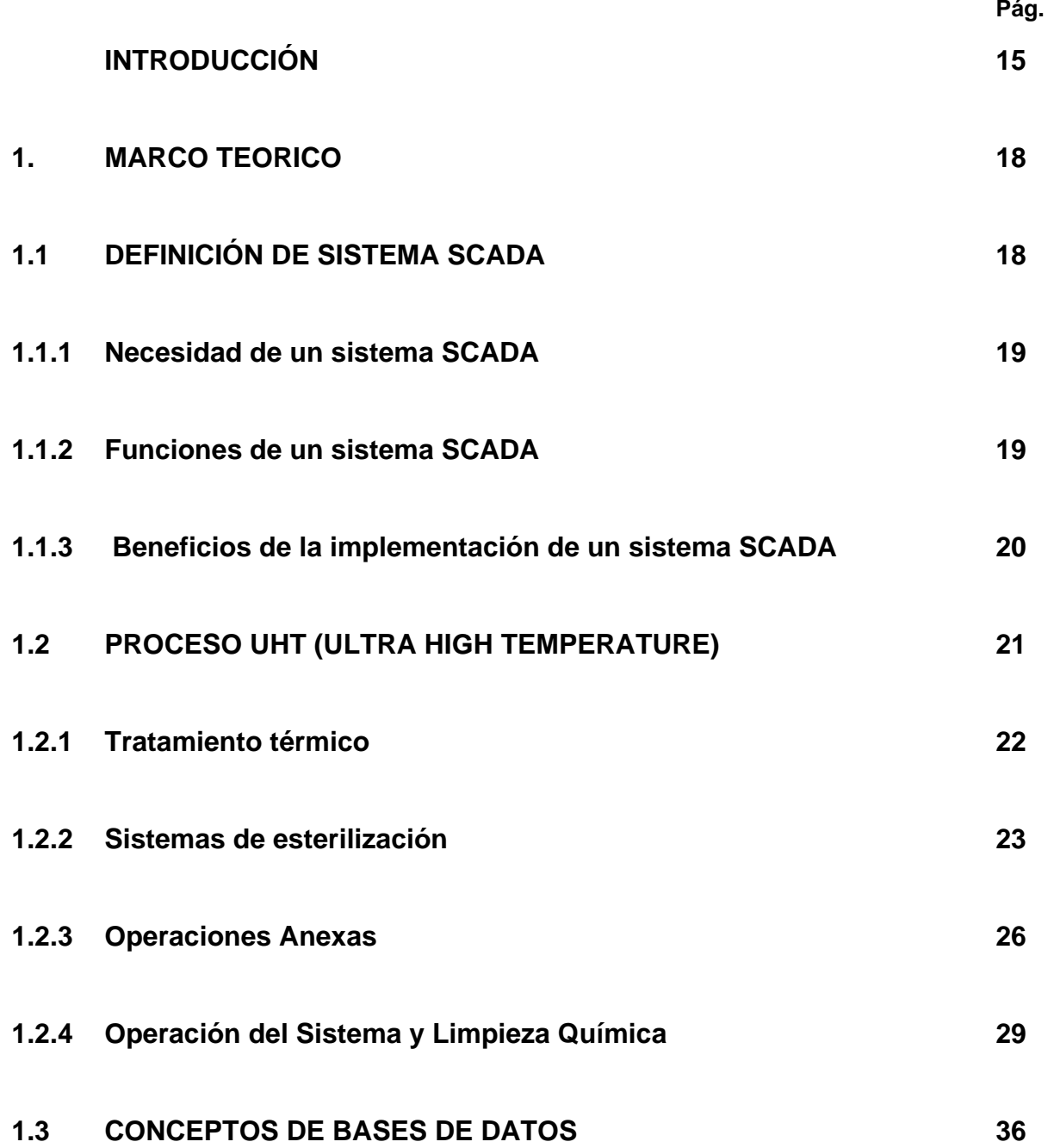

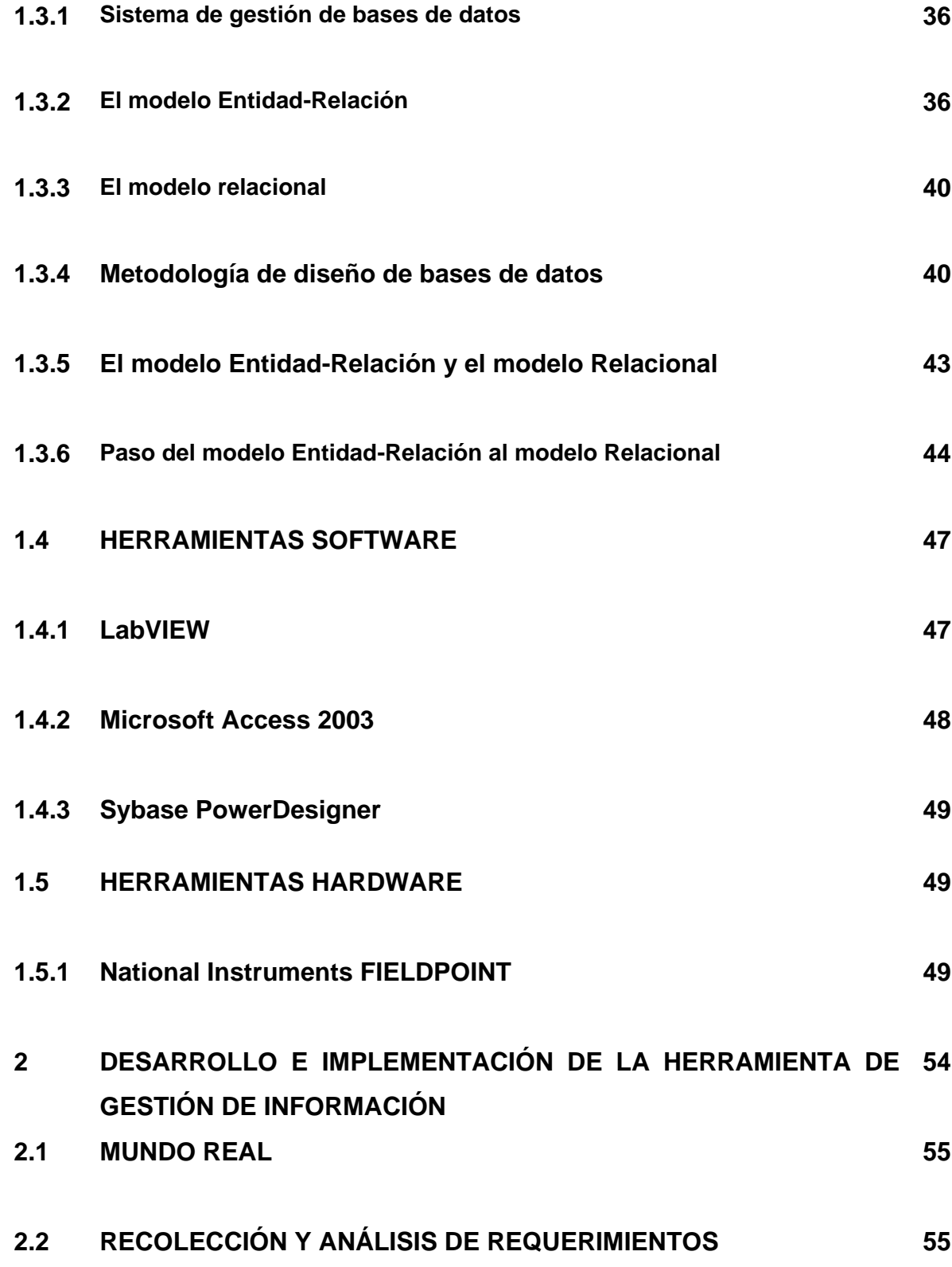

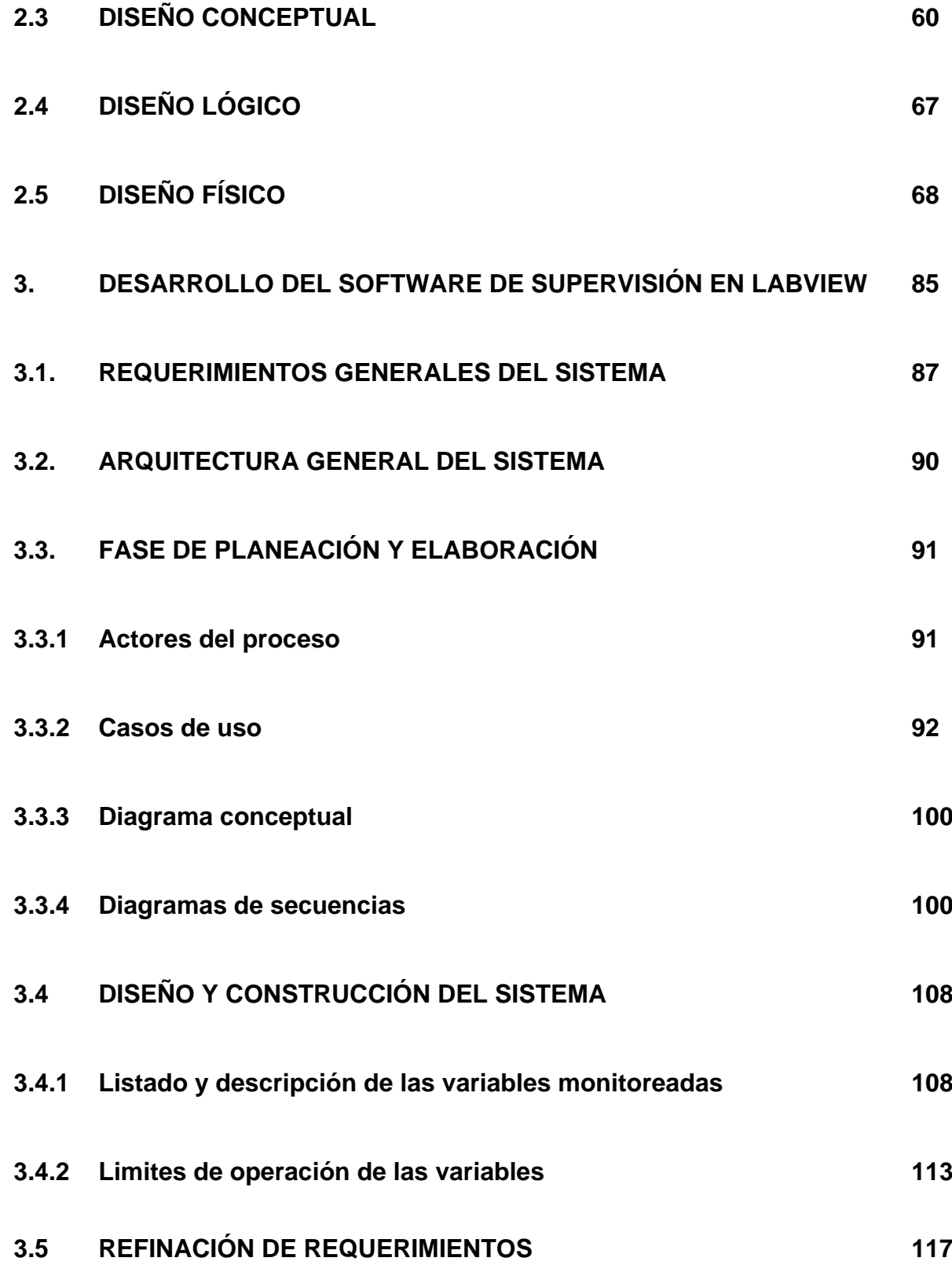

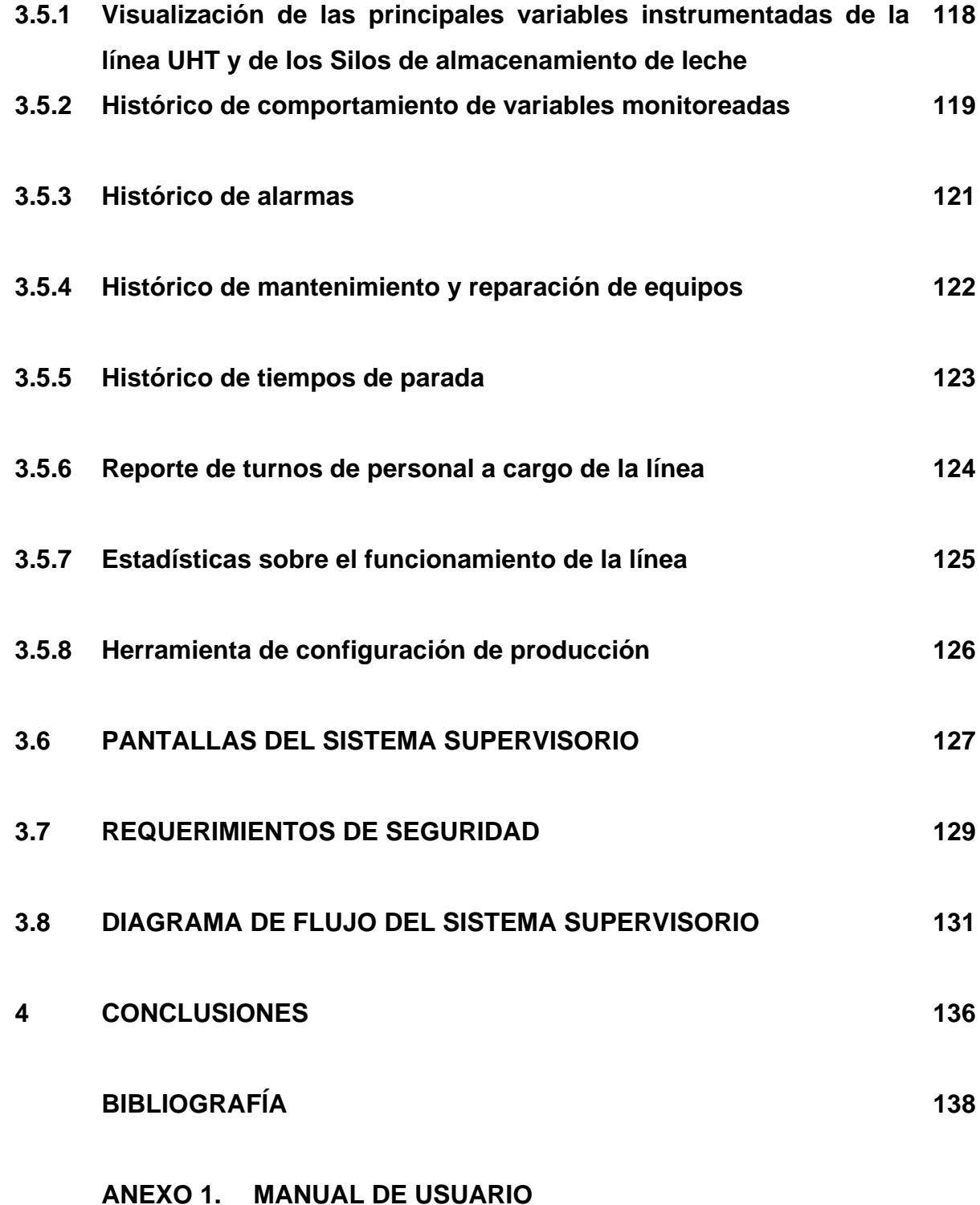

# **ANEXO 2. CONFIGURACIÓN, ADQUISICIÒN Y ALMACENAMIENTO DE DATOS CON FIELDPOINT EN LABVIEW**

# **LISTA DE FIGURAS**

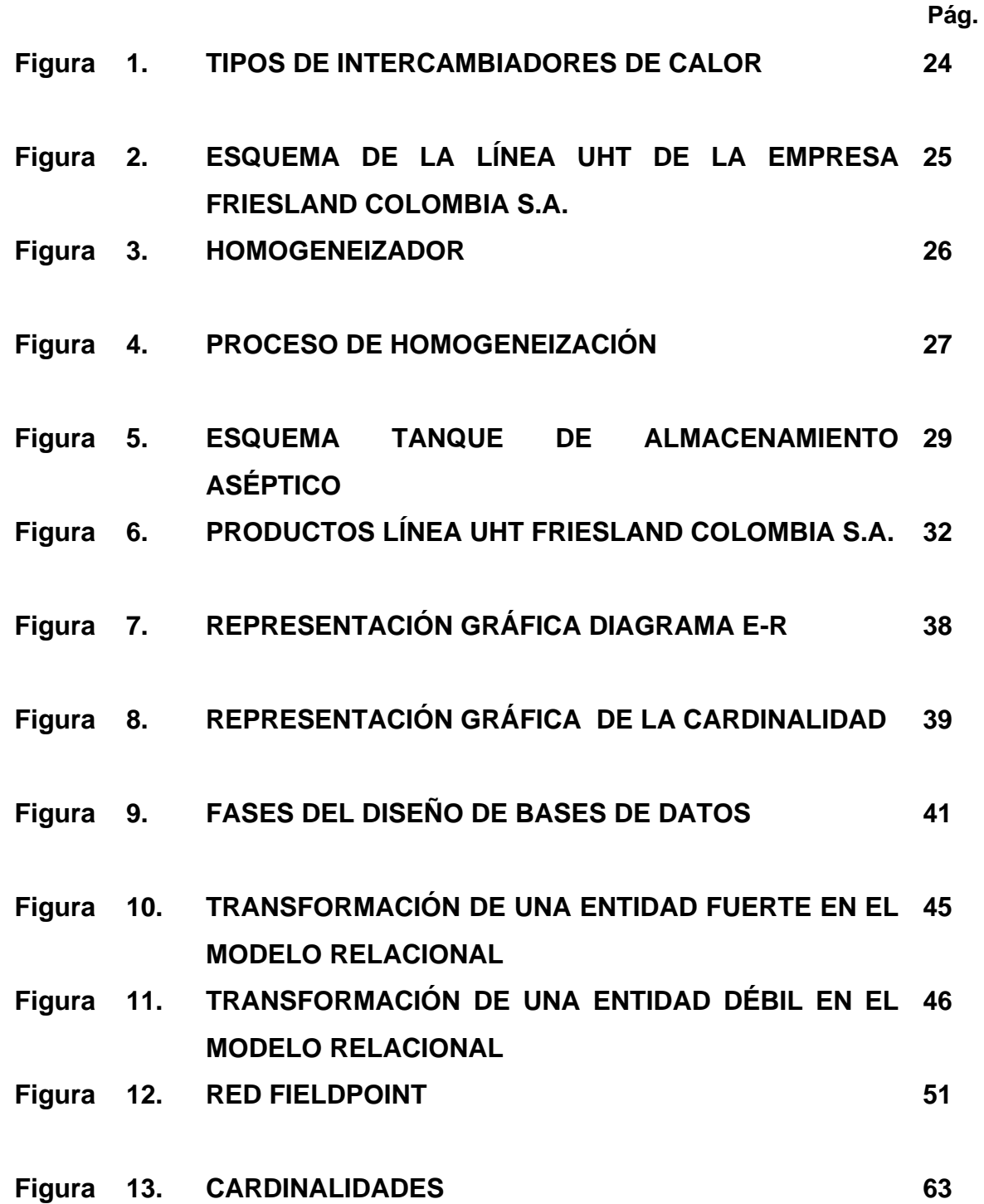

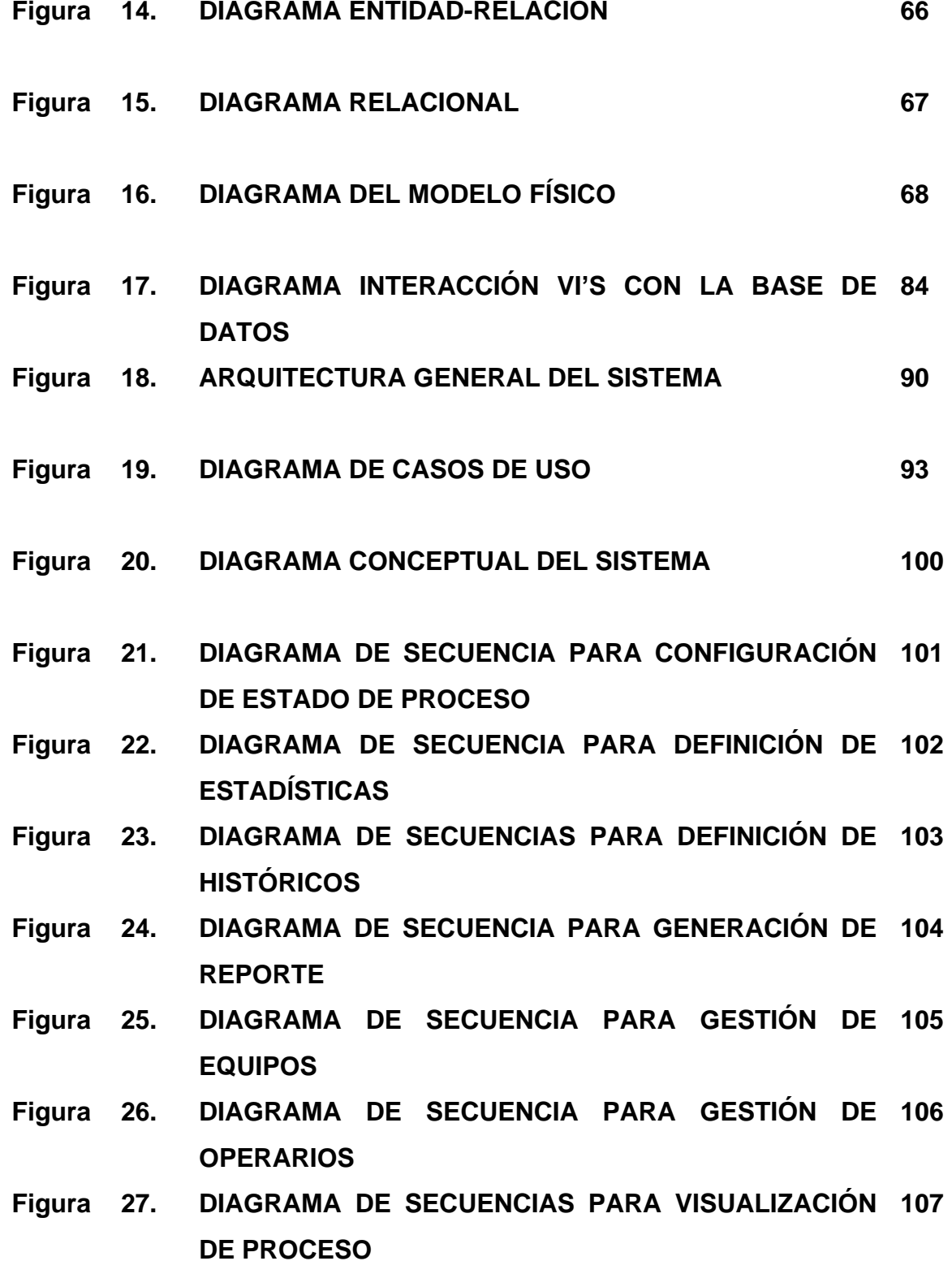

- **Figura 28. DIAGRAMA DE SECUENCIAS PARA VISUALIZACIÓN 107 DE SILOS**
- **Figura 29. UBICACIÓN DE LAS VARIABLES MONITOREADAS 116**
- **Figura 30. DIAGRAMA DE FLUJO DE LAS PANTALLAS DEL 132SUPERVISORIO**

## **LISTA DE TABLAS**

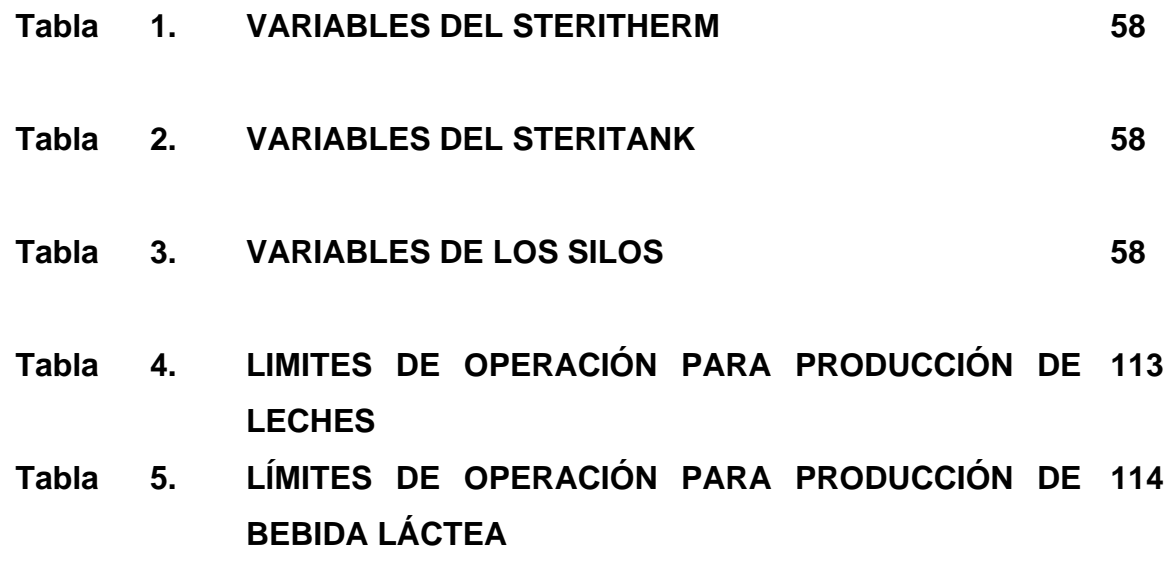

### **INTRODUCCIÓN**

La Globalización nos ha mostrado como la competitividad desempeña un papel determinante en la vida económica de cada país. El país que no se modernice, no adopte las nuevas tecnologías, no se adapte rápidamente a las circunstancias cambiantes del comercio internacional, no compita internacionalmente de manera eficiente, es un país condenado a perder importancia relativa en el contexto internacional, a quedar aislado de las corrientes del comercio mundial y a pagar un alto precio a mediano y largo plazo.

Desde luego, el papel a desempeñar en pro de la competitividad involucra una verdadera cohesión del Estado, las empresas y la universidad, además de saber aprovechar adecuadamente sus recursos, y sobre todo, contar con un personal altamente capacitado, adaptado a las exigencias que los actuales escenarios demandan.

Es por lo anterior que las empresas colombianas deben aprovechar el tiempo y prepararse para el gran cambio que vendrá con la caída de las barreras comerciales que protegen el mercado colombiano ya que este cambio es inminente, bien sea por medio del ALCA o de un Tratado de Libre Comercio.

¿Pero cómo prepararse?. Dentro de este marco es imperativo acentuar la dinámica de la revolución tecnológica en las empresas colombianas, con aumentos en los niveles de producción y menores costos y también con fortalecimiento de la funciones de gestión y procesamiento de datos para mejorar los sistemas de información.

Y es aquí donde la Universidad del Cauca con su programa Ingeniería en Automática Industrial entra a desempeñar un papel de gran importancia en el fortalecimiento de las empresas colombianas ya que esta formando profesionales altamente capacitados y competitivos, para que se desempeñen en el sector industrial como gestores de proyectos de sistematización industrial, entre otros, y que pueden ofrecer e implementar soluciones para la optimización de la producción, adaptadas a las necesidades y condiciones del país y que a su ves permitirán mejorar la competitividad a nivel internacional.

Dentro de anteriores marcos social, económico y educativo expuestos, se apoya el presente trabajo de grado, el cual consiste en desarrollar para la empresa FRIESLAND COLOMBIA S.A. una estrategia que le ayude a responder a los desafíos en su sector de actividad. Esta estrategia consiste en optimizar el manejo de la información del proceso de producción, para lo cual se va a desarrollar un sistema SCADA (**S**upervisory **C**ontrol **A**nd **D**ata **A**cquisition) para la línea de UHT con el software LabView 7.0 de National Instruments, con el fin de procesar la información obtenida, a través, de una herramienta de gestión datos (Microsoft Access 2003) y de esta manera optimizar sus operaciones cotidianas y sus actividades de planificación, con un coste mínimo y máxima simplicidad.

Por otra parte este proyecto no solo beneficiará a la empresa FRIESLAND COLOMBIA S.A., si no también, a la Universidad del Cauca y a su programa Ingeniería en Automática Industrial. Este beneficio se vería reflejado en el fortalecimiento del conocimiento adquirido a través de los diferentes semestres gracias a la experiencia practica que brinda un trabajo de campo en un ambiente industrial, de modo que la experiencia adquirida sirva de retroalimentación a los diferentes cursos y laboratorios como lo son *"Software para Aplicaciones Industriales"* y *"Redes y Sistemas Computarizados de Control"* entre otros *y* para los diferentes grupos de I+D de la facultad*.*

## **1. MARCO TEÓRICO**

En el presente capitulo se definirán los conceptos básicos que abarca el desarrollo del proyecto, estos conceptos son: los sistemas SCADA, el procesamiento alimenticio UHT, las bases de datos y el software y hardware utilizado.

En los sistemas SCADA se hará una introducción sobre su definición, importancia, funciones y beneficios a nivel industrial, sobre el procesamiento alimenticio UHT se definirá en que consiste y se hablará sobre los procesos que este involucra, en las bases de datos se explicarán los conceptos básicos y se expondrá una metodología para su diseño y por ultimo se especificará el software y hardware utilizados en el desarrollo de la herramienta.

## **1.1 DEFINICIÓN DE SISTEMA SCADA**

SCADA es el acrónimo de **S**upervisory **C**ontrol **A**nd **D**ata **A**cquisition (Supervisión, Control y Adquisición de Datos).

Es una tecnología que permite coleccionar información local y remota de uno o más puntos, enviar instrucciones de control y realizar tareas de supervisión por parte de la administración.

**1.1.1 Necesidad de un sistema SCADA.** Para evaluar si un sistema SCADA es necesario para manejar una instalación dada, el proceso a controlar debe cumplir las siguientes características:

 El proceso está geográficamente distribuido. Esta condición no es limitativa, ya que puede instalarse un SCADA para la supervisión y control de un proceso concentrado en una localidad.

 La necesidad de optimizar y facilitar las operaciones de la planta, así como la toma de decisiones, tanto gerenciales como operativas.

 Los beneficios obtenidos en el proceso justifican la inversión en un sistema SCADA. Estos beneficios pueden reflejarse como aumento de la efectividad de la producción, de los niveles de seguridad, etc.

 La complejidad y velocidad del proceso permiten que la mayoría de las acciones de control sean iniciadas por un operador. En caso contrario, se requerirá de un Sistema de Control Automático, el cual lo puede constituir un Sistema de Control Distribuido, PLC's, Controladores a Lazo Cerrado o una combinación de ellos.

**1.1.2 Funciones de un sistema SCADA.** Dentro de las funciones básicas realizadas por un sistema SCADA están las siguientes:

 Monitorear, almacenar y desplegar información (gráfica y animada), en forma continua y confiable, correspondiente a la señalización de campo, variables de estado del proceso, estados de dispositivos, mediciones, alarmas, etc.

 Ejecutar acciones de control iniciadas por el operador, tales como: abrir o cerrar válvulas, arrancar o detener bombas, etc.

 Alertar al operador de cambios detectados en la planta, tanto aquellos que no se consideren normales (alarmas) como cambios que se produzcan en la operación diaria de la planta (eventos). Estos cambios son almacenados en el sistema para su posterior análisis.

 Aplicaciones en general, basadas en la información obtenida por el sistema, tales como: reportes, gráficos de tendencia, historia de variables, cálculos, predicciones, detección de fugas, conectividad con otras aplicaciones y bases de datos, locales o distribuidas en redes de comunicación, etc.

Arquitectura abierta y flexible con capacidad de ampliación y adaptación.

## **1.1.3 Beneficios de la implementación de un sistema SCADA.**

- Evitar daños al hombre, al ambiente y a los equipos.
- Mantener la operación de manera segura y continua.
- Facilitar la operación del hombre.
- Evitar labores tediosas.
- Analizar los datos.
- Generar modelos a partir de análisis de datos.

## **1.2 PROCESO UHT (ULTRA HIGH TEMPERATURE)**

El proceso de UHT (**U**ltra **H**igh **T**emperature) es una técnica aplicada para la conservación de productos alimenticios líquidos, por exposición de los mismos a un breve pero intenso calentamiento a temperaturas que suelen oscilar entre 135 y 140º C. De esta forma se destruyen los microorganismos que podrían estropear los productos alimenticios.

Una vez sometido a este tratamiento el producto debe permanecer en condiciones asépticas, ya que se debe prevenir la recontaminación. Para ello se envasa el producto en un envase previamente esterilizado, que una vez lleno y cerrado garantiza unas condiciones asépticas de conservación. Cualquier almacenamiento intermedio entre el tratamiento y el envasado debe tener lugar bajo condiciones asépticas.

Este proceso de esterilización continua incluye una serie de operaciones como movimiento de fluidos, transferencia de calor, desaireado, homogenización, almacenamiento aséptico. Todas estas operaciones están directamente relacionadas con el producto y además de lograr la esterilidad comercial, buscan mantener las características nutricionales y sensoriales inalterables durante la vida útil del producto.

Las operaciones que involucra el proceso UHT son las siguientes:

- Tratamiento térmico.
- Sistemas de esterilización.
- Operaciones anexas: homogeneización, desaireación, transferencia aséptica y dosificación aséptica.
- Operación del sistema y limpieza química.

**1.2.1 Tratamiento térmico.** Los productos lácteos para su conservación son sometidos a diversos tratamientos térmicos.

Uno de ellos es el tratamiento Ultra Alta Temperatura (UAT o su sigla en inglés UHT – Ultra High Temperature) que es un proceso de esterilización comercial. En este proceso el producto se expone a un tratamiento térmico elevado que produce que la mayoría de los microorganismos y muchas de las enzimas termo-estables sean inactivadas. Este producto, si se envasa asépticamente, puede ser almacenado a temperatura ambiente por un largo período sin alterarse.

Es importante diferenciar los procesos de esterilización y esterilización comercial. La esterilización de un producto significa que todas las células vivas o latentes fueron destruidas mientras que esterilización comercial significa que el producto esta libre de microorganismos vivos o latentes que puedan crecer y contribuir a su deterioro durante el período de almacenamiento del mismo.

La esterilidad comercial tiene como objetivos:

- Mantener sin deterioro, estable y con valor comercial al producto durante su almacenamiento.
- Eliminar los microorganismos y toxinas que puedan poner en peligro la salud de los consumidores.

- Eliminar todo microorganismo que pueda reproducirse durante el almacenamiento.

El tratamiento térmico estará dado por una temperatura y un tiempo de mantenimiento a esa temperatura.

**1.2.2 Sistemas de esterilización.** El tratamiento de esterilización UHT es un proceso continuo donde al producto se lo calienta hasta llegar a la temperatura de esterilización, la cuál se mantiene durante un lapso pequeño y luego se enfría a temperatura ambiente o por debajo de ésta. El propósito del tratamiento UHT es lograr esterilidad comercial en el producto.

### **Esterilizadores:**

Los esterilizadores se clasifican en sistemas:

- Directos.
- Indirectos.

En los primeros el medio calefactor (vapor) se mezcla con el producto para cederle su energía, en el segundo caso la transferencia de calor se realiza a través de una superficie de intercambio.

Para nuestro caso de estudio solo nos referiremos a los sistemas indirectos ya que Friesland Colombia S.A. cuenta con uno de ellos para el procesamiento UHT.

**Sistemas Indirectos - SteriTherm de Alfa-Laval.** El medio de calefacción en los sistemas indirectos puede ser vapor o agua caliente, en ambos casos la presión de estos medios es mayor a la atmosférica. A su vez los sistemas indirectos están diseñados en función del tipo de producto, capacidad y tiempo de trabajo requerido sobre distintos tipos de intercambiadores de calor. En la figura 1 se puede ver algunos de estos tipos de intercambiadores de calor indirectos.

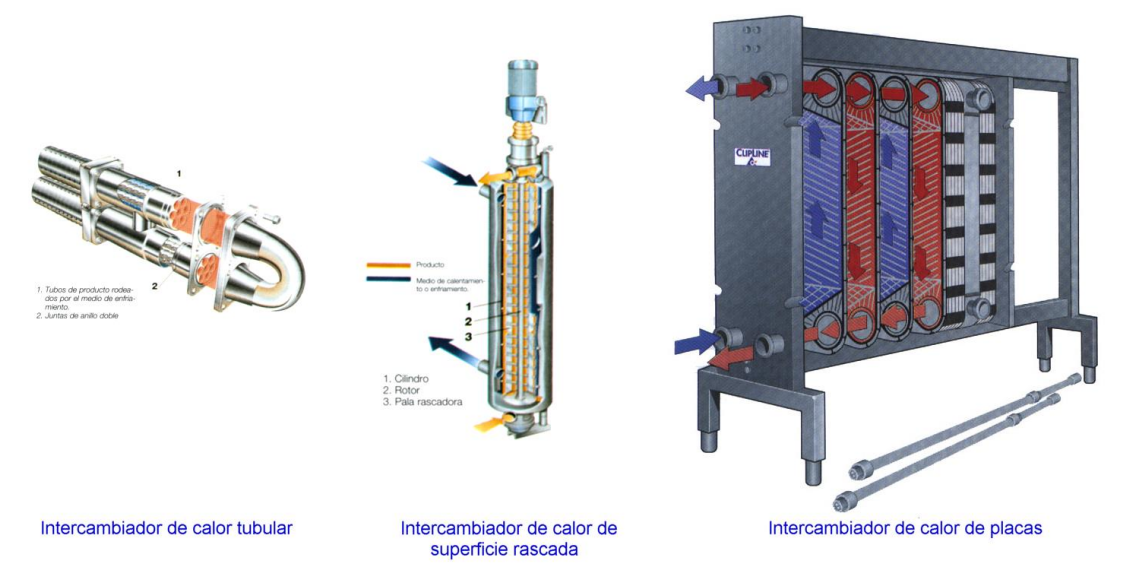

**Fig. 1 Tipos de Intercambiadores de Calor**

Los intercambiadores a placas tienen la ventaja de un bajo costo de inversión inicial pero poseen el inconveniente de tener períodos de producción cortos (aproximadamente 8 horas) cuando los productos tratados son de base láctea y las temperaturas de esterilización son elevadas.

Los intercambiadores de calor tubulares son los más usados en esterilizadores. Estos intercambiadores poseen distinta configuración y esta configuración depende de las características del fluido que se va a procesar.

La operación de tratamiento UHT en un esterilizador indirecto mostrado en la figura 2 consiste en lo siguiente: el producto ingresa a una temperatura de 4º C y es bombeado por una bomba centrífuga al intercambiador de calor donde es calentado de 70 a 75º C, temperatura a la cual el producto es normalmente homogenizado. Luego esta temperatura es elevada a la temperatura de esterilización de 135º C a 140º C, por tan sólo 2 a 4 segundos, y posteriormente el producto es enfriado a temperatura ambiente 20º C

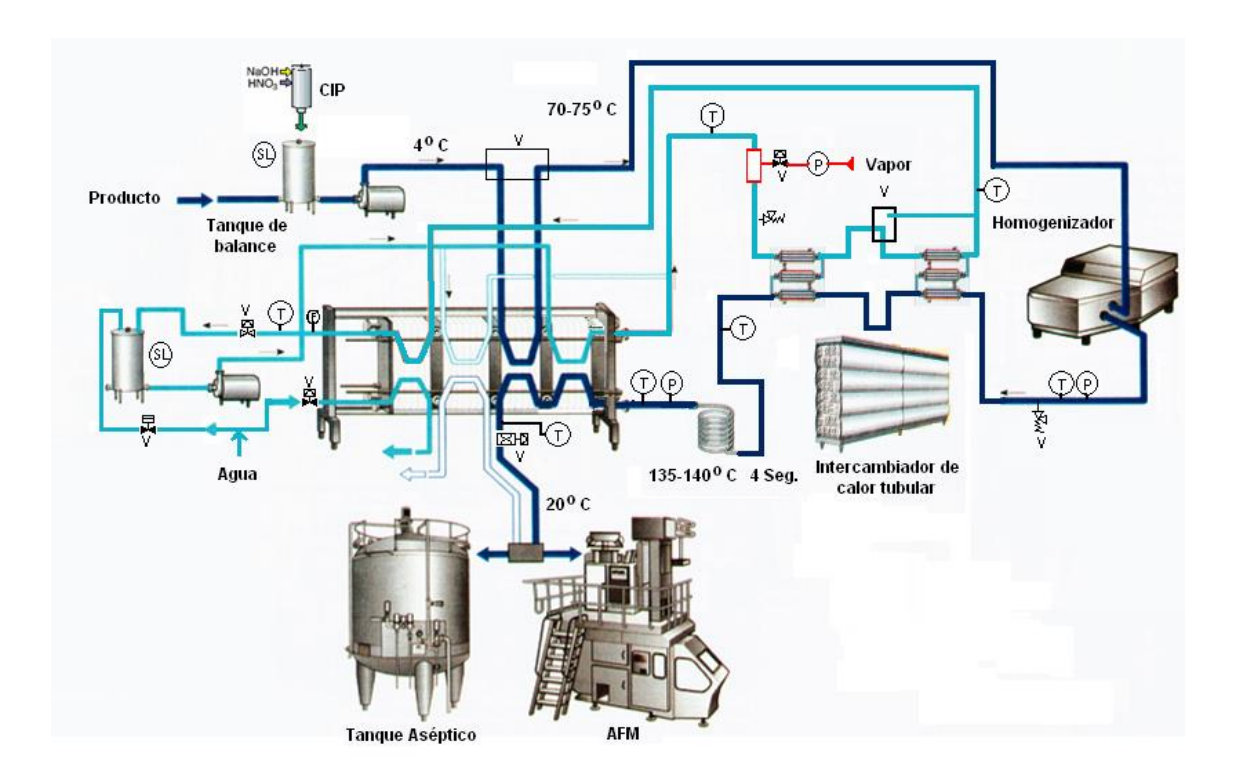

**Fig. 2 Esquema de la línea UHT de la empresa Friesland Colombia S.A.**

El resultado de este proceso es la destrucción de todos los microorganismos vivos, capaces de crecer y multiplicarse, mientras el producto conserva su sabor, color, consistencia y valor nutritivo. Sabido es, que cuando los alimentos son

sometidos a calor durante su procesamiento, a mayor temperatura menor es el tiempo de calentamiento requerido para lograr la destrucción de los microorganismos. Al mismo tiempo, la velocidad de los cambios químicos es menor, por lo tanto las alteraciones químicas del producto son también menores.

### **1.2.3 Operaciones Anexas**

**Desaireación.** El desaireador es utilizado como su nombre lo indica para reducir el contenido de oxígeno. Esta operación se realiza antes de la homogenización en un sistema indirecto. La leche que ingresa al esterilizador esta normalmente saturada de oxígeno y como los sistemas indirectos son sistemas cerrados la misma cantidad que ingresa será la misma que saldrá.

### **Homogeneización.**

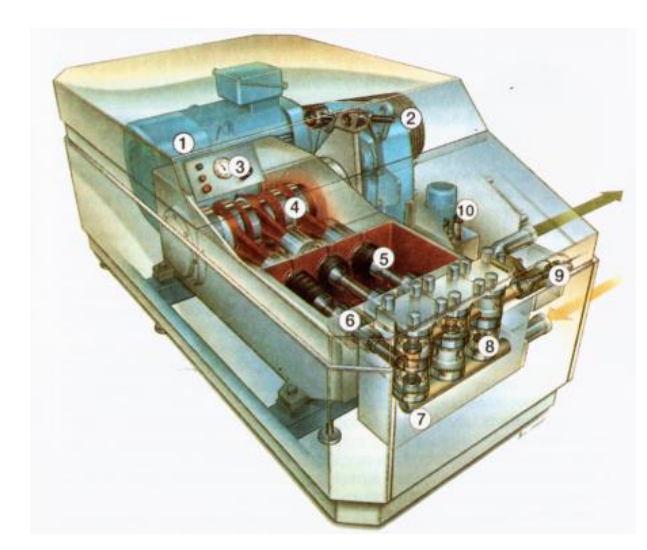

- 1. Motor de accionamiento
- 2. Transmisión de correas
- 3. Indicación de presión
- 4. Cigüeñal
- 5. Pistón
- 6. Cartucho de sellado del pistón
- 7. Cuerpo de bombeo de acero inoxidable
- 8. Válvulas
- 9. Dispositivo de homogeneización
- 10. Sistema hidráulico de ajuste de la presión

**Fig. 3 Homogeneizador**

Si la leche se deja en reposo, la materia grasa sube a la superficie para formar una capa de nata, esto se considera un defecto en la actualidad. El proceso de homogeneización mostrado en la figura 4, consiste en la dispersión del glóbulo graso de la leche, al punto de no permitir su separación tras un período prolongado en reposo. Así, los glóbulos, cuyos diámetros varían de 1 a 5 micrones, se desintegran (mediante fricción a muy alta presión) en 1 micrón o menos, se dispersan por toda la leche, dándole una estructura homogénea impidiendo así que se unan, asciendan y formen la capa de nata.

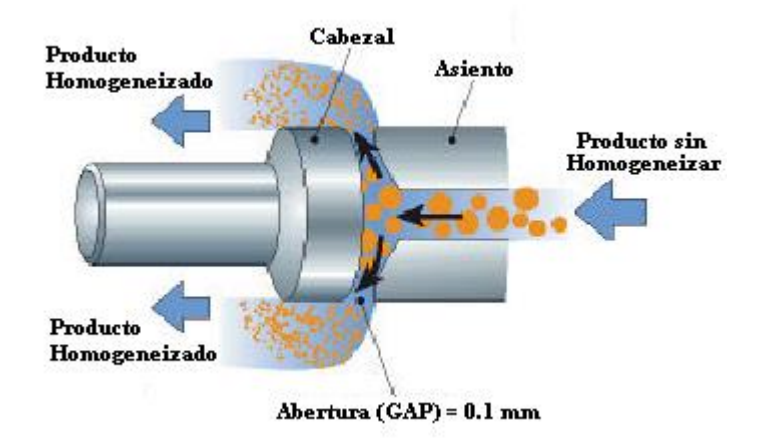

**Fig. 4 Proceso de Homogeneización**

**Transferencia aséptica.** Luego de haber sido esterilizado el producto debe ser enviado en forma aséptica a la máquina envasadora sin sufrir una postcontaminación. Usualmente en esta conexión se dan problemas debido a fallas en la instalación, manejo, mantenimiento, proceso de operación (esterilización y limpieza). La cañería de conexión se debería mantener lo más sencilla posible, cada componente que se introduzca incrementa el riesgo de contaminación microbiana.

Las máquinas llenadoras Asépticas (AFM – Aseptic Filling Machine) funcionan de tal manera que necesitan una presión de entrada constante, para el logro de esto normalmente se coloca una válvula de regulación de presión luego de la envasadora admitiéndose un reflujo del producto del 5-10%.

Muchas veces es necesario introducir un pulmón intermedio entre la envasadora y el esterilizador debido a las siguientes razones:

- Mayor capacidad de producción: cuando la capacidad de llenado es mayor a la capacidad del esterilizador.
- Productos susceptibles a recirculación.
- Mayor seguridad de producción: la capacidad es fija y alimenta a varias llenadoras, el hecho de tener problemas en una de ellas no afectaría la línea global.
- Mayor cantidad de productos: el tanque aséptico se llena inicialmente con un producto y luego se pasa a otro y se alimenta una AFM en forma directa.

En estos casos entonces se recurre a un tanque aséptico. Friesland Colombia S.A. cuenta con uno de estos tanques llamado SteriTank.

**SteriTank de Tetra Alsafe.** El tanque de almacenamiento aséptico mostrado en la figura 5, consta de:

- Tanque de acero inoxidable diseñado para trabajar en vacío y a presión con turbinas para la realización de la limpieza CIP (Cleaning In Place) y una sola entrada/salida para evitar la formación de espuma.
- Sistema de aire estéril: es un sistema de presurización y evacuación de aire estéril con el fin de mantener presión constante durante el proceso, evitar contaminación del producto y mantener la presión en las llenadoras constante.
- Grupo de válvulas asépticas con sello de vapor: de esta forma se impide que ninguna parte de una válvula que este en contacto con el producto se ponga en contacto con el ambiente sin que medie una barrera de vapor a 1 bar.

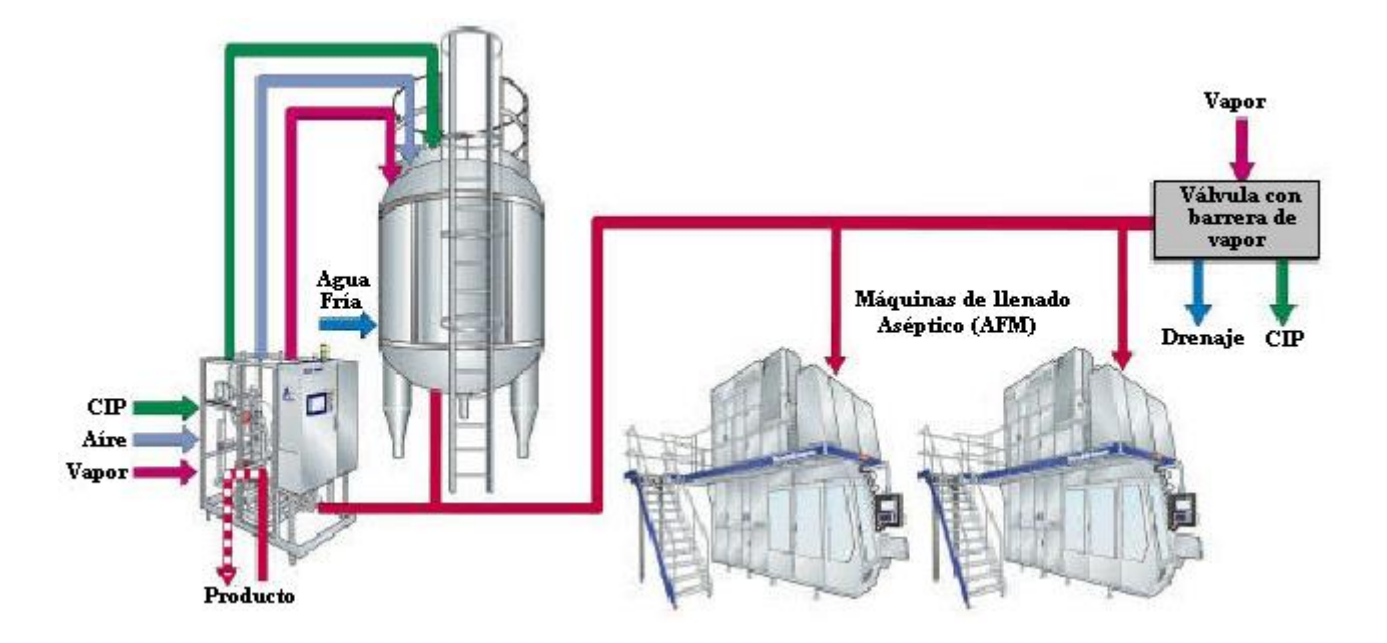

**Fig. 5 Esquema Tanque de Almacenamiento Aséptico**

## **1.2.4 Operación del Sistema y Limpieza Química**

### **Operación del Sistema:**

Las etapas de funcionamiento del sistema son las siguientes:

- Esterilización de la planta.
- Producción.
- Limpieza aséptica intermedia.
- Parada.
- Limpieza Final.

**Esterilización.** Para esto se recircula agua hasta alcanzar la temperatura de esterilización desde el tanque balanceador a través de todo el esterilizador pasando por la cañería de envío a la máquina llenadora (AFM) y retornando al mismo. Una vez alcanzada esta temperatura (137- 140°C) en el punto más crítico (salida de la AFM) se mantiene durante 30 minutos. Si en algún momento esta temperatura disminuye por debajo del valor fijado se deberá volver a alcanzar la temperatura de esterilización y una vez alcanzada recomenzar el conteo del tiempo. Una vez que el tiempo es completado se pasa a la secuencia de enfriamiento donde se llega a las condiciones de trabajo pero con agua, a esto se le llama etapa de agua estéril.

Se debe remarcar que la esterilización del tanque aséptico y de la llenadora se hacen en forma separada.

**Producción.** Una vez en agua estéril se podrá comenzar con la producción. Para esto se deberá primero llenar la cañería de alimentación desde el tanque de almacenamiento del producto pasteurizado hasta el tanque balanceador del esterilizador, luego vaciar el agua del tanque balanceador para reducir al máximo la interfase agua-producto a generar y luego permitir la entrada de producto al tanque. El producto desalojará al agua del equipo y una vez que el producto alcance la llenadora, el equipo estará listo para comenzar a envasar. Si existiese tanque aséptico se comenzará el llenado del mismo.

Las fases de producción varían de acuerdo a los diferentes procesos y productos. La Linea UHT de la empresa Friesland Colombia S.A. produce los siguientes productos:

- Leche entera UHT.
- Lecha baja en grasa o semi-descremada.
- Leche saborizada Milkiño (fresa, chocolate, vainilla).
- Bebida láctea.

A las siguientes capacidades de producción:

- 1450 L/H con la TBA9.
- 4100 L/H con la TBA3.
- 5200 L/H con TBA3 + TBA9.

La TBA3 y la TBA9 son máquinas empacadoras.

En las siguientes presentaciones, según los diferentes volúmenes en que es empacado el producto:

- Leche entera UHT.
	- 1000 ml. Brik Tetrapack
	- 180 ml. Brik Slim
	- 900 ml. Bolsa
	- 680 ml. Bolsa
	- 200 ml. Bolsa
- Lecha baja en grasa o semi-descremada.
	- 1000 ml. Brik Tetrapack
	- 180 ml. Brik Slim
	- 900 ml. Bolsa
- Leche saborizada Milkiño (fresa, chocolate, vainilla).
	- 180 ml. Brick
	- 200 ml. Bolsa
- Bebida láctea.
	- 900 ml. Bolsa
	- 200 ml. Bolsa
	- 2000 ml. Garrafa

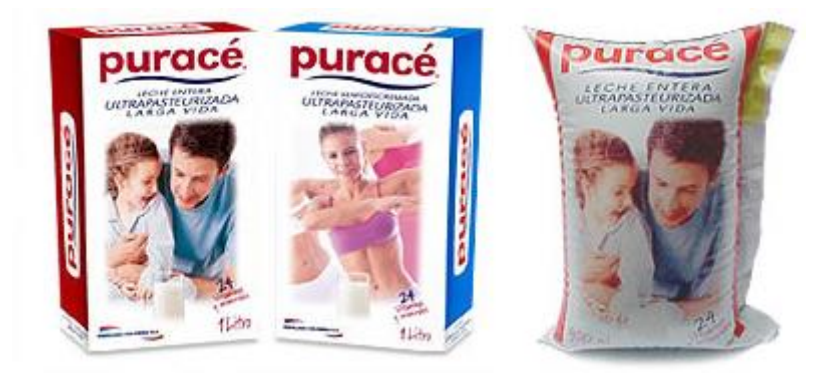

**Fig. 6 Productos Línea UHT Friesland Colombia S.A.**

La etapa de producción puede ser interrumpida debido a:

- Problemas en la AFM (Máquinas empacadoras).
- Problemas de provisión de producto.
- Problemas en la provisión de servicios que hagan que se modifiquen las temperaturas de proceso.
- Final de producción.
- Ensuciamiento del equipo.

En los dos primeros casos se puede retornar a la etapa de agua estéril para luego seguir produciendo.

En todos los otros casos se debe pasar a una etapa de limpieza.

**Limpieza del equipo.** El SteriTherm de Alfa Laval realiza en forma interna el CIP de la unidad.

El tanque aséptico SteriTank deTetra Alsafe y la llenadora (AFM) deben ser lavados en forma separada y con un CIP independiente. Es importante remarcar que ninguna de estas dos máquinas debe ser lavada con un CIP central, siempre deben ser lavadas con un CIP independiente.

Para la limpieza del esterilizador se definen dos tipos de limpieza:

- A. Limpieza Aséptica Intermedia.
- B. Limpieza CIP.

**A. Limpieza Aséptica Intermedia (AIC – Aseptic Intermediate Cleaning).** La pieza Aséptica Intermedia significa hacer un lavado solamente con soda cáustica sin perder la condición de estéril de la instalación. Los pasos de esta limpieza son:

- Enjuague de producto.
- Enjuague.
- Dosaje de soda cáustica.
- Recirculación de soda cáustica.
- Enjuague.

Todas estas etapas se realizan a temperatura de esterilización.

Esta limpieza se realiza cuando se encuentra que el esterilizador se ha ensuciado (modificación en la diferencia de temperatura o en la diferencia de presión en el equipo) pero se considera que con una limpieza intermedia se podrá seguir trabajando un período mas prolongado. No se recomienda hacer más de dos limpiezas intermedias entre limpiezas finales. Esta limpieza se lleva a cabo en aproximadamente 30 minutos.

**B. Limpieza CIP (Cleaning In Place).** La limpieza CIP final dura aproximadamente de 70 a 90 minutos y consta de las siguientes etapas:

- Enjuague de Producto.
- Enjuague.
- Dosaje de soda cáustica.
- Recirculación de soda cáustica.
- Enjuague.
- Dosaje de ácido nítrico.
- Recirculación de ácido.
- Enjuague.

Todas estas etapas son controladas automáticamente de acuerdo a un programa pre-establecido de temperaturas y tiempos. El programa CIP se debe optimizar de acuerdo con las diferentes condiciones de operación de las distintas industrias lácteas.

Los agentes de limpieza recomendados para la limpieza química de un esterilizador son:

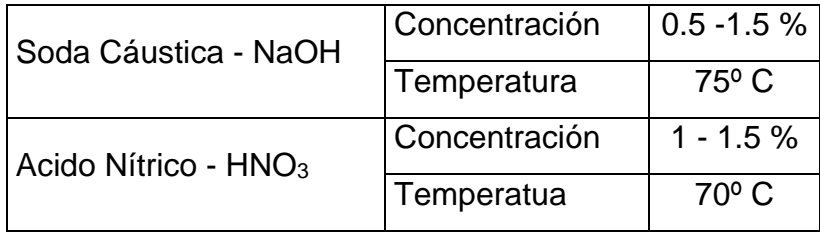

Los pre-enjuagues y enjuagues se hacen a la temperatura del agente de limpieza con el cual están relacionados. Recordar que el pre-enjuague inicial, que se hace en caliente, es muy importante para la remoción de todas las partículas que puedan desprenderse sólo por fricción.

Por ultimo cabe hacer énfasis en que es importante registrar todos los parámetros de limpieza y producción (temperatura, conductividad, concentración, presión) en función del tiempo ya sea en forma automática o manual y también chequear que los instrumentos (sensores de temperatura y de presión) estén correctamente calibrados.

### **1.3 CONCEPTOS DE BASES DE DATOS**

**1.3.1 Sistema de gestión de bases de datos.** Un sistema de gestión de bases de datos (**SGBD**) consiste en una colección de datos interrelacionados y un conjunto de programas para acceder a ellos. La colección de datos se denomina base de datos (**BD**) contiene información relevante para una empresa. El objetivo principal de un SGBD es proporcionar una forma de recuperar y almacenar la información de una base de datos de manera que sea tanto práctica como eficiente.

Los sistemas de bases de datos están diseñados para gestionar grandes bloques de información. La gestión de los datos implica tanto la definición de estructuras para el almacenamiento como los mecanismos para la gestión de la información. Además los SGBD deben mantener la seguridad de la información almacenada pese a la caída del sistema o accesos no autorizados.

**1.3.2 El modelo Entidad-Relación.** El modelo de datos entidad-relación (**E-R**) es un modelo conceptual, que está basado en una percepción del mundo real consistente en objetos básicos llamados entidades y de relaciones entre estos objetos. Se desarrollo para facilitar el diseño de bases de datos permitiendo la
especificación de un esquema de la empresa que representa la estructura lógica completa de una base de datos.

**Entidad.** Se trata de cualquier objeto u elemento (real o abstracto) acerca del cual se pueda almacenar información en la base de datos. Es decir cualquier elemento informativo que tenga importancia para una base de datos.

**Conjunto de entidades.** Es un conjunto de entidades del mismo tipo que comparten las mismas propiedades o atributos. Ejemplos de conjuntos de entidades son los conjuntos: personas, facturas, coches, etc. En la actualidad se suele llamar entidad a lo que anteriormente se ha definido como conjunto de entidades.

**Atributos.** Describen propiedades que posee cada miembro de un conjunto de entidades. La designación de un atributo para un conjunto de entidades expresa que la base de datos almacena información similar concerniente a cada entidad del conjunto de entidades; sin embargo, cada entidad puede tener su propio valor para cada atributo.

**Relaciones.** Representan asociaciones entre diferentes entidades. Es el elemento del modelo que permite relacionar en sí los datos del modelo.

**Representación gráfica.** La estructura lógica global de una BD puede expresarse gráficamente por un diagrama E-R como el mostrado en la figura 7, que consta de:

- Rectángulos, que representan conjuntos de entidades.
- Elipses, que representan atributos.
- Rombos, que representan relaciones entre conjunto de entidades.
- Líneas, que conectan atributos a conjuntos de entidades y conjuntos de entidades a relaciones.

Cada componente se etiqueta con el nombre de lo que representa.

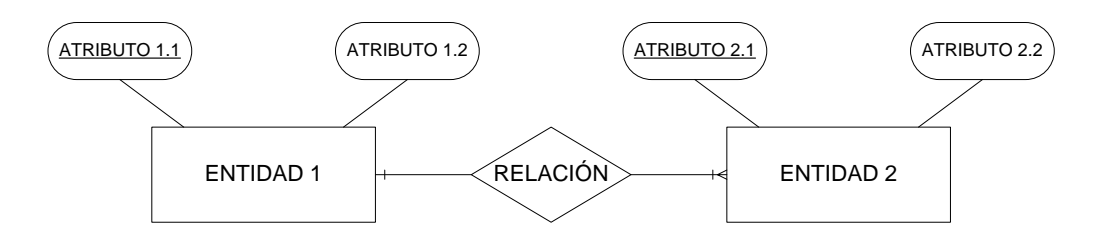

**Fig. 7 Representación Gráfica Diagrama E-R**

**Cardinalidad.** Indica el número de relaciones en las que una entidad puede aparecer. Se anota en términos de:

- **Cardinalidad mínima.** Indica el número mínimo de asociaciones en las que aparecerá cada ejemplar de la entidad (el valor que se anota es de cero o uno, aunque tenga una cardinalidad mínima de más de uno, se indica sólo un uno)
- **Cardinalidad máxima.** Indica el número máximo de relaciones en las que puede aparecer cada ejemplar de la entidad. Puede ser uno, otro valor concreto mayor que uno (tres por ejemplo) o muchos (se representa con *n*).

En los esquemas E-R la cardinalidad se puede indicar de muchas formas. Quizá la más completa es la mostrada en la figura 8:

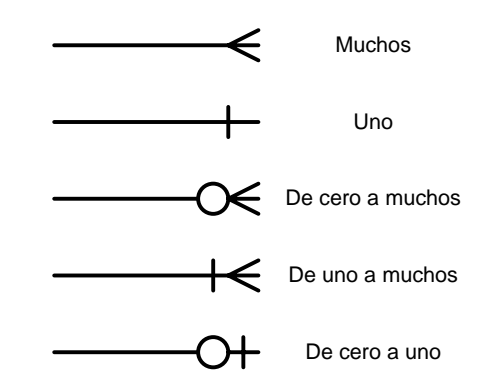

**Fig. 8 Representación Gráfica de la Cardinalidad**

**Identificador o clave.** Se trata de uno o más campos cuyos valores son únicos en cada ejemplar de una entidad. Se indican subrayando el nombre del identificador.

Para que un atributo sea considerado un buen identificador tiene que cumplir:

- Deben distinguir a cada ejemplar teniendo en cuenta las entidades que utiliza el modelo. No tiene que ser un identificador absoluto.
- Todos los ejemplares de una entidad deben tener el mismo identificador.
- Cuando un atributo es importante aun cuando no tenga una entidad concreta asociada, entonces se trata de una entidad y no de un atributo

**Identificador alternativo.** Se trata de uno o más campos cuyos valores son únicos para cada ejemplar de una entidad, pero que no son identificadores ya que existen identificadores mejores en la entidad. En este caso los candidatos es aconsejable marcarlos con un subrayado discontinuo

**1.3.3 El modelo relacional.** El modelo relacional se ha establecido actualmente como el principal modelo para las aplicaciones de procesamiento de datos. Ha conseguido la posición principal debido a su simplicidad, que facilita el trabajo del programador en comparación con otros modelos.

Dentro del modelo relacional la base de datos relacional consiste en un conjunto de tablas, a cada una de las cuales se le asigna un nombre exclusivo y en donde cada fila de la tabla representa una relación entre un conjunto de valores. Dado que cada tabla es un conjunto de dichas relaciones, hay una fuerte correspondencia entre el concepto de tabla y el concepto matemático de relación, del que toma su nombre el modelo de datos relacional.

**1.3.4 Metodología de diseño de bases de datos.** Según van evolucionando los tiempos, las necesidades de almacenamiento de datos van creciendo y con ellas las necesidades de transformar los mismos datos en información de muy diversa naturaleza. Esta información es utilizada diariamente como herramienta de trabajo y como soporte para la toma de decisiones en las empresas y negocios. Por este motivo el diseño de bases de datos es cada vez más delicado, un error en el diseño o en la interpretación de datos puede dar lugar a información incorrecta y conducir al usuario a la toma de decisiones equivocadas. Por lo tanto se hace necesario seguir una metodología que ayude a diseñar estructuras correctas y fiables. Así, una metodología para el diseño de una base de datos, figura 9, consiste en descomponer el problema en los siguientes sub-problemas para resolverlos independientemente: recolección y análisis de requerimientos, diseño conceptual, diseño lógico y diseño físico.

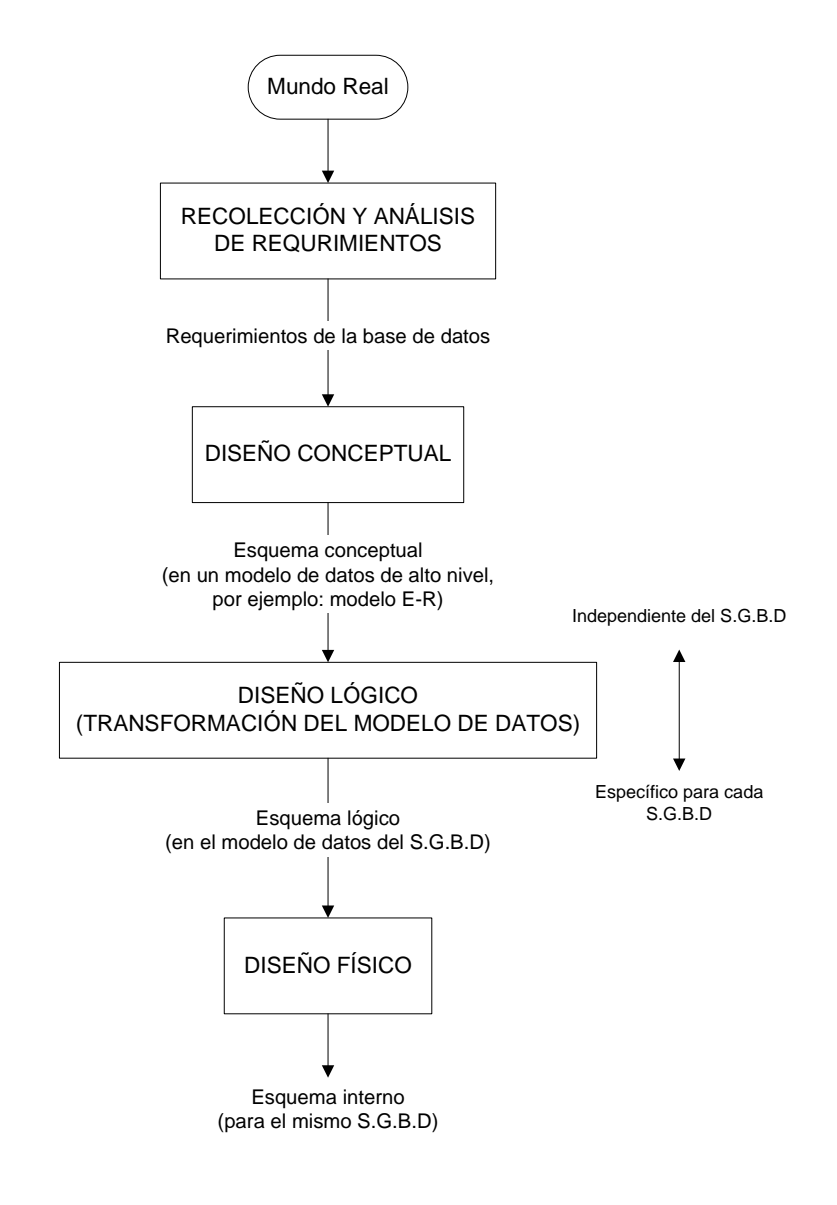

**Fig. 9 Fases del Diseño de Bases de Datos**

**Recolección y análisis de requerimientos.** En esta etapa se recogen y analizan los requerimientos del usuario y de las áreas de aplicación. Esta información se puede recoger de varias formas:

- Entrevistando al personal de la empresa, concretamente, a aquellos que son considerados expertos en las áreas de interés.
- Observando el funcionamiento de la empresa.
- Examinando documentos, sobre todo aquellos que se utilizan para recoger o visualizar información.
- Utilizando formularios para recoger información de grandes grupos de usuarios.
- Utilizando la experiencia adquirida en el diseño de sistemas similares.

La información recogida debe incluir las principales áreas de aplicación y los grupos de usuarios, la información utilizada o generada por estas áreas de aplicación o grupos de usuarios, las transacciones requeridas por cada área de aplicación o grupos de usuarios y una lista priorizada de los requerimientos de cada área de aplicación o grupos de usuarios.

**Diseño conceptual.** El diseño conceptual parte de las especificaciones de requisitos de usuario y su resultado es el esquema conceptual de la base de datos. Un *esquema conceptual* es una descripción de alto nivel de la estructura de la base de datos, independientemente del SGBD que se vaya a utilizar para manipularla. Un *modelo conceptual* es un lenguaje que se utiliza para describir esquemas conceptuales. El objetivo del diseño conceptual es describir el contenido de información de la base de datos y no las estructuras de almacenamiento que se necesitarán para manejar esta información. En el proyecto se utilizó el modelo Entidad-Relación para desarrollar el modelo conceptual.

**Diseño Lógico.** El diseño lógico parte del esquema conceptual y da como resultado un esquema lógico. Un *esquema lógico* es una descripción de la estructura de la base de datos en términos de las estructuras de datos que puede procesar un tipo de SGBD. Un *modelo lógico* es un lenguaje usado para especificar esquemas lógicos (modelo relacional, modelo de red, etc.). El diseño lógico depende del tipo de SGBD que se vaya a utilizar, no depende del producto concreto. En el proyecto se utilizó el modelo Relacional para desarrollar el modelo lógico.

**Diseño Físico.** El diseño físico parte del esquema lógico y da como resultado un esquema físico. Un *esquema físico* es una descripción de la implementación de una base de datos en memoria secundaria: las estructuras de almacenamiento y los métodos utilizados para tener un acceso eficiente a los datos. Por ello, el diseño físico depende del SGBD concreto y el esquema físico se expresa mediante su lenguaje de definición de datos. En el proyecto se utilizó Microsoft Access 2003 para desarrollar el modelo físico.

**1.3.5 El modelo Entidad-Relación y el modelo Relacional.** El modelo entidadrelación es un modelo conceptual que sirve para cualquier tipo de sistema gestor de base de datos. El modelo relacional es un modelo lógico que sólo sirve para sistemas gestores de bases de datos relacionales (y no para jerárquicas, o codasyl, por ejemplo).

Esto significa que el esquema entidad-relación que tengamos hay que pasarle a un esquema relacional. Todos los diseñadores y administradores de bases de datos relacionales usan esquemas conceptuales entidad-relación (hay que recordar que hay otros modelos conceptuales) porque se adaptan muy bien a este modelo. Pero para realizar este cambio hay que conocer las reglas que permiten este cambio.

Hay que tener en cuenta la diferencia de la palabra **relación** en ambos modelos. En el modelo relacional una relación es una tabla mientras que en el modelo entidad-relación es la asociación que se produce entre dos entidades. A partir de este momento tomaremos el significado de relación que da el modelo entidadrelación. A las relaciones del modelo relacional las llamaremos simplemente **tablas.**

#### **1.3.6 Paso del modelo Entidad-Relación al modelo Relacional.**

**Transformación de las entidades fuertes.** En principio las entidades fuertes del modelo Entidad Relación son transformadas al modelo relacional, figura 10, siguiendo estas instrucciones:

- **Entidades:** Las entidades pasan a ser tablas
- **Atributos:** Los atributos pasan a ser columnas o atributos de la tabla.
- **Identificadores principales:** Pasan a ser claves primarias
- **Identificadores candidatos:** Pasan a ser claves candidatas.

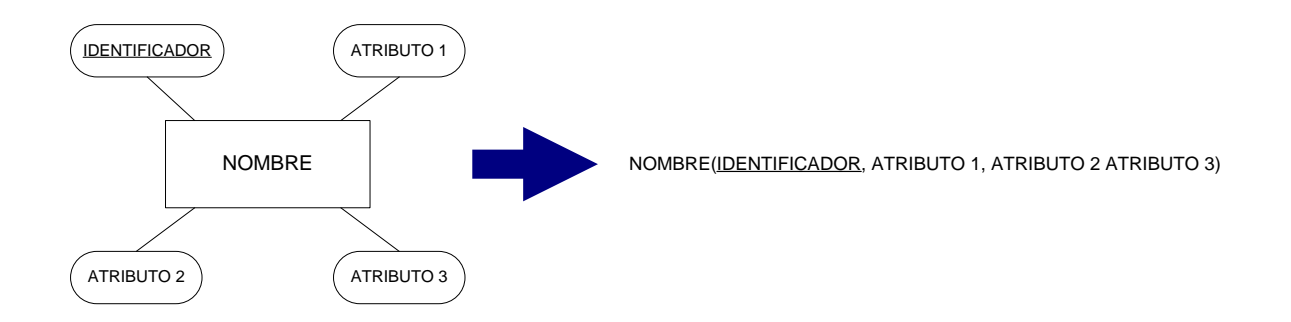

**Fig. 10 Transformación de una Entidad Fuerte en el Modelo Relacional**

**Transformación de relaciones.** La idea inicial es transformar a cada relación en una tabla en el modelo relacional. Pero hay que distinguir según el tipo de relación.

- Relaciones varios a varios.
- Relaciones de orden n.
- Relaciones uno a uno y uno a varios.
- Relaciones recursivas.

ANDRESSE (ATRIBUTE)<br>
ANDRESSE (ATRIBUTED ATRIBUTED ATRIBUTO 2 ATRIBUTO 2 ATRIBUTO 2<br>
ANDRESSE)<br>
Fig. 10 Transformación de una Entidad Fuerte en el Modelo Relacional<br>
Transformación de relaciones. La idea inicial es transfo **Entidades débiles.** Toda entidad débil incorpora una relación implícita con una entidad fuerte. Esta relación no necesita incorporarse como tabla en el modelo relacional, pero sí se necesita incorporar la clave de la entidad fuerte como clave externa en la entidad débil. Es más, normalmente esa clave externa forma parte de la clave principal de la tabla que representa a la entidad débil. La figura 11 muestra la transformación de una entidad débil en el modelo relacional.

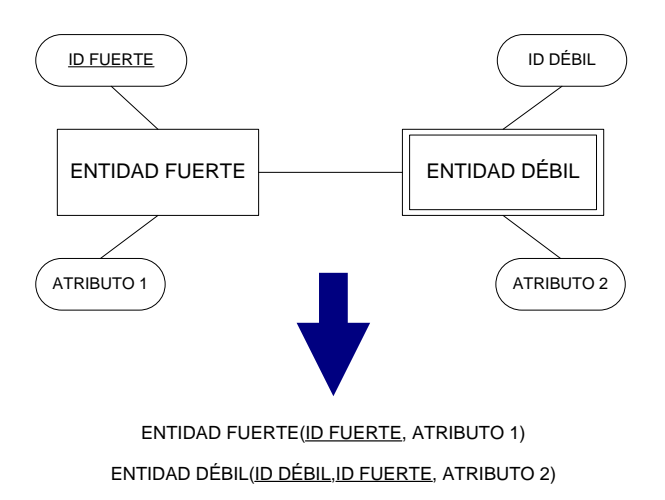

**Fig. 11 Transformación de una Entidad Débil en el Modelo Relacional**

**Notas finales sobre el Paso del modelo E-R al modelo Relacional.** El modelo conceptual Entidad-Relación es el verdadero mapa de la base de datos. Hay aspectos que no se reflejan al instante, por ejemplo el hecho de si la cardinalidad mínima es 0 o uno, o la obligatoriedad en una relación. Son aspectos a tener en cuenta en el siguiente modelo (en el interno) al crear por ejemplo índices y restricciones. Por ello ese modelo es la referencia obligada de los diseñadores de la base de datos y su contenido no se debe ignorar al convertirle a la forma relacional.

## **1.4 HERRAMIENTAS SOFTWARE**

### **1.4.1 LabVIEW.**

l

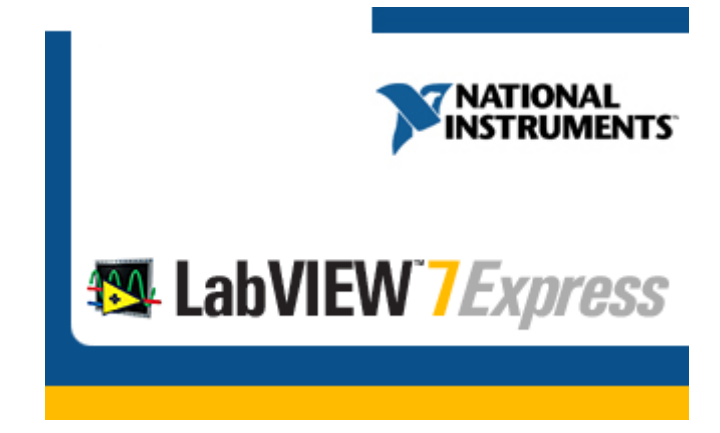

LabVIEW<sup>1</sup> de *National Instruments*, es una herramienta de programación gráfica, altamente productiva y con funciones integradas para la construcción de sistemas de adquisición de datos, instrumentación, control, análisis de las medidas, simulaciones y presentación de datos. LabVIEW da la capacidad de crear rápidamente una interfaz de usuario que nos proporciona la interactividad con el sistema.

La programación G es el corazón de LabVIEW, y difiere de otros lenguajes de programación como C o Basic, en que éstos están basados en texto, mientras que G es una programación gráfica.

 $1$  LabVIEW 7 Express y sus respectivos logos son marcas registradas de National Instruments.

Los programas en G, o VIs *("Virtual Instruments")* constan de una interfaz interactiva de usuario y un diagrama de flujo de datos que hace las funciones de código fuente.

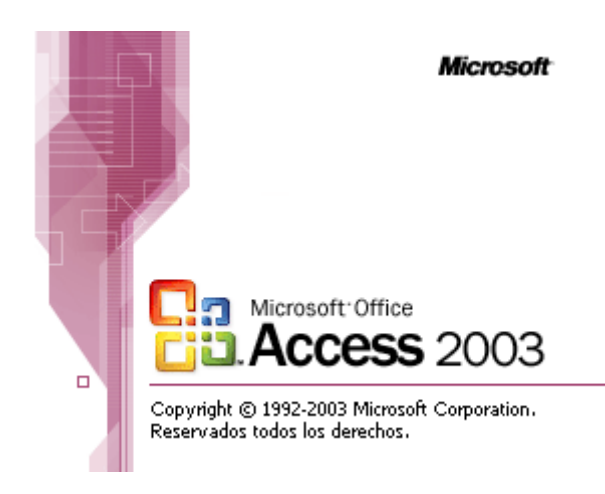

#### **1.4.2 Microsoft Access 2003**

 $\overline{a}$ 

Microsoft Access 2003<sup>2</sup> es un gestor de base de datos relacionales (SGBD) para Windows. Proporciona un entorno gráfico de fácil manejo que permite el diseño y la gestión de bases de datos sin necesidad de aprender complicados lenguajes de programación.

<sup>2</sup> Microsoft, Microsoft Access 2003 y sus respectivos logos son marcas registradas de Microsoft Corp.

### **1.4.3 Sybase PowerDesigner .**

PowerDesigner es un único conjunto de herramientas de modelamiento que combina distintas técnicas estándar de modelamiento: modelamiento de aplicación a través de UML, técnicas de Modelamiento de Procesos de Negocio y técnicas tradicionales de modelamiento de base de datos.

## **1.5 HERRAMIENTAS HARDWARE**

## **1.5.1 National Instruments FIELDPOINT**

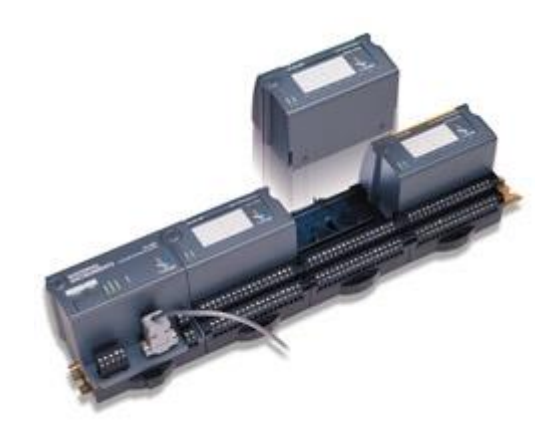

FieldPoint de *National Instruments* es un sistema modular de adquisición de datos distribuido, que provee soluciones para el monitoreo y el control de procesos industriales y para aplicaciones de enlace de datos que requieren sistemas robustos y confiables, que involucran diversos sensores y actuadores localizados central o remotamente. NI FieldPoint incluye capacidades de operaciones de red para I/O distribuidas, así como una opción para correr en sistemas operativos de tiempo real. Este sistema incluye una gran variedad de módulos análogos, digitales, de redes de comunicación (Ethernet, RS-232, Rs-484, CAN, Foundation

FieldBus o redes inalámbricas), etc. lo que permite bastante flexibilidad al momento de diseñar el sistema. Con FieldPoint se pueden mejorar las funciones en los procesos de automatización de forma confiable aun en ambientes eléctrica y físicamente hostiles.

FieldPoint permite utilizar una basta gama de software de control como LabView, Lookout, BridgeView y LabWindows entre otros, además es compatible con OPC los que significa que es posible establecer comunicación con cualquier cliente OPC compatible. Esta característica se traduce en una gran portabilidad del sistema.

**Modulo de interfase de red FP-1000.**

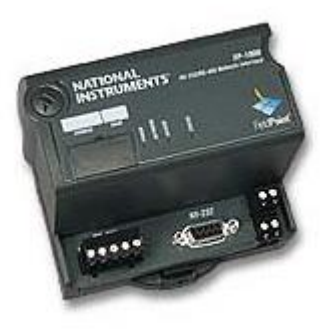

El FP-1000 de National Instruments es un modulo de interface de red para el sistema FieldPoint I/O. Cada NI FP-1000 puede formar un nodo de hasta 9 módulos FieldPoint I/O en una red RS-232 o a una red RS-485, como se muestra en la figura 12. Un nodo consiste de una interface de red FieldPoint y un conjunto de módulos I/O analógicos y discretos. Una red FieldPoint puede consistir de hasta 25 nodos de red para un total de 225 módulos FieldPoint I/O. El modulo de red FP-1000 maneja las comunicaciones entre el PC servidor, otro FP-1000 y

entre los módulos I/O, a través de un bus local de alta velocidad formado por los terminales base del FieldPoint.

El FP-1000 tiene un puerto estándar de 9 pines RS-232 para una comunicación directa con el puerto serial de una computadora y también incluye un puerto Full-Duplex RS-485 el cual posee un repetidor de red que puede manejar una red de hasta 1.200 m. El FP-1000 también suministra muchas características para diagnóstico y autoconfiguración, simplificando su instalación, uso y mantenimiento.

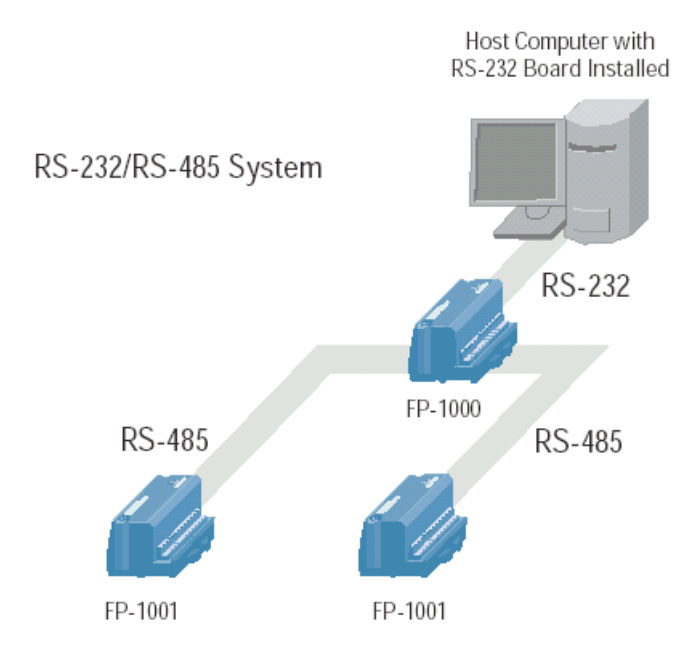

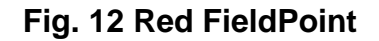

#### Especificaciones Técnicas

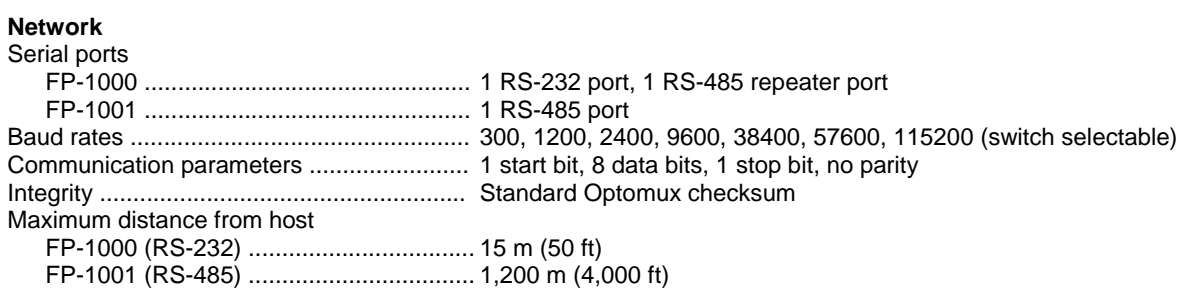

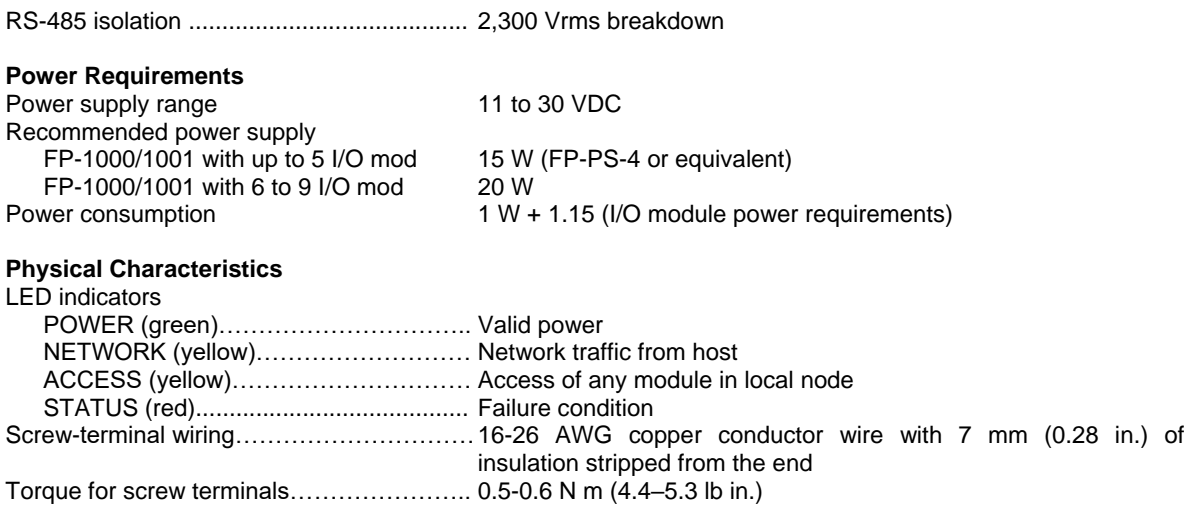

## **Modulo de entradas analógicas FP-AI-111**

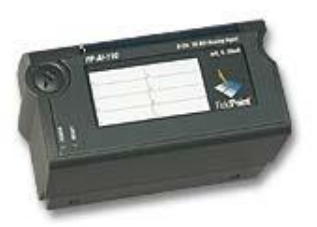

El modulo FP-AI-111 de National Instruments es un modulo de entradas analógicas de 16 canales para la medición directa de señales en miliamperios (0 - 20 mA,  $4 - 20$  mA  $6 \pm 20$  mA configurados por software), de una gran variedad de sensores y transmisores. Su diseño ofrece gran confiabilidad y productividad, además el FP-AI-111 cuenta con entradas analógicas de bajo ruido, 16 bits de resolución, filtros, operación plug and play y diagnósticos onboard para asegurar una instalación libre de fallos y un fácil mantenimiento.

# Especificaciones Técnicas

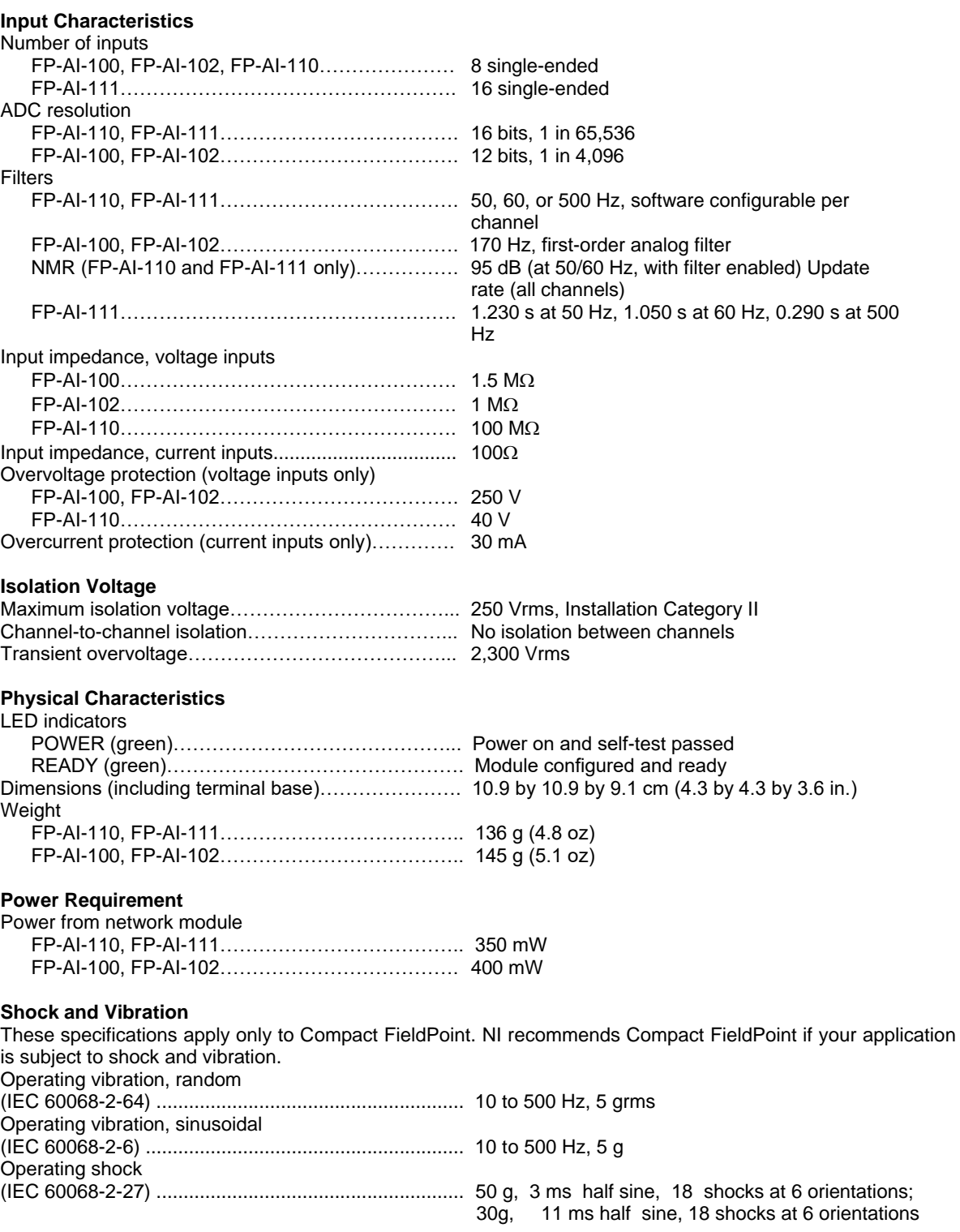

## **2. DESARROLLO E IMPLEMENTACIÓN DE LA HERRAMIENTA DE GESTIÓN DE INFORMACIÓN**

El diseño de una base de datos es un proceso complejo que abarca decisiones a muy distintos niveles. La complejidad se controla mejor si se descompone el problema en sub-problemas y se resuelve cada uno de estos sub-problemas independientemente, utilizando técnicas específicas. Así, el diseño de una base de datos se descompone en: recolección y análisis de requerimientos, diseño conceptual, diseño lógico y diseño físico.

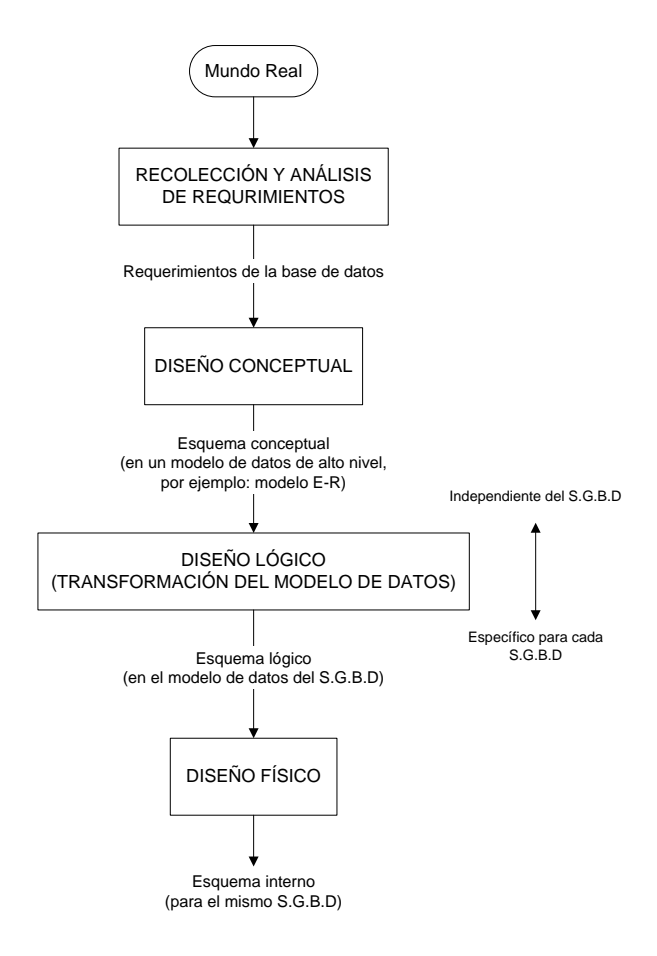

**Fases del Diseño de Bases de Datos**

### **2.1 MUNDO REAL**

Se partió de la línea UHT de la empresa Friesland Colombia S.A. como mundo real.

## **2.2 RECOLECCIÓN Y ANÁLISIS DE REQUERIMIENTOS**

Se entrevistó a los operarios para recoger y documentar sus necesidades de información. En paralelo, se definieron los *requerimientos funcionales* que consisten en las operaciones (transacciones) que se aplicaron a la base de datos, e incluyen la obtención de datos y la actualización.

Después de hablar con los operarios se encontró que se tenía como necesidad obtener información mas detallada sobre históricos y estadísticas de la línea UHT y al final se decidió generar reportes sobre:

- Histórico de comportamiento de variables monitoreadas.
- Histórico de alarmas.
- Histórico de mantenimiento de equipos.
- Histórico de tiempos de parada.
- Reporte de turnos de personal a cargo de la línea.
- Diagnóstico de fallas.
- Estadísticas sobre el funcionamiento de la línea.

Una vez definidos los reportes a generar se analizó que información se necesitaba obtener para lograr este objetivo

### **Histórico de comportamiento de variables monitoreadas:**

- Variable a monitorear.
- Valor de la variable monitoreada.
- Determinar si la variable esta en rango o en alarma.
- Fecha y hora de adquisición de los datos de la variable.

## **Histórico de alarmas:**

- Variable.
- Fecha y hora de adquisición.
- Motivo.

## **Histórico de mantenimiento de equipos:**

- $\bullet$  Identificación del equipo.
- Operario a cargo del mantenimiento.
- Tipo de mantenimiento (correctivo o preventivo).
- Descripción del mantenimiento.
- Fecha del mantenimiento.

#### **Histórico de tiempos de parada:**

- $\bullet$  Identificación del equipo.
- Operario a cargo del mantenimiento.
- Fecha de inicio y fin de la parada.

#### **Reporte de turnos de personal a cargo de la línea:**

- Operario a cargo de la línea.
- Proceso que superviso.
- Fecha de inicio y fin de ese proceso.

## **Estadísticas sobre el funcionamiento de la línea:**

- Promedios de las variables del proceso.
- Tiempo en funcionamiento de la línea UHT.
- Tiempo en mantenimiento de la línea UHT.
- Tiempo en que estuvo parada por falla la línea UHT.
- Periodo de tiempo en que se desea obtener las estadísticas.
- Identificación de la producción de la que se desea obtener las estadísticas.

Definido lo anterior se identificaron las variables a monitorear del sistema y se recogieron otros datos de interés para almacenar en la base de datos como: los procesos realizados en la línea UHT (elaboración de productos y limpieza), capacidad de producción y formas de presentación de los productos.

## **Variables a monitorear**

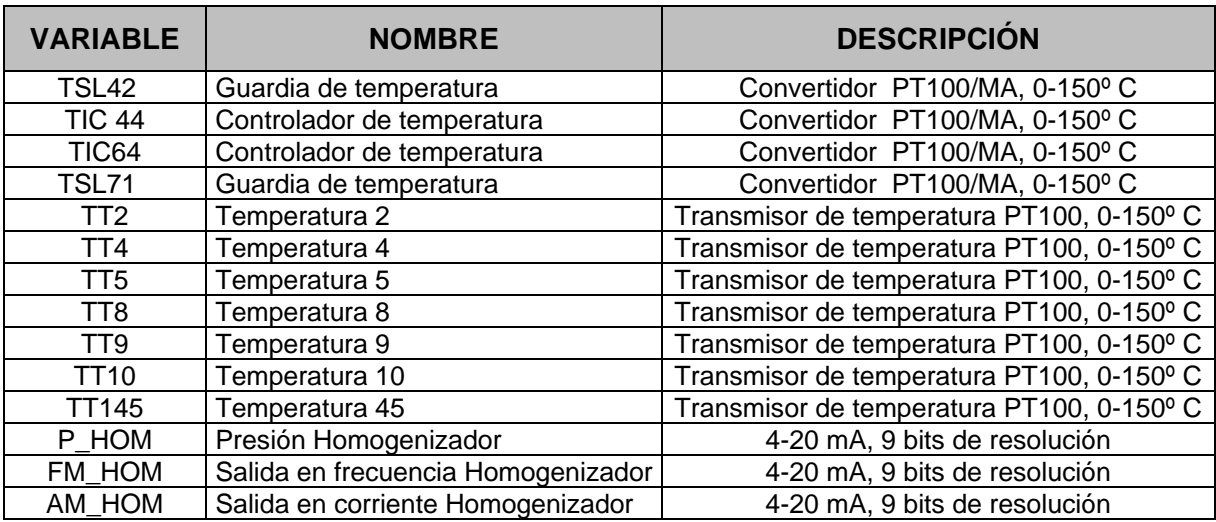

**Tabla 1. Variables del Steritherm**

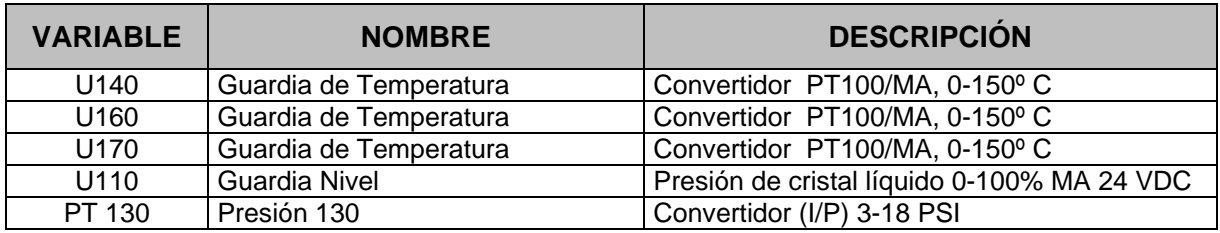

## **Tabla 2. Variables del Steritank**

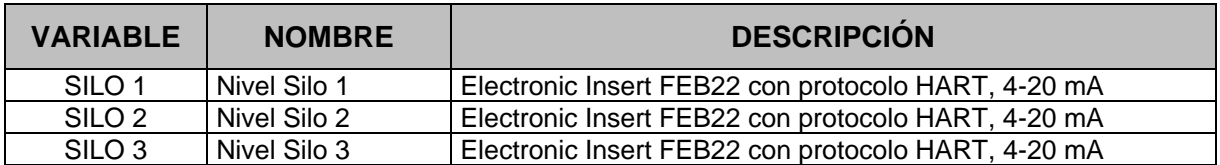

**Tabla 3. Variables de los Silos**

## **Otros datos de interés del funcionamiento de la línea UHT**

En Línea UHT de la empresa Friesland Colombia S.A. se realizan los siguientes procesos, entre elaboración de productos y limpieza de la línea:

- Leche entera UHT.
- Lecha baja en grasa o semi-descremada.
- Leche saborizada Milkiño (fresa, chocolate, vainilla).
- Bebida láctea.
- Esterilización.
- Limpieza intermedia aséptica (AIC).
- Limpieza en sitio (CIP).

A las siguientes capacidades de producción:

- $\bullet$  1450 L/H con la TBA9.
- $\bullet$  4100 L/H con la TBA3.
- $-5200$  L/H con TBA3 + TBA9.

En las siguientes presentaciones, según los diferentes volúmenes en que es empacado el producto:

- Leche entera UHT.
	- 1000 ml. Brik Tetrapack
	- 180 ml. Brik Slim
	- 900 ml. Bolsa
	- 680 ml. Bolsa
	- 200 ml. Bolsa
- Lecha baja en grasa o semi-descremada.
	- 1000 ml. Brik Tetrapack
	- 180 ml. Brik Slim
	- 900 ml. Bolsa
- Leche saborizada Milkiño (fresa, chocolate, vainilla).
	- 180 ml. Brick
	- 200 ml. Bolsa
- Bebida láctea.
	- 900 ml. Bolsa
	- 200 ml. Bolsa
	- 2000 ml. Garrafa

Una vez terminada esta fase se continúo con el diseño conceptual.

## **2.3 DISEÑO CONCEPTUAL**

Para el diseño conceptual se eligió el modelo Entidad-Relación y como primer paso se identificaron las entidades partiendo de la información obtenida en el punto anterior.

### **Entidades.**

- Personal planta.
- Listado de variables.
- Listado de equipos.
- Procesos de la línea UHT.
- Capacidad de producción de la línea UHT.
- Producción Steritherm.
- Producción Steritank.
- Comportamiento variables del Steritherm.
- Comportamiento variables del Steritank.
- Comportamiento variables de los Silos.
- Histórico de alarmas.
- Histórico de mantenimiento, reparación y paradas.

A continuación se establecieron las relaciones entre estas identidades y se determino la cardinalidad mínima y máxima con la que participa cada entidad en cada una de ellas.

## **Relaciones**

- Listado de equipos tiene Histórico de mantenimiento, reparación y paradas.
- Histórico de mantenimiento, reparación y paradas tiene un operario responsable del Personal de planta.
- Producción Steritherm tiene un operario asignado del Personal de planta.
- Producción Steritank tiene un operario asignado del Personal de planta.
- Producción Steritherm tiene asociada una Capacidad de producción de la línea UHT.
- Producción Steritherm tiene asociado un Proceso de la Línea UHT.
- Producción Steritank tiene asociado un Proceso de la Línea UHT.
- Producción Steritherm tiene asociado un Comportamiento variables del Steritherm.
- Producción Steritank tiene asociado un Comportamiento variables del Steritank.
- Comportamiento variables del Steritherm tiene asociado un Listado de variables.
- Comportamiento variables del Steritank tiene asociado un Listado de variables.
- Comportamiento variables de los Silos tiene asociado un Listado de variables.
- Histórico de alarmas tiene asociado un Listado de variables.

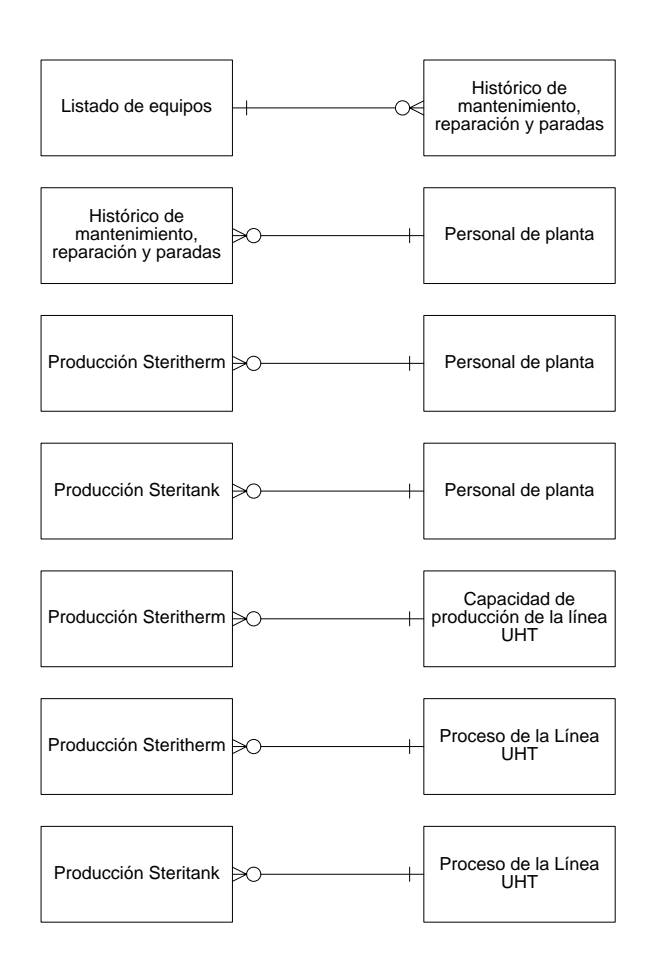

#### **Cardinalidades**

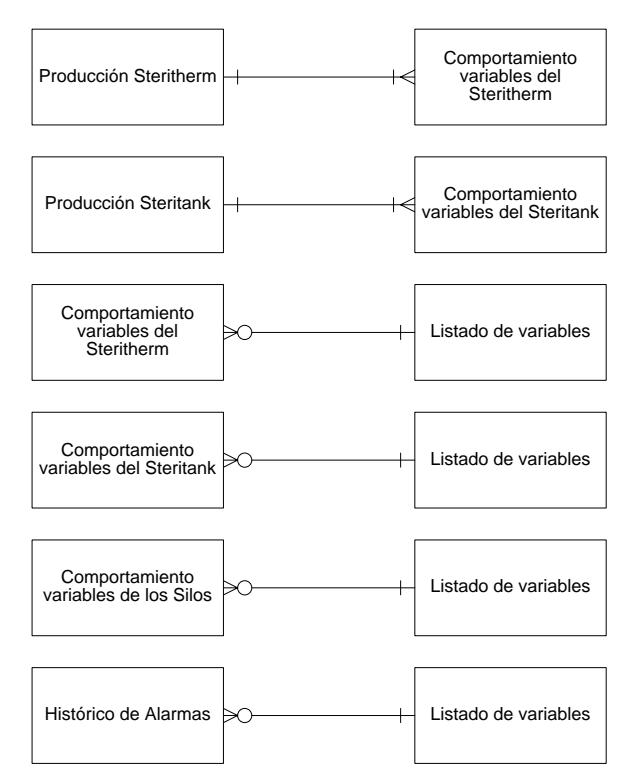

**Fig. 13 Cardinalidades**

Concluidos los pasos anteriores se identificaron los atributos, se determinaron cuales eran identificadores y luego se asociaron a las entidades y relaciones.

## **Atributos.**

- Personal planta.
	- ID de Operario. (Identificador)
	- Nombres.
	- Apellidos.
	- Dirección.
	- Teléfono.
	- Celular.
	- Cargo.
- Listado de variables.
	- Variable. (Identificador)
- Listado de equipos.
	- Código de equipo. (Identificador)
	- Equipo.
	- Descripción.
- Procesos de la línea UHT.
	- Proceso. (Identificador)
- Capacidad de producción de la línea UHT.
	- Capacidad de producción. (Identificador)
	- Descripción.
- Producción Steritherm.
	- Identificación de producción. (Identificador)
	- Presentación.
	- Fecha de inicio.
	- Fecha de fin.
- Producción Steritank.
	- Identificación de producción. (Identificador)
	- Presentación.
	- Fecha de inicio.
	- Fecha de fin.
- Comportamiento variables del Steritherm.
	- Valor.
- Bit de alarma.
- Fecha y hora.
- Comportamiento variables del Steritank.
	- Valor.
	- Bit de alarma.
	- Fecha y hora.
- Comportamiento variables de los Silos.
	- Valor.
	- Bit de alarma.
	- Fecha y hora.
- Histórico de alarmas.
	- Fecha y hora.
	- Motivo.
- Histórico de mantenimiento, reparación y paradas.
	- Tipo de mantenimiento.
	- Descripción.
	- Fecha.
	- Fecha de inicio.
	- Fecha de fin.

Otra información como el tipo y la longitud del dato, valores por defecto del atributo, es mostrada en el diagrama E-R.

Por ultimo se obtuvo el diagrama E-R, mostrado en la figura 14, por medio del programa Sybase PowerDesigner.

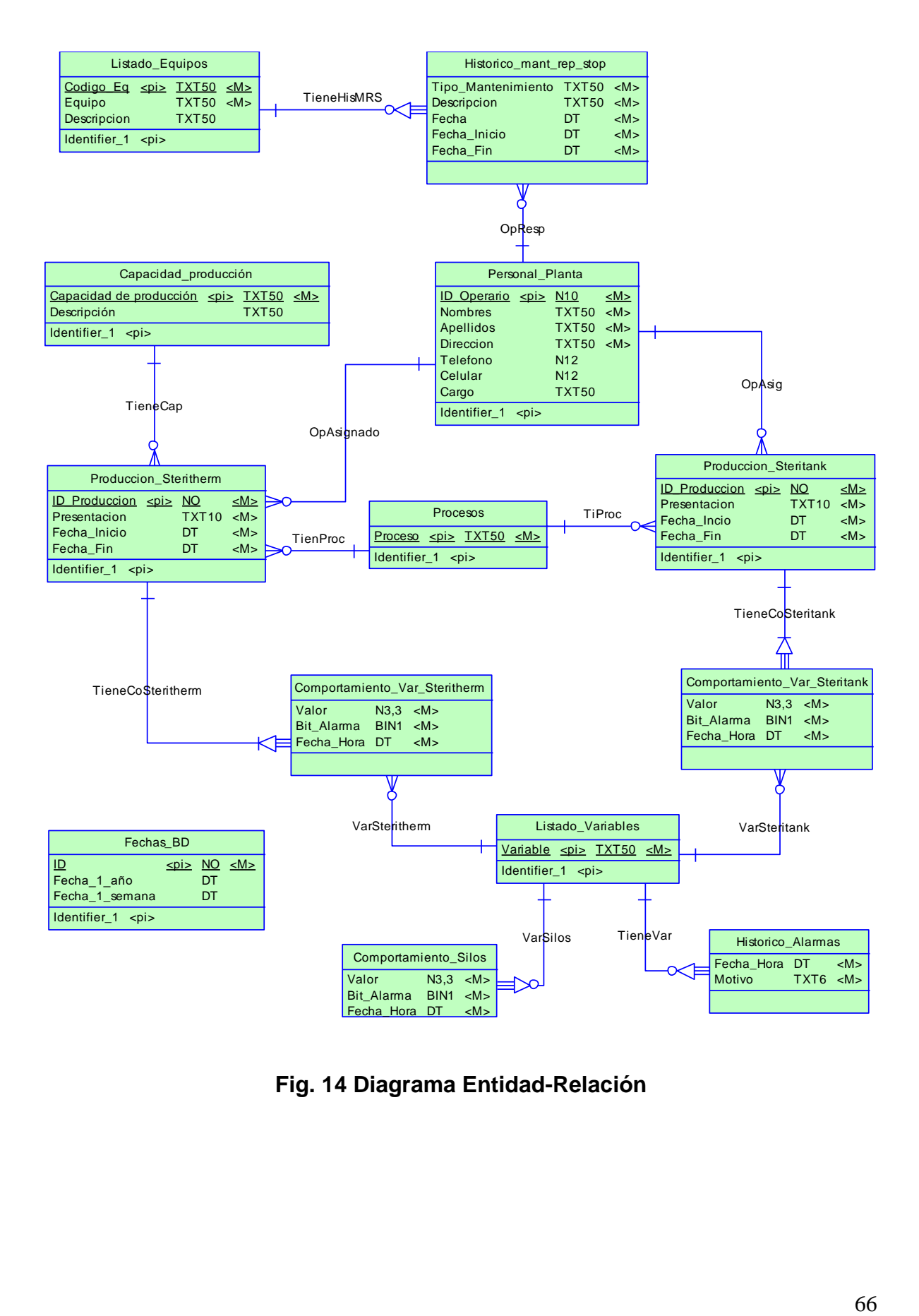

**Fig. 14 Diagrama Entidad-Relación**

## **2.4 DISEÑO LÓGICO**

En el proyecto se utilizó el modelo relacional para desarrollar el modelo lógico y el diagrama relacional final se obtuvo a partir del diagrama E-R, mostrado en la figura 15, con ayuda del programa Sybase PowerDesigner.

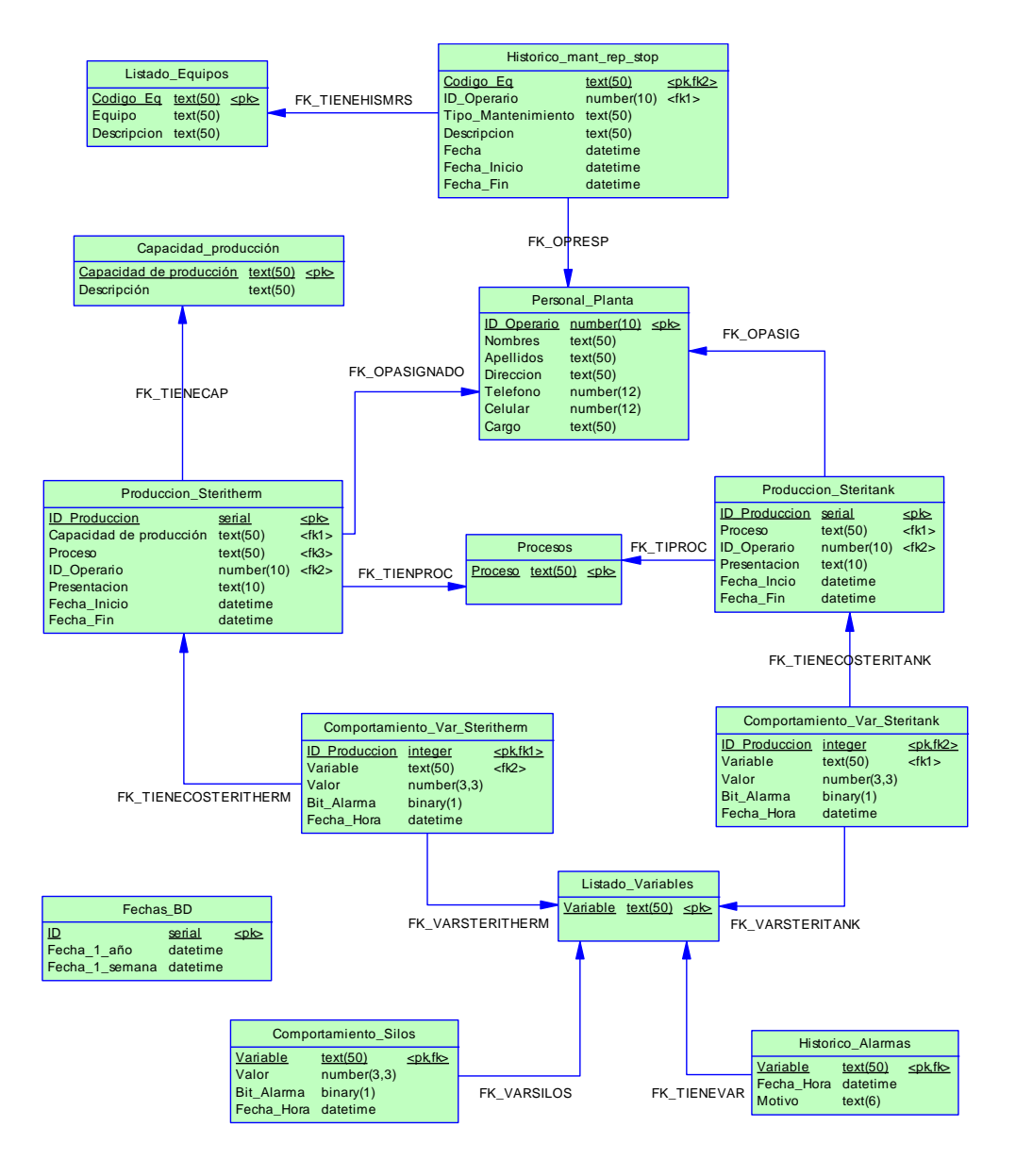

**Fig. 15 Diagrama Relacional**

## **2.5 DISEÑO FÍSICO**

Para el diseño físico se escogió como SGBD (sistema de gestión de base de datos) el software Microsoft Access 2003. El modelo físico se generó a partir del modelo E-R, mostrado en la figura 16, con ayuda del programa Sybase PowerDesigner.

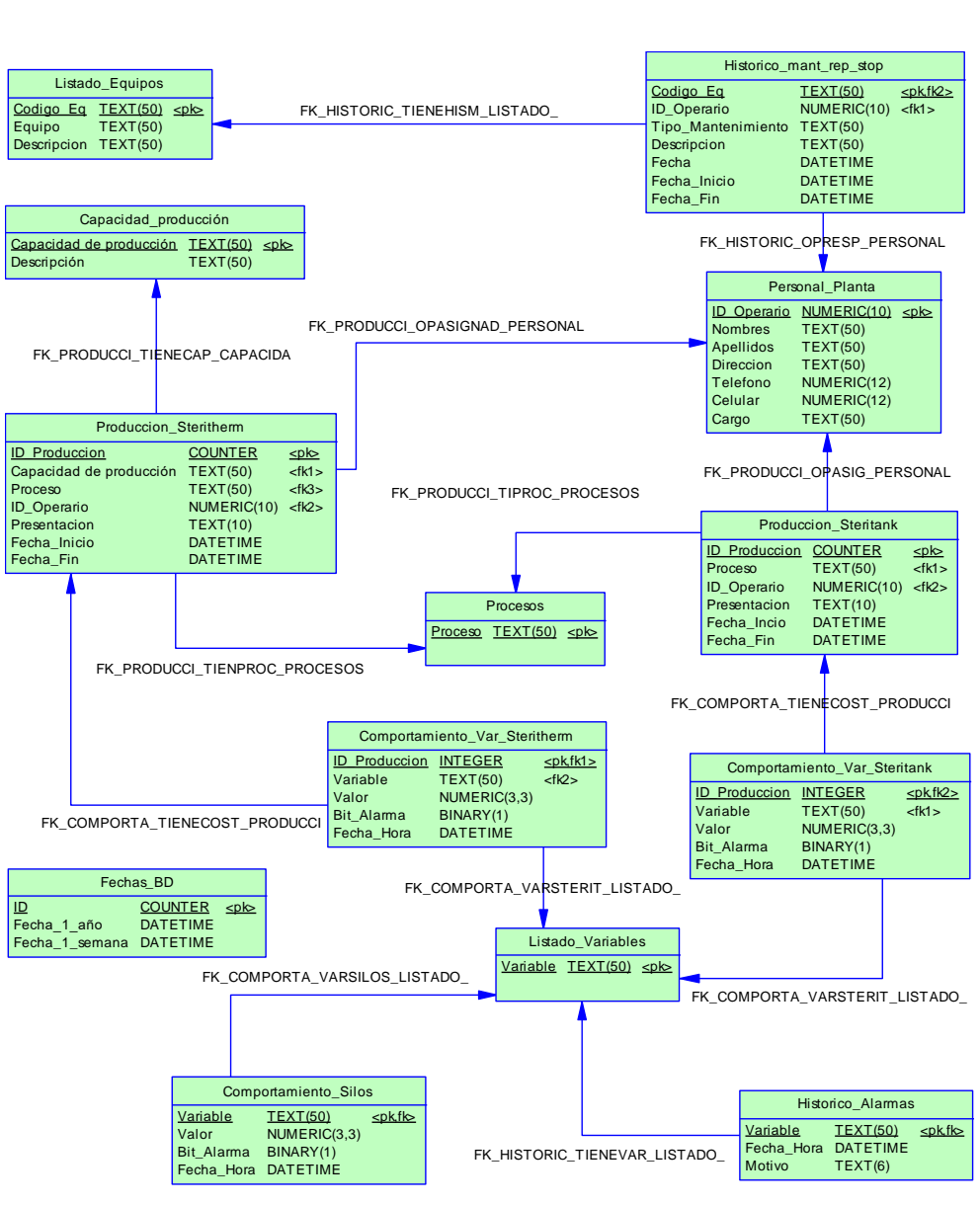

**Fig. 16 Diagrama del modelo físico**

Todas las transacciones (de recuperación, actualización y mixtas) con la base de datos se hacen a través del sistema supervisorio diseñado con el software LabView. A continuación se especifican las diferentes transacciones que realizan los diferentes sub-programas que conforman la aplicación:

**Pantalla inicial.vi:** Este sub-programa actualiza los campos Fecha\_1\_año y Fecha<sup>1</sup> semana de la tabla Fechas BD.

**Envío datos.vi:** Consulta las tablas Producción\_Steritherm y Producción\_Steritank en los campos ID\_Producción, Fecha\_Inicio y Fecha\_Fin para obtener el último ID de producción, obtenida esta información se analizan los campos Fecha\_Inicio y Fecha\_Fin en las dos tablas, si el primer campo presenta un valor valido de fecha y el segundo un valor nulo, entonces, el sub-programa ejecuta las siguientes acciones:

- Envía el valor actual de todas las variables monitoreadas a los siguientes subprogramas:
	- Envío a tabla comportamiento variables.vi
	- Envío a tabla comportamiento Silos.vi
	- El envió de datos se hace cada diez segundos.
- Obtiene la siguiente información:
	- Nombres y Apellidos de la tabla Personal Planta.
	- Proceso, Capacidad y Presentación de la tabla Producción\_Steritherm.
	- Proceso, Presentación de la tabla Producción Steritank.

Para ser presentada en el sub-programa Pantalla UHT.vi

**Envío a tabla comportamiento\_variables.vi:** Inserta información en los siguientes campos:

- ID Producción.
- Variable.
- Valor.
- Bit Alarma.
- Fecha Hora.

De las tablas Comportamiento\_Var\_Steritherm y Comportamiento\_Var\_Steritank. Los valores de las variables del proceso son obtenidos del sub-programa Envío datos.vi

**Envío a tabla comportamiento\_Silos.vi:** Inserta información en los siguientes campos:

- Variable.
- Valor.
- Bit\_Alarma.
- Fecha\_Hora.

De la tabla Comportamiento\_Silos. Los valores de las variables del proceso son obtenidos del sub-programa Envío datos.vi

**Alarmas.vi:** Cuando una de las variables sale o entra en su rango de operación este sub-programa inserta información en los siguientes campos:

- Variable.
- Fecha Hora.
- Motivo.

De la tabla Histórico Alarmas.

**Identificación equipo.vi:** Identifica si un equipo de la línea UHT se encuentra registrado o no en la base de datos, consultado el campo Código de la tabla Listado\_Equipos y posteriormente analizando el resultado de esta consulta.

**Identificación operario.vi:** Identifica si un operario encuentra registrado o no en la base de datos, consultado el campo ID\_Operario de la tabla Personal\_Planta y posteriormente analizando el resultado de esta consulta.

**Configuración de producción.vi:** Este sub-programa ejecuta varias acciones:

- Configura la producción de la línea UHT en los dos equipos (Steritherm y Steritank), previa verificación de la identificación del operario a través del subprograma Identificación operario.vi. Para hacer esto envía la información introducida por el operario en la pantalla de configuración a la base de datos y la inserta en los campos:
	- Proceso, ID Operario, Capacidad, Fecha Inicio y Presentación de la tabla Producción\_Steritherm.
- Proceso, ID Operario, Fecha Inicio y Presentación de la tabla Producción\_Steritank.
- Finaliza la producción de la línea UHT en los dos equipos (Steritherm y Steritank), previa verificación de la identificación del operario a través del subprograma Identificación operario.vi. Para hacer esto, una vez finalizada la producción por el operario, el sub-programa envía a la base de datos la fecha y hora a en la cual se finalizó el proceso y actualiza el campo:
	- Fecha Fin de la tabla Producción Steritherm.
	- Fecha Fin de la tabla Producción Steritank.

Del equipo que haya finalizado su proceso.

 Envía información a la base de datos cuando se presenta una parada en la producción de la línea UHT (por falla o mantenimiento) de los equipos Steritherm y Steritank, previa verificación de la identificación del operario a través del sub-programa Identificación operario.vi. Para hacer esto, una vez detectada la parada por el operario, el sub-programa envía a la base de datos la siguiente información:

Primero:

Código, Descripción, Fecha\_Inicio y Operario a la tabla Histórico\_mant\_rep\_stop.

Del equipo que haya entrado en parada. Segundo:

Fecha\_Fin a la tabla Histórico\_mant\_rep\_stop.

Del equipo que haya finalizado el estado de parada.
**Mantenimiento y reparación.vi:** Este sub-programa muestra al operario el listado de equipos registrados de la línea UHT haciendo una consulta a la tabla Listado\_Equipos en la base de datos, posterior a esta acción, permite al operario introducir información sobre el mantenimiento y reparación de equipos para ser enviada a la base de datos, previa verificación del operario y el equipo por medio de los sub-programas Identificación operario.vi y Identificación equipo.vi. La información se almacena en los siguientes campos:

- Código.
- Tipo\_Mantenimiento.
- Descripción.
- Fecha.
- Operario.

De la tabla Histórico\_mant\_rep\_stop.

**Registro operarios.vi:** Este sub-programa muestra al operario el listado de los operarios registrados, haciendo una consulta a la tabla Personal\_Planta en la base de datos, posterior a esta acción, ejecuta algunas de estas dos operaciones:

- Ingresa nuevos operarios a la base de datos, verificando primero que el operario que se desea registrar no exista ya en la base de datos, esto lo hace a través del sub-programa Identificación operario.vi. Después de introducida la información por el operario esta es enviada a la base de datos y guardada en los siguientes campos:
	- Identificación.
	- Nombres.
	- Apellidos.
	- Dirección.
- Teléfono.
- Celular.
- Cargo.

De la tabla Personal\_Planta.

 Elimina la información de un operario que se encuentre guardada en la tabla Personal\_Planta de la base de datos, verificando primero que el operario que se desea eliminar exista en la base de datos, esto lo hace a través del subprograma Identificación equipo.vi.

**Registro equipos.vi:** Este sub-programa muestra al operario el listado de equipos registrados, haciendo una consulta a la tabla Listado\_Equipos en la base de datos, posterior a esta acción, ejecuta algunas de estas dos operaciones:

- Ingresa nuevos equipos a la base de datos, verificando primero que el equipo que se desea registrar no exista ya en la base de datos, esto lo hace a través del sub-programa Identificación equipo.vi. Después de introducida la información por el operario esta es enviada a la base de datos y guardada en los siguientes campos:
	- Código.
	- Equipo.
	- Descripción.

De la tabla Listado\_Equipos.

 Elimina la información de un equipo que se encuentre guardada en la tabla Listado\_Equipos de la base de datos, verificando primero que el equipo que se desea eliminar exista en la base de datos, esto lo hace a través del subprograma Identificación equipo.vi.

**Reporte de producción.vi:** Este sub-programa se encarga de entregar los datos de la producción en el Steritherm y el Steritank, para ser mostrados en pantalla o impresos en un informe. Para esto hace las siguientes consultas:

- Consulta la tabla Producción\_Steritherm y obtiene la información almacenada en los campos:
	- Proceso.
	- Capacidad.
	- Presentación.
	- Fecha Inicio.
	- Fecha\_Fin
	- Nombres.
	- Apellidos.
- Consulta la tabla Producción\_Steritank y obtiene la información almacenada en los campos:
	- Proceso.
	- Presentación.
	- Fecha Inicio.
	- Fecha\_Fin
	- Nombres.
	- Apellidos.

**Reporte de turnos de personal.vi:** Este sub-programa se encarga de entregar los datos de los turnos de personal en el Steritherm y el Steritank, para ser mostrados en pantalla o impresos en un informe. Para esto hace las siguientes consultas:

- Consulta la tabla Producción\_Steritherm y obtiene la información almacenada en los campos:
	- Nombres.
	- Apellidos.
	- Proceso.
	- Fecha Inicio.
	- Fecha\_Fin
- Consulta la tabla Producción\_Steritank y obtiene la información almacenada en los campos:
	- Nombres.
	- Apellidos.
	- Proceso.
	- Fecha\_Inicio.
	- Fecha\_Fin

**Reporte equipos.vi:** Este sub-programa se encarga de entregar los datos de los de los equipos que forman la línea UHT, para ser mostrados en pantalla o impresos en un informe. Para esto hace la siguiente consulta:

 Consulta la tabla Listado\_Equipos y obtiene la información almacenada en los campos:

- Código.
- Equipo.
- Descripción.

**Reporte personal registrado.vi:** Este sub-programa se encarga de entregar los datos del personal registrado de la planta, para ser mostrados en pantalla o impresos en un informe. Para esto hace la siguiente consulta:

- Consulta la tabla Personal\_Planta y obtiene la información almacenada en los campos:
	- ID\_Operario.
	- Nombres.
	- Apellidos.
	- Dirección.
	- Télefono.
	- Celular.
	- Cargo

**Histórico de alarmas.vi:** Este sub-programa muestra el histórico de alarmas ocurridas en la línea UHT, para esto primero le muestra al operario por medio de consultas a las tablas Producción\_Steritherm y Producción\_Steritank, información histórica de los procesos que se han realizado en los dos equipos de la línea UHT (Steritherm y Steritank), una vez desplegada esta información el operario podrá obtener información sobre las alarmas presentadas en la línea. Para eso el operario debe elegir la variable, el equipo (Steritherm, Steritank, Silos ó los tres) y el periodo de tiempo en el cual quiere hacer la consulta, una vez elegidas estas opciones el sub-programa realiza las siguientes acciones:

- Consulta la tabla Historico\_Alarmas según los criterios de búsqueda introducidos y obtiene la siguiente información de la variable seleccionada :
	- Variable.
	- Fecha Hora.
	- Motivo.

**Histórico mantenimiento y reparación.vi:** Este sub-programa muestra el histórico de mantenimiento y reparación de los equipos de la línea UHT, para esto primero le muestra al operario por medio de una consulta a la tabla Listado\_Equipos todos los equipos registrados de la línea UHT, una vez desplegada esta información el operario podrá obtener información sobre el mantenimiento y reparación de equipos. Para eso el operario debe elegir un equipo de la línea y el periodo de tiempo de la consulta, una vez elegidas estas opciones el sub-programa realiza las siguientes acciones:

- Consulta la tabla Historico\_mant\_rep\_stop según los criterios de búsqueda introducidos y obtiene la siguiente información del equipo seleccionado :
	- Código.
	- Equipo.
	- Tipo\_Mantenimiento.
	- Descripción.
	- Fecha.
	- Nombres.
	- Apellidos.

**Histórico comportamiento variables.vi:** Este sub-programa muestra el histórico del comportamiento de las variables de la línea UHT, para esto primero le muestra al operario por medio de dos consultas a las tablas Producción\_Steritherm y Producción\_Steritank, información histórica de los procesos que se han realizado en los dos equipos de la línea UHT (Steritherm y Steritank), una vez desplegada esta información el operario podrá obtener información sobre las variables de la línea. Para eso el operario debe elegir la variable, el equipo (Steritherm, Steritank ó Silos) y un ID de producción, una vez elegidas estas opciones el sub-programa realiza las siguientes acciones:

- Para el Steritherm consulta la tabla Comportamiento Var Steritherm según los criterios de búsqueda introducidos y obtiene la siguiente información de la variable seleccionada :
	- Variable.
	- Bit Alarma
	- Fecha Hora.
- Para el Steritank consulta la tabla Comportamiento Var Steritank según los criterios de búsqueda introducidos y obtiene la siguiente información de la variable seleccionada :
	- Variable.
	- Bit Alarma
	- Fecha Hora.
- Para los Silos consulta la tabla Comportamiento\_Silos según los criterios de búsqueda introducidos y obtiene la siguiente información de la variable seleccionada :
- Variable.
- Bit\_Alarma
- Fecha Hora.

**Histórico tiempos de parada.vi:** Este sub-programa muestra el histórico de tiempos de parada de la línea UHT. Para esto el operario debe elegir un equipo de la línea (Steritherm, Steritank ó los dos) y el periodo de tiempo de la consulta, una vez elegidas estas opciones el sub-programa realiza las siguientes acciones:

- Para el Steritherm consulta la tabla Historico mant rep stop según los criterios de búsqueda introducidos y obtiene la siguiente información:
	- Equipo.
	- Descripción.
	- Fecha Inicio.
	- Fecha\_Fin.
	- Nombres.
	- Apellidos.
- Para el Steritank consulta la tabla Historico\_mant\_rep\_stop según los criterios de búsqueda introducidos y obtiene la siguiente información:
	- Equipo.
	- Descripción.
	- Fecha Inicio.
	- Fecha Fin.
	- Nombres.
	- Apellidos.
- Para el Steritherm y el Steritank consulta la tabla Historico\_mant\_rep\_stop según los criterios de búsqueda introducidos y obtiene la siguiente información:
	- Equipo.
	- Descripción.
	- Fecha Inicio.
	- Fecha\_Fin.
	- Nombres.
	- Apellidos.

**Mantenimiento base de datos.vi:** debido a los requerimientos de espacio en el disco duro cada determinado tiempo se elimina la información almacenada en algunas tablas de la base de datos. Esta eliminación se hace para algunos datos en forma semanal y para otros en forma anual:

- En forma semanal se elimina toda la información de las siguientes tablas:
	- Comportamiento Var Steritherm.
	- Comportamiento\_Var\_Steritank.
	- Comportamiento\_Silos.
- En forma anual se elimina toda la información de las siguientes tablas:
	- Histórico\_Alarmas.
	- Histórico\_mant\_rep\_stop.
	- Producción Steritherm.
	- Producción\_Steritank.

**Estadísticas.vi:** Este sub-programa obtiene datos estadísticos sobre el comportamiento de la línea UHT, para esto primero le muestra al operario por medio de dos consultas a las tablas Producción\_Steritherm y Producción\_Steritank, información histórica de los procesos que se han realizado en los dos equipos de la línea UHT (Steritherm y Steritank), una vez desplegada esta información el operario podrá tener información estadística sobre:

- Promedio de las variables que monitorean la producción.
- Tiempo de operación de la línea.
- Tiempo en paradas por fallas en la línea.
- Tiempo en paradas por mantenimiento de la línea.
- Tiempo de inactividad de la línea.
- Para obtener el promedio de las variables que monitorean la producción, el operario debe elegir un ID de producción de la información desplegada en la pantalla y un equipo de la línea (Steritherm ó Steritank), introducida esta información el sub-programa realiza una consulta para cada variable y obtiene los promedios del campo Valor de la tablas Comportamiento\_var\_Steritherm ó Comportamiento var Steritank, según halla elegido el operario.

Con la información del promedio de las variables también se muestra toda la información relacionada con la producción elegida por el operario, para esto el sub-programa realiza una consulta a las tablas Producción\_Steritherm ó Producción\_Steritank según se haya escogido y muestra la información almacenada en los campos:

- Proceso.
- Fecha\_Inicio.
- Fecha Fin.
- Presentación.
- Para obtener el tiempo de operación de la línea, el operario debe introducir el periodo de tiempo en cual quiere obtener los datos estadísticos, introducida esta información el sub-programa realiza una consulta (teniendo en cuenta algunos criterios), para el Steritherm y una consulta para el Steritank, en las tablas Producción\_Steritherm y Producción\_Steritank respectivamente. De esta consulta se obtienen los valores almacenados en los campos Fecha\_Inicio y Fecha\_Fin de ambas tablas y después el sub-programa calcula con estos datos el tiempo de operación de la línea.
- Para obtener el tiempo en paradas por fallas en la línea, el operario debe introducir el periodo de tiempo en cual quiere obtener los datos estadísticos, introducida esta información el sub-programa realiza dos consultas (teniendo en cuenta algunos criterios), en la tabla Histórico\_mant\_rep\_stop una para el Steritherm y la otra para el Steritank. De esta consulta se obtienen los valores almacenados en los campos Fecha\_Inicio y Fecha\_Fin para cada equipo, después el sub-programa calcula con estos datos el tiempo en paradas por falla de la línea.
- Para obtener el tiempo en paradas por mantenimiento de la línea, el operario debe introducir el periodo de tiempo en cual quiere obtener los datos estadísticos, introducida esta información el sub-programa realiza dos consultas (teniendo en cuenta algunos criterios), en la tabla Histórico mant rep stop una para el Steritherm y la otra para el Steritank. De esta consulta se obtienen los valores almacenados en los campos Fecha\_Inicio y Fecha\_Fin para cada equipo, después el sub-programa calcula con estos datos el tiempo en paradas por mantenimiento de la línea.

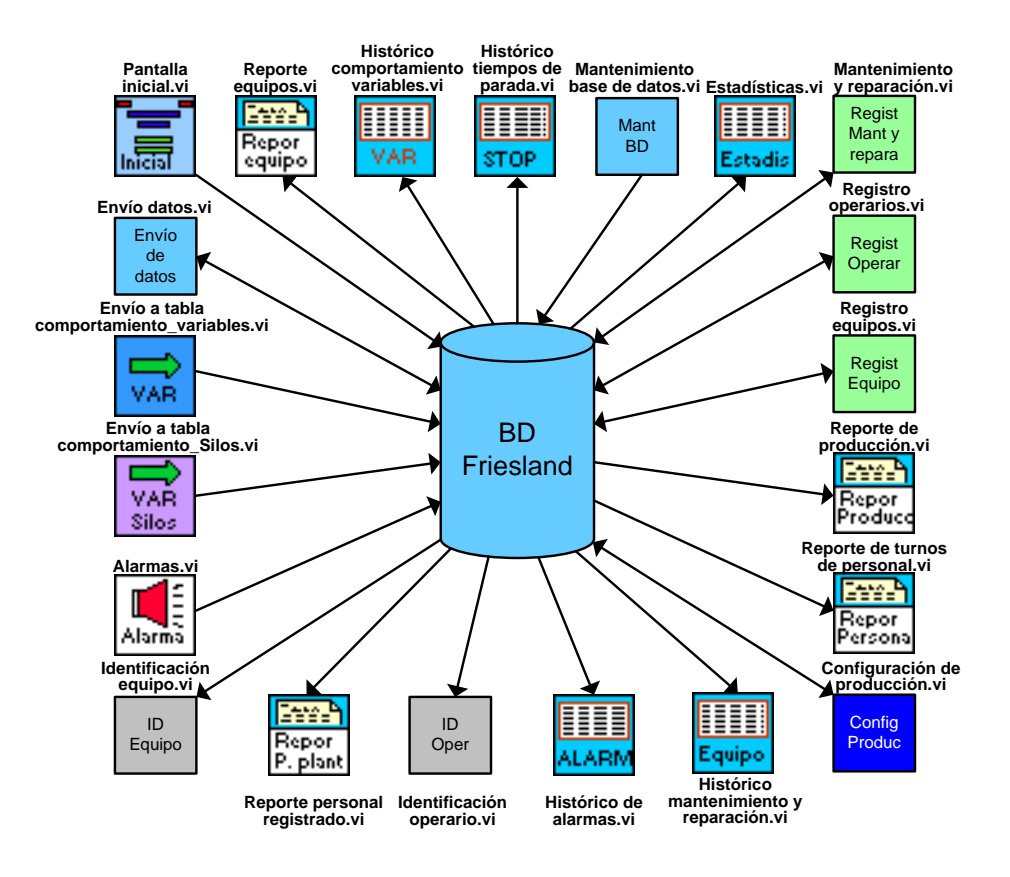

**Fig. 17 Diagrama interacción vi's con la base de datos**

### **3. DESARROLLO DEL SOFTWARE DE SUPERVISIÓN EN LABVIEW**

El principio fundamental de la aplicación es ajustarse estrictamente a los requerimientos del cliente de acuerdo a las características del proceso. Por esta razón se inicia exponiendo los requerimientos generales del sistema, los cuales son el punto de partida para generar requerimientos más específicos y luego generar soluciones particulares a cada uno de ellos. Para poder cumplir con esta forma de trabajo se utilizó una metodología llamada Desarrollo Iterativo – Incremental que da una pauta para crear un software de manera evolutiva dividiendo los requerimientos generales en otros más específicos, es decir, convertir el problema general en problemas mas pequeños, los cuales se puedan refinar y posteriormente integrarlos para tener una solución completa. Este desarrollo será explicado brevemente mas adelante.

Para formalizar el diseño de la aplicación se utilizaron algunas herramientas del Lenguaje de Modelamiento Unificado (UML), las cuales dan una visión general y conceptual de las funcionalidades y la manera como interactúan los usuarios con el sistema. Es importante tener en cuenta que UML es una herramienta creada para la elaboración de aplicaciones orientadas a objetos, el cual no es nuestro caso, sin embargo posee herramientas que se pueden usar para explicar el diseño y los procesos que se llevan a cabo en el desarrollo de cualquier aplicación. Partiendo de la flexibilidad que ofrece UML, este diseño no tiene como objetivo implementar a cabalidad todos los componentes de esta metodología, sino usar algunas herramientas que suplan y que ayudan a simplificar la descripción de la aplicación a desarrollar.

Luego de formalizar el sistema supervisorio a desarrollar, se realizará una descripción técnica en la cual se explicará la definición de seguridades del sistema, los tiempos de almacenamiento y actualización, la ubicación y explicación de cada variable así como su explicación y conexión a los módulos analógicos de entrada y salida de FieldPoint, los rangos de cada variable y el flujo de pantallas con la descripción de cada pantalla.

Con lo expuesto anteriormente se puede concluir que la metodología de trabajo utilizada fue fruto de la mezcla de dos métodos para el desarrollo de software, las cuales se integraron para lograr los objetivos de manera rápida y eficiente permitiendo una fácil compresión al espectador.

A continuación se listan las fases que se llevaron a cabo en el desarrollo de la aplicación agregando con cual metodología fue trabajada:

- Fase de planeación y elaboración.
	- Conocimiento de los requerimientos. (Iterativo Incremental)
	- Casos de uso (UML)
	- Descripción extendida de los Casos de Uso (UML)
- Análisis del sistema.
	- Modelo conceptual (UML).
	- Diagramas de secuencia (UML).
- Diseño del sistema (Iterativo Incremental).

Construcción y prueba del sistema (Iterativo - Incremental).

Es importante tener en cuenta que al usar el Desarrollo Iterativo – Incremental como base fundamental de la elaboración de la aplicación, las fases de conocimiento de requerimientos, diseño del sistema y construcción y prueba del sistema, se repiten cíclicamente hasta obtener una refinación de cada uno de los diseños generados. Para tener una visión mas clara del Desarrollo Interactivo – Incremental se da una breve su definición:

#### **MODELO DE DESARROLLO ITERATIVO - INCREMENTAL**

El modelo Iterativo – Incremental es una forma de desarrollar de manera evolutiva software. *Iterativo* en el sentido amplio de corrección, es decir reducir el error en cada iteración. Se trata de corregir el rumbo del proyecto al evaluar los resultados con el cliente, en nuestro caso, el personal de planta de Friesland Colombia con quienes se eliminaban los errores o desajustes detectados durante las pruebas y se mejoraban las cualidades internas de la aplicación. *Incremental* en el sentido de añadir capacidades y funciones al software de acuerdo al crecimiento de las necesidades y a las posibilidades que se iban presentando.

#### **3.1 REQUERIMIENTOS GENERALES DEL SISTEMA**

Los requerimientos generales presentados al inicio del proyecto son:

- Visualización de las principales variables instrumentadas con sus respectivos servicios de planta y tanques de suministro de leche.
- Histórico de comportamiento de variables monitoreadas.
- Histórico de alarmas.
- Histórico de mantenimiento de equipos.
- Histórico de tiempos de parada.
- Reporte de turnos de personal a cargo de la línea.
- Diagnóstico de fallas.
- Estadísticas sobre el funcionamiento de la línea.

Luego de evaluar los requerimientos iniciales se realizó una depuración de los mismos por las dificultades que se presentan en implementarlos. Los requerimientos eliminados fueron:

Visualización de los servicios de vapor y aires:

Este requerimiento no puede ser incluido en el supervisorio porque estas líneas no cuentan con los sensores y transmisores y no se piensan implementarlos a corto o medio plazo.

## Diagnóstico de fallas:

Este requerimiento no puede ser incluido porque una falla en cualquiera de las variables tiene una alta dependencia de las líneas de vapor y aire. Esta dependencia se debe a que la temperatura de ultrapasteurización de la leche depende de la temperatura del agua caliente y esta a su vez depende de la temperatura y presión en la línea de vapor. Al no contar con las mediciones en esta línea no se puede determinar si la falla ocurrió porque la temperatura de vapor no es la correcta o porque no hay vapor o simplemente por una caída de presión en la línea. Además de la dependencia que se tiene con el vapor todas las variables tienen dependencia directa con la presión de aire debido a los actuadores que funcionan con el estándar 3 – 15 psi. Si la temperatura de la leche cae puede ser por una falla en la línea de vapor, como se mencionó anteriormente, o por una falla en la línea de presión de aire. Una falla en la línea de presión aire puede ocasionar que una válvula no se abra o quede abierta totalmente afectando el comportamiento normal del sistema generando una falla por alta o baja temperatura. Como se puede ver es imposible realizar un seguimiento preciso y por tanto ofrecer un diagnóstico en caso de que se genere una alarma en el proceso.

#### **3.2 ARQUITECTURA GENERAL DEL SISTEMA**

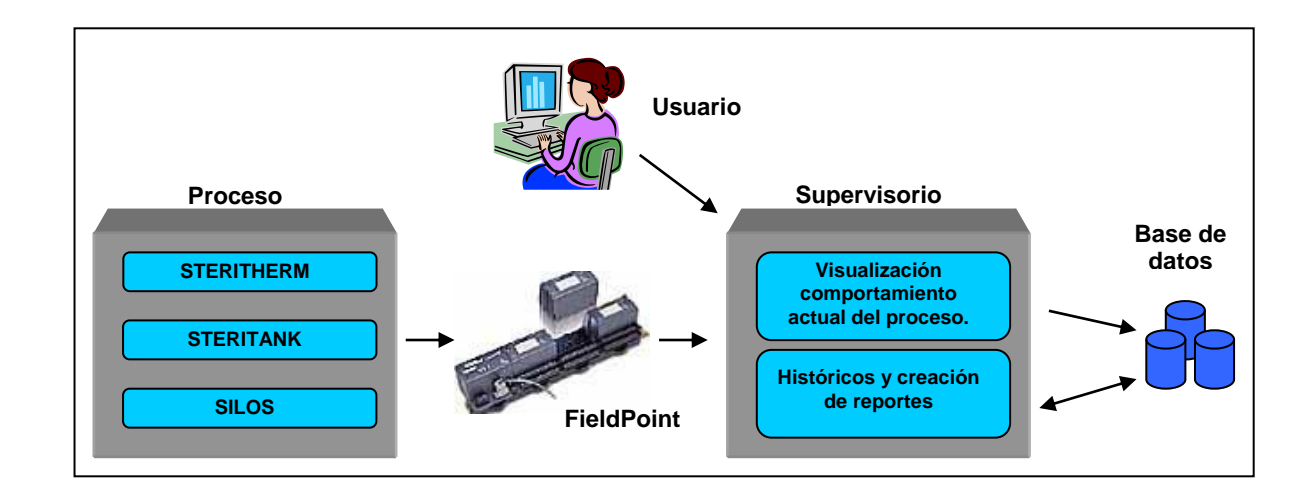

#### **Fig. 18 Arquitectura general del sistema**

La arquitectura general del sistema mostrada en la figura 18 se explica de la siguiente manera:

La línea de UHT de Friesland Colombia se compone de dos equipos principales: el Steritherm y el Steritank, sin embargo estos equipos son alimentados por varios tanques de almacenamiento de leche de los cuales los más importantes son los 3 silos de 60.000 litros. Estos equipos contienen 22 variables las cuales pueden ser monitoreadas ya que poseen transmisores de corriente con el estándar industrial 4-20 mA. La información transmitida en este formato es recolectada y convertida en formato digital a 16 bits por el sistema de adquisición de datos modular FieldPoint de National Instruments. La información convertida por el sistema modular se entrega en paquetes, uno por cada módulo de entrada y salida, los cuales son capturados y desglosados en el sistema supervisorio. El supervisorio envía esta información a la base de datos cada 10 segundos, tiempo que permite un alto contenido de datos, el cual enriquece los resultados arrojados por algunas de las herramientas explicadas en el punto 3.5.

El supervisorio se compone de dos partes fundamentales:

- Visualización en tiempo real del estado del proceso: Para implementar esta característica el supervisorio toma los datos directamente de los paquetes enviados por FieldPoint ya desglosados y los muestra luego de realizar la conversión a unidades de ingeniería.
- Visualización de históricos y creación de reportes: Para implementar esta característica el sistema toma la información de la base de datos de acuerdo a los parámetros definidos por el usuario y entrega los resultados ya sea para la visualización de un histórico o simplemente para la creación de un reporte.

# **3.3 FASE DE PLANEACIÓN Y ELABORACIÓN**

**3.3.1 Actores del proceso.** En la definición de actores del proceso tenemos a todas las personas, equipos, software y/o similares que actúan directamente con el software estimulándolo con eventos de entrada o recibiendo algo de él. Los actores tienen una actitud activa en la operación del sistema.

Nuestros actores son:

- **Administrador:** El administrador tiene la facultad de iniciar todos los casos de uso y recibir toda la información que genera el software.
- **Operario:** El operario tiene facultades limitadas en la operación del software. Este actor tiene posibilidades de visualizar casos de uso en donde no se involucre adición, eliminación o actualización de información de la base de datos, pero si le es permitido acceder a la mayor parte de información de la misma.

**3.3.2 Casos de uso.** Los casos de uso son funciones identificadas en los requerimientos del sistema.

Nuestros casos de uso son:

- Visualizar proceso.
- Visualizar silos.
- **•** Definir históricos.
- Definir estadísticas.
- Configurar estado del proceso.
- Gestionar equipos.
- Gestionar operarios.
- Generar reporte.

**Diagrama de casos de uso.** La intención de este diagrama mostrado en la figura 19, es mostrar las principales actividades que están comprometidas en el supervisorio. Estas funciones están disponibles en su totalidad para el Administrador y de manera parcial para el Operario como se observa en el diagrama de casos de uso.

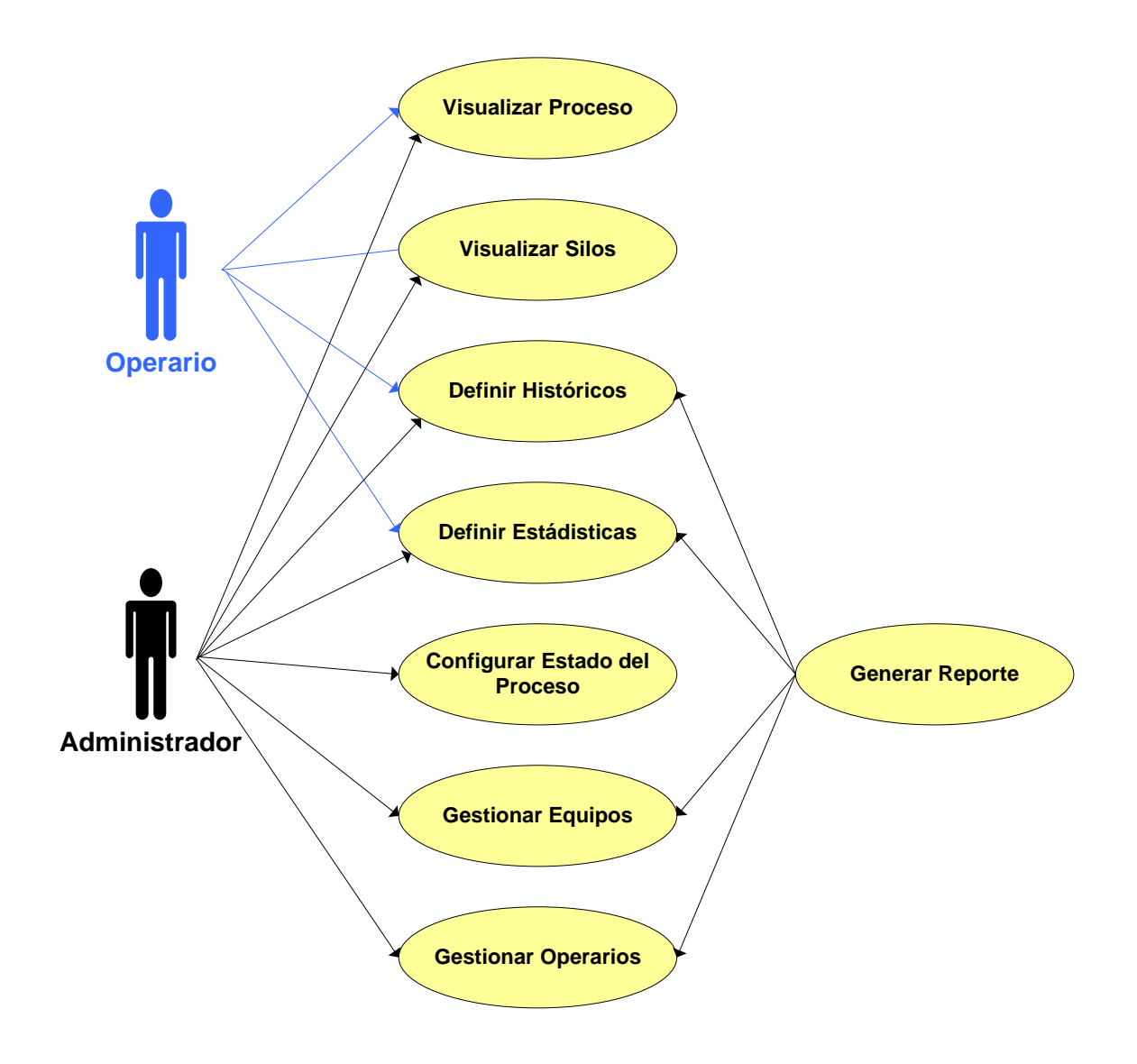

**Fig. 19 Diagrama de casos de uso**

# **Funciones del sistema**

# *Caso de uso: Visualizar proceso.*

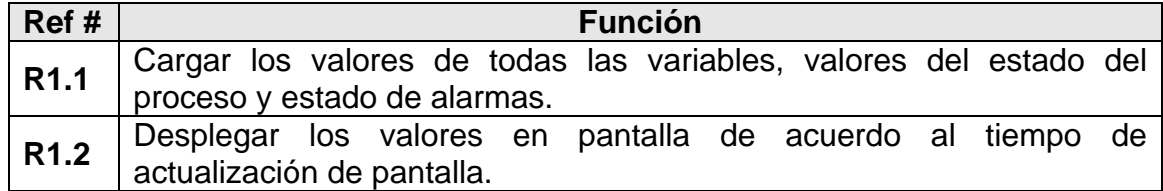

*Caso de uso: Visualizar silos.*

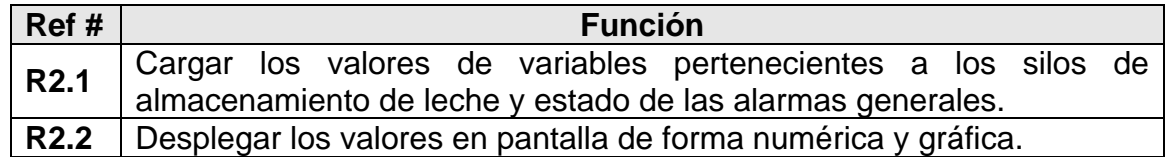

## *Caso de uso: Definir históricos.*

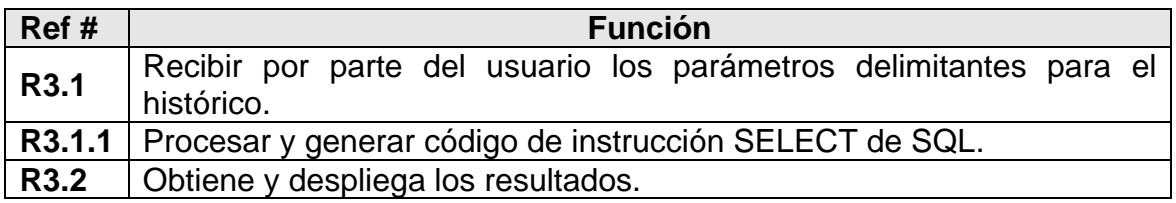

# *Caso de uso: Definir estadísticas.*

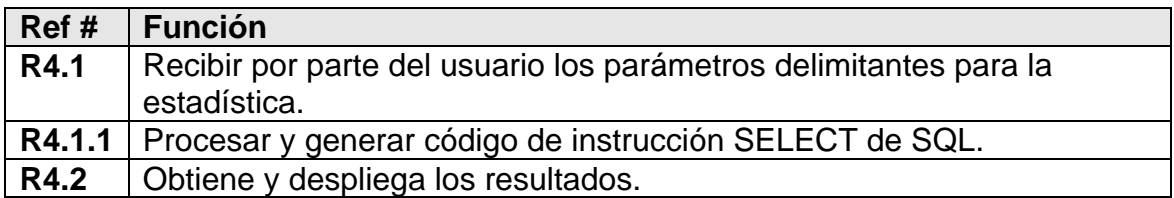

# *Caso de uso: Configurar estado del proceso.*

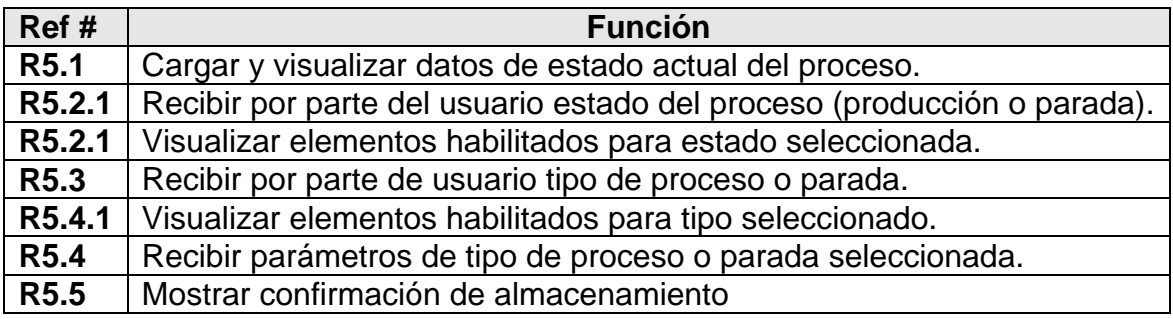

# *Caso de uso: Gestionar equipos.*

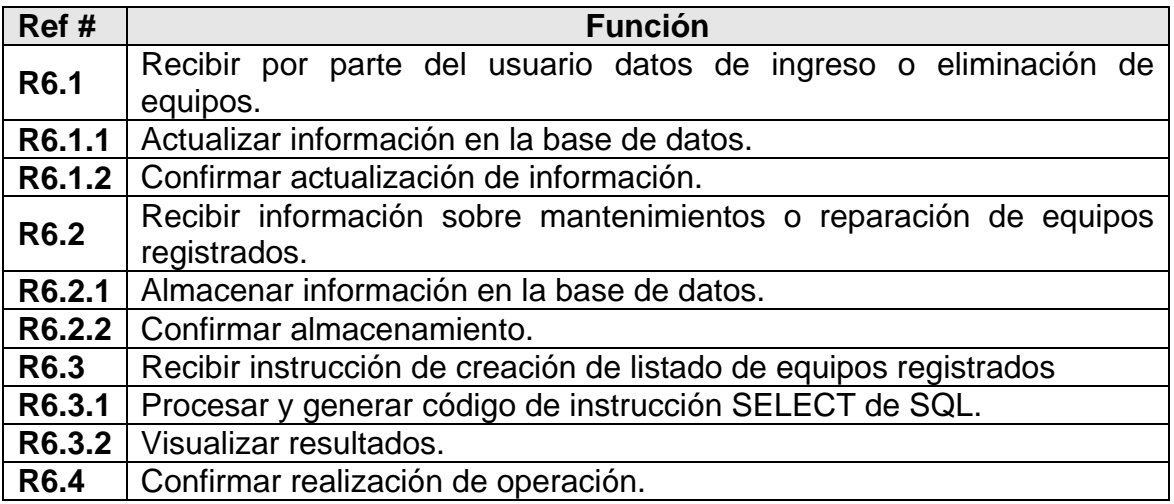

## *Caso de uso: Gestionar operarios.*

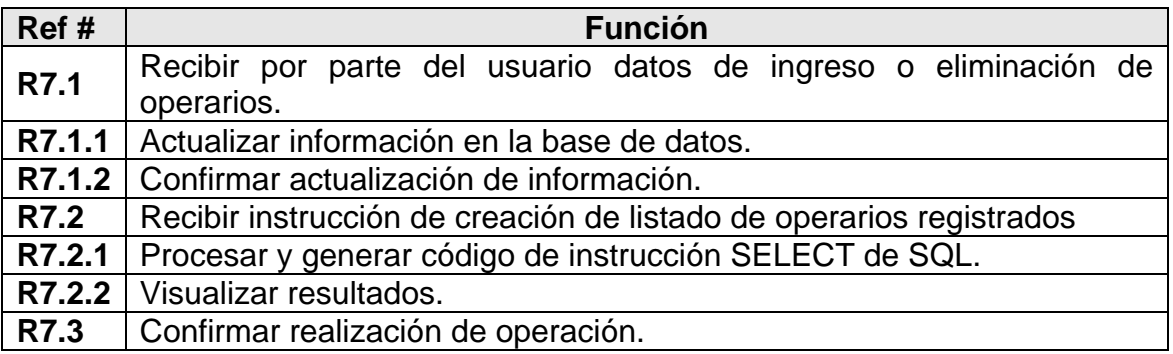

### *Caso de uso: Generar reporte.*

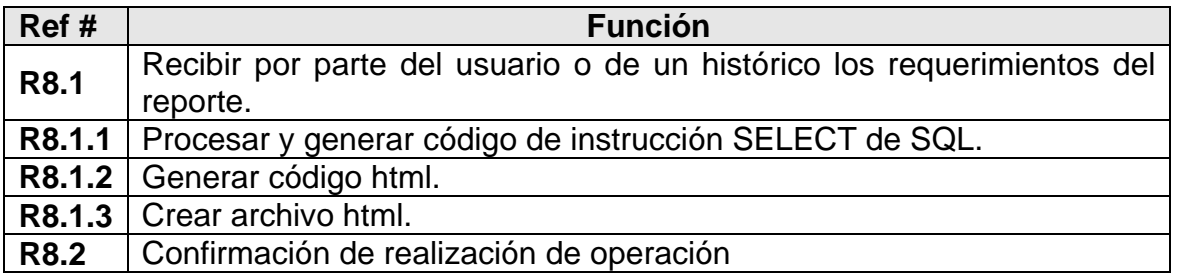

#### **CASOS DE USO EN FORMATO EXTENDIDO.**

Se utilizo el formato extendido para dar un mayor detalle de las actividades comprometidas en cada uno de los casos de uso anteriores.

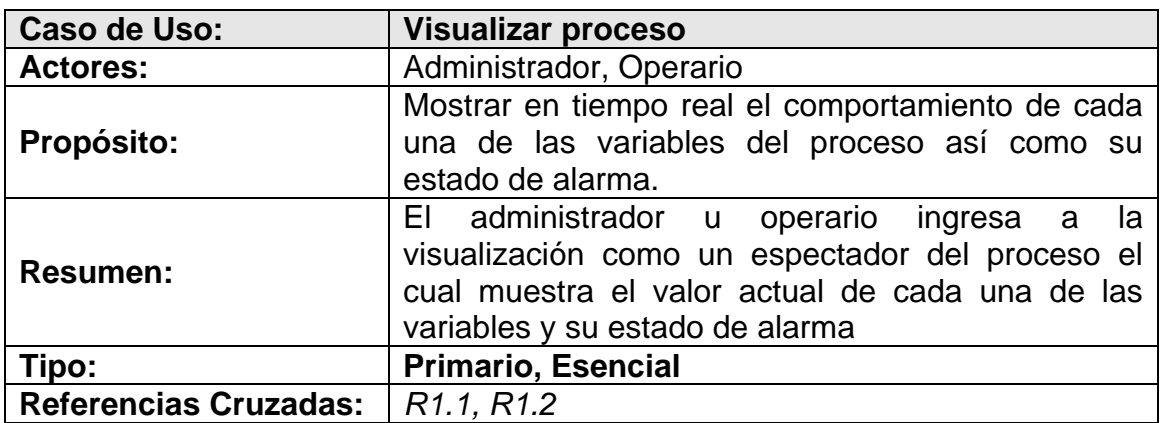

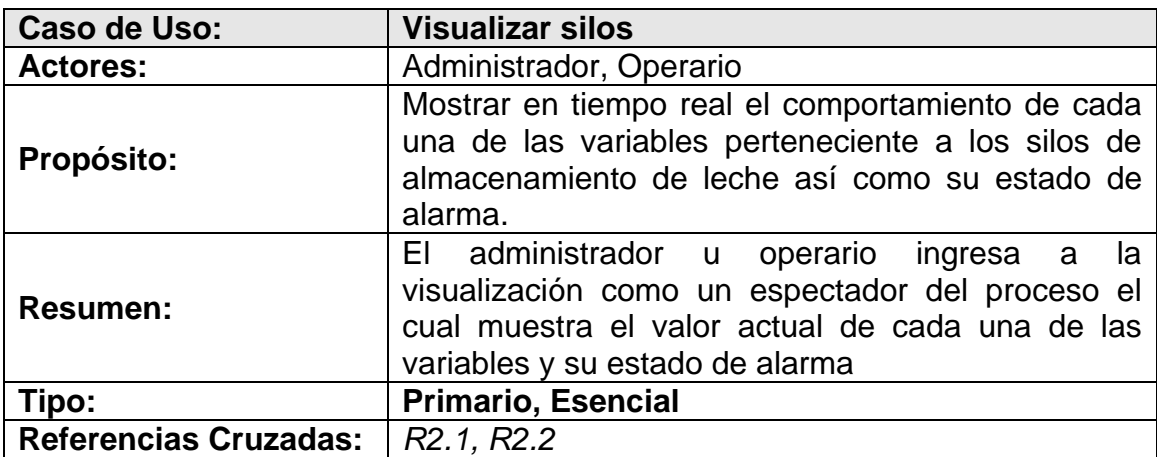

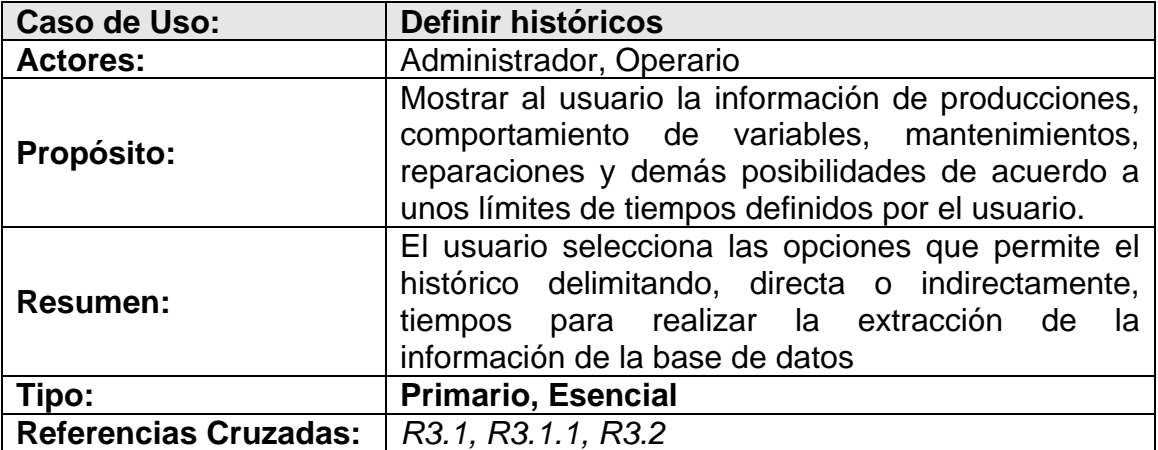

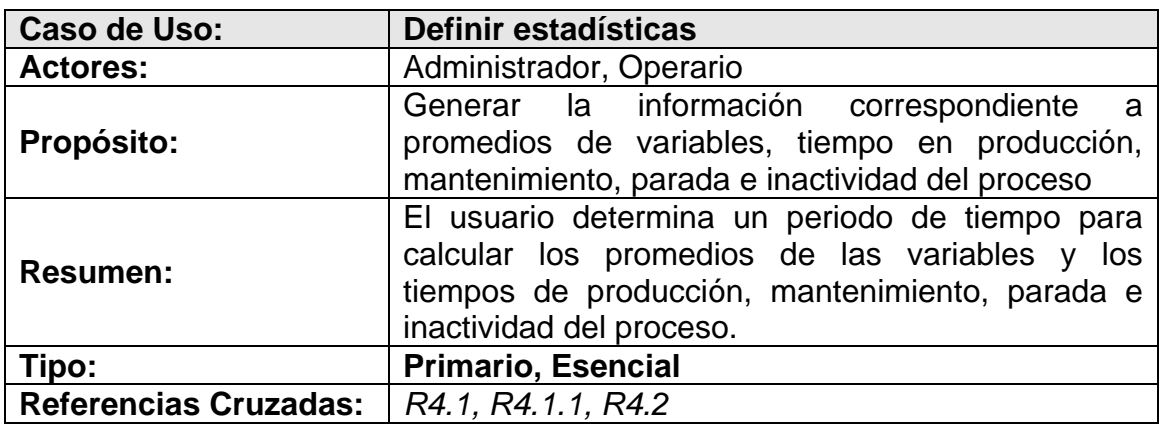

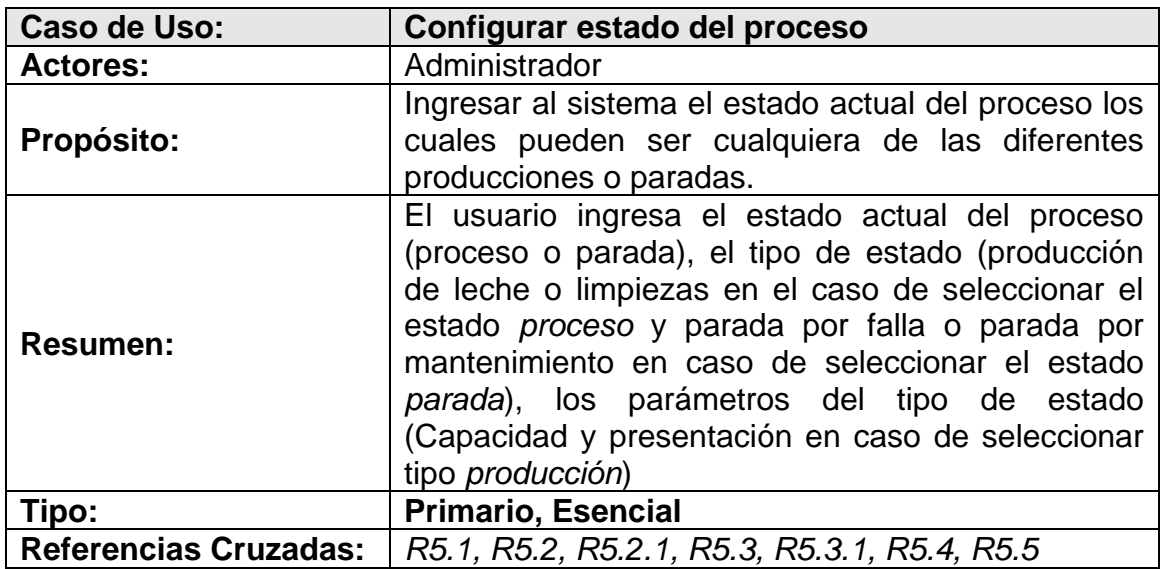

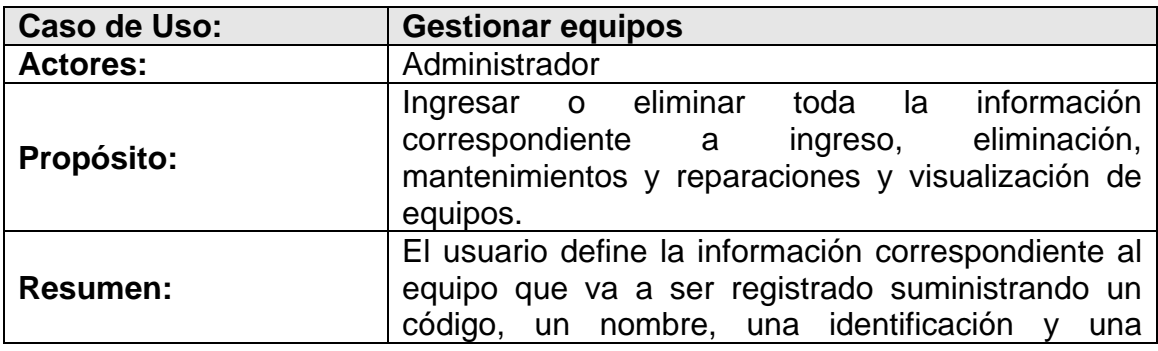

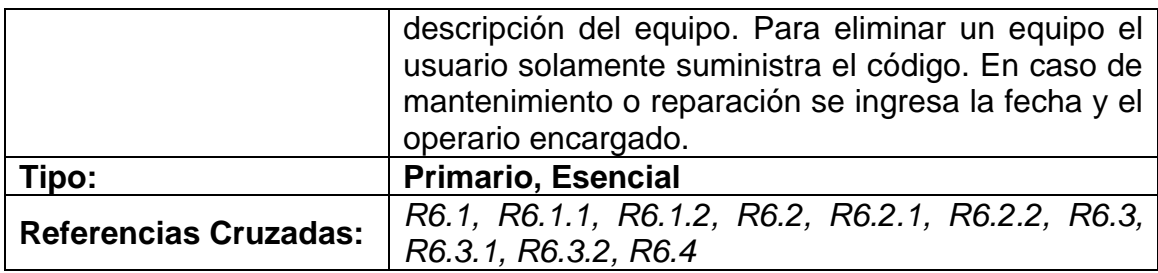

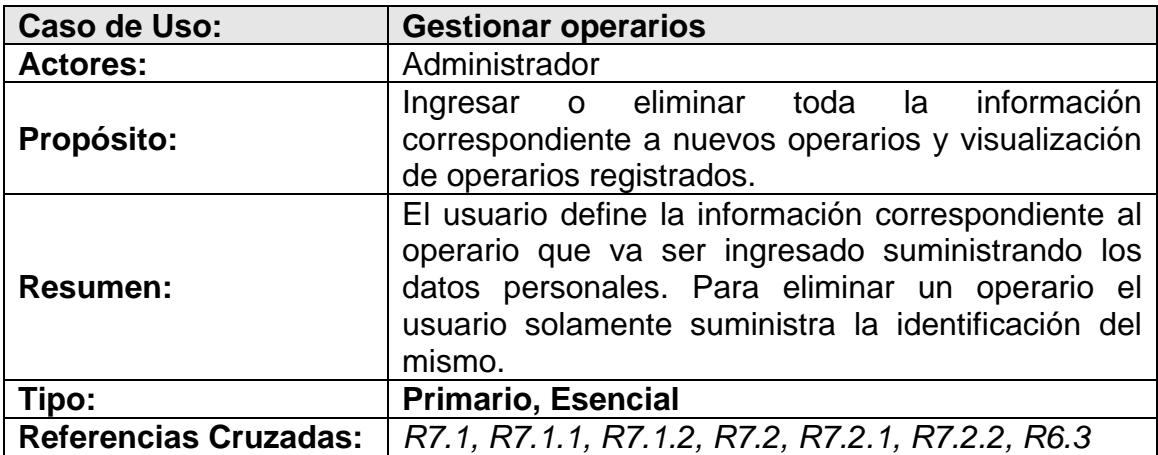

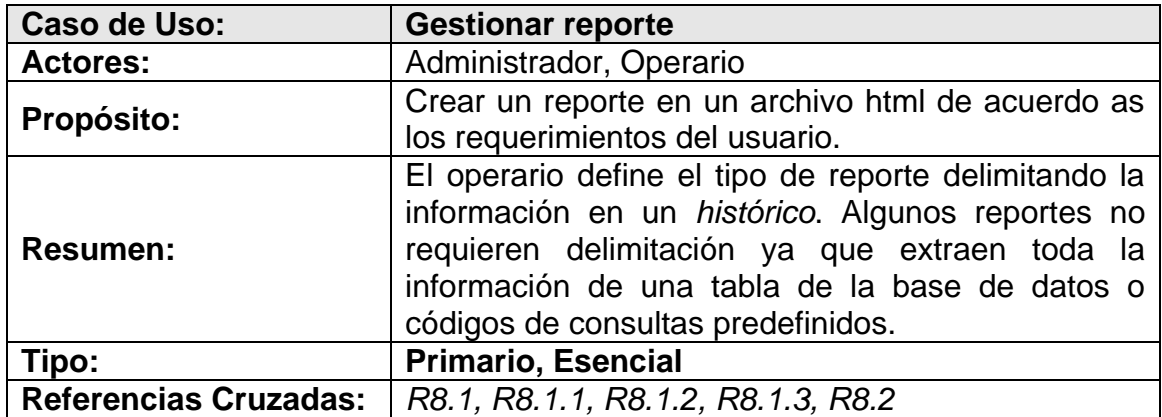

**3.3.3 diagrama conceptual.** Se realizó un modelo que muestra los conceptos más importantes que se destacan en el sistema.

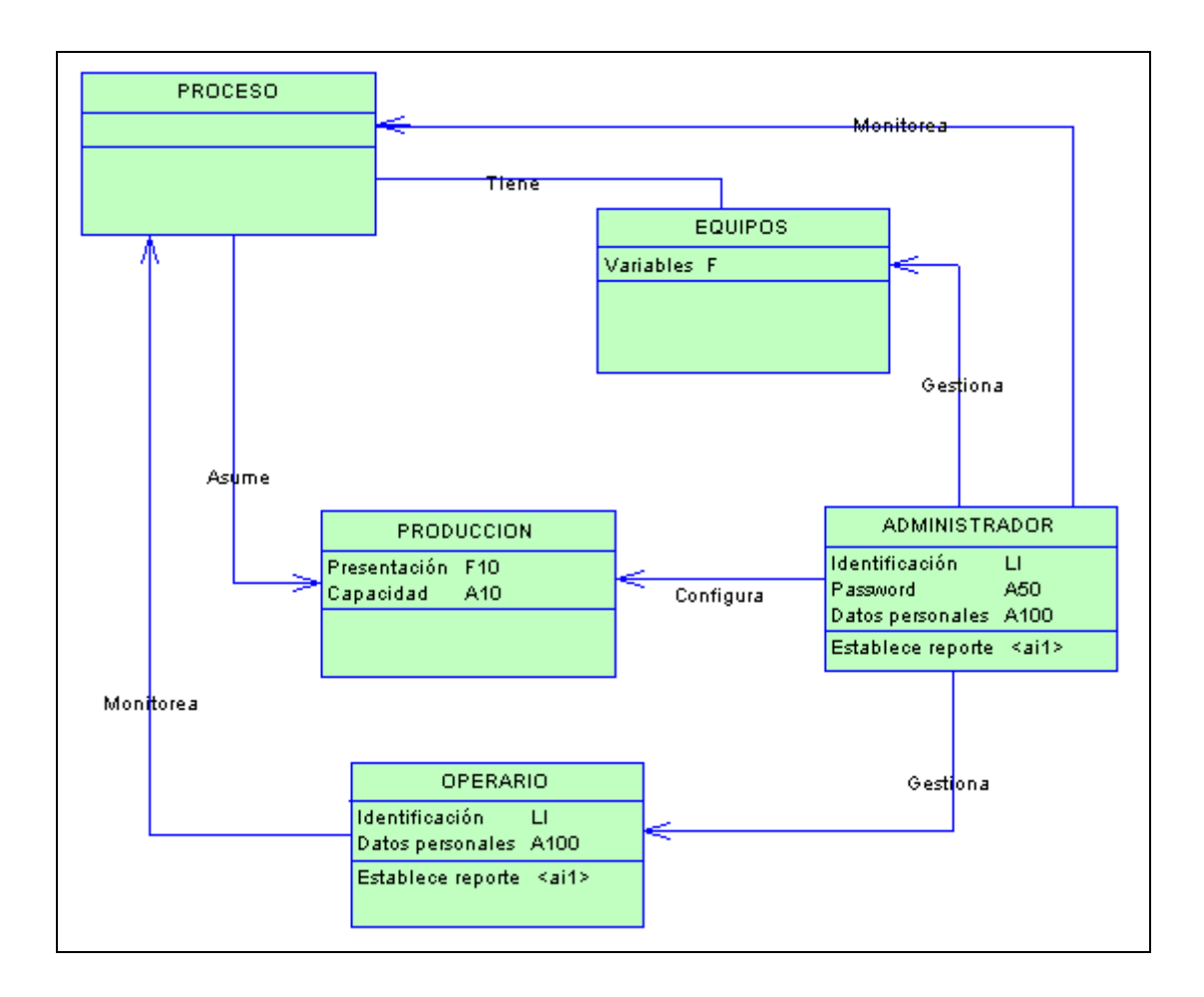

**Fig. 20 Diagrama conceptual del sistema**

**3.3.4. Diagramas de secuencias.** Los diagramas de secuencia son una representación que muestra en un determinado escenario de un caso de uso, los eventos generados por los actores externos, su orden y los eventos internos del sistema. En estos diagramas se puede ver la interacción de los Actores con los casos de uso definidos.

Los diagramas de secuencia para la aplicación son:

## **Configuración de estado del proceso**

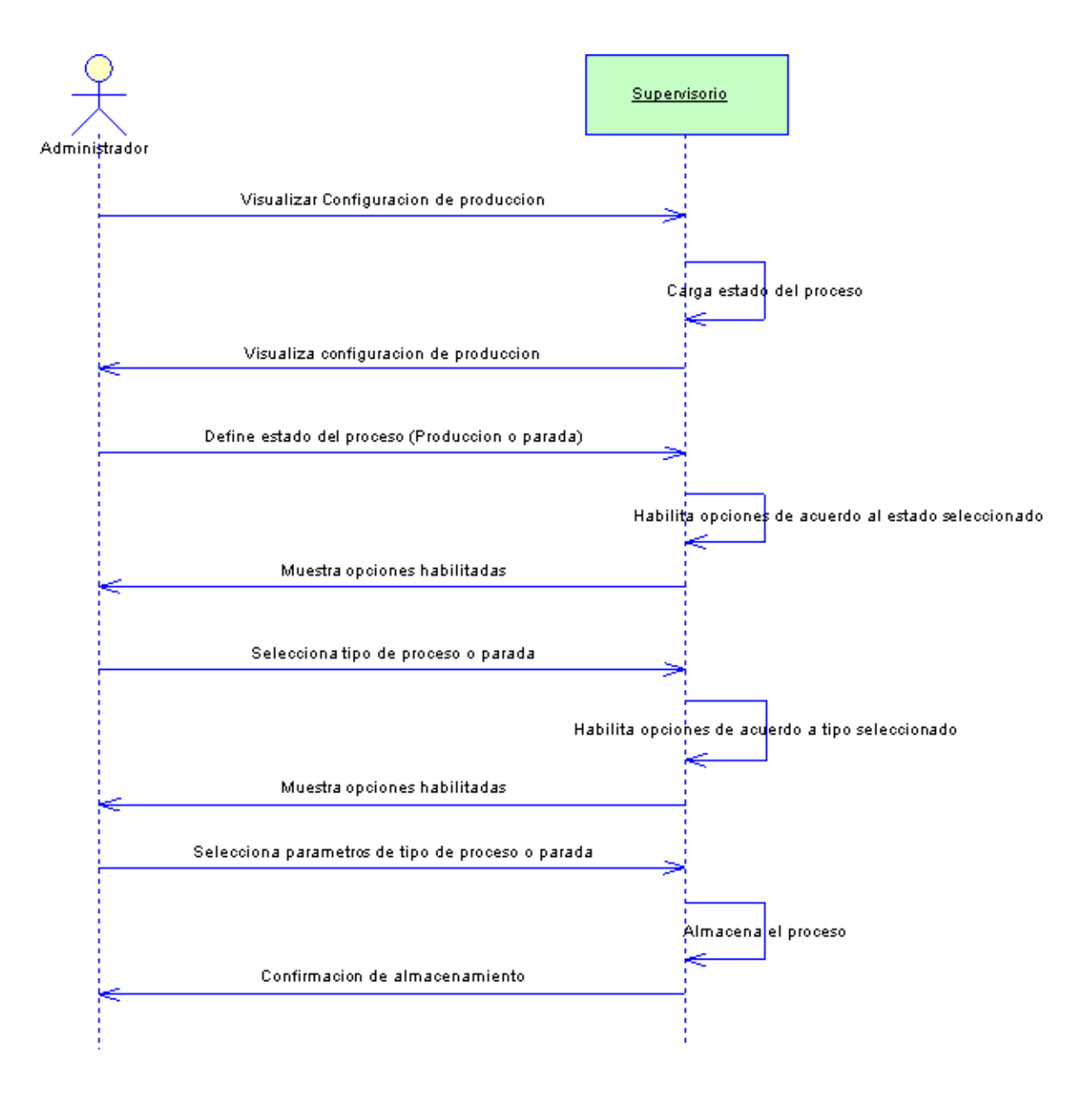

## **Fig. 21 Diagrama de secuencia para configuración de estado de proceso**

## **Definir estadísticas**

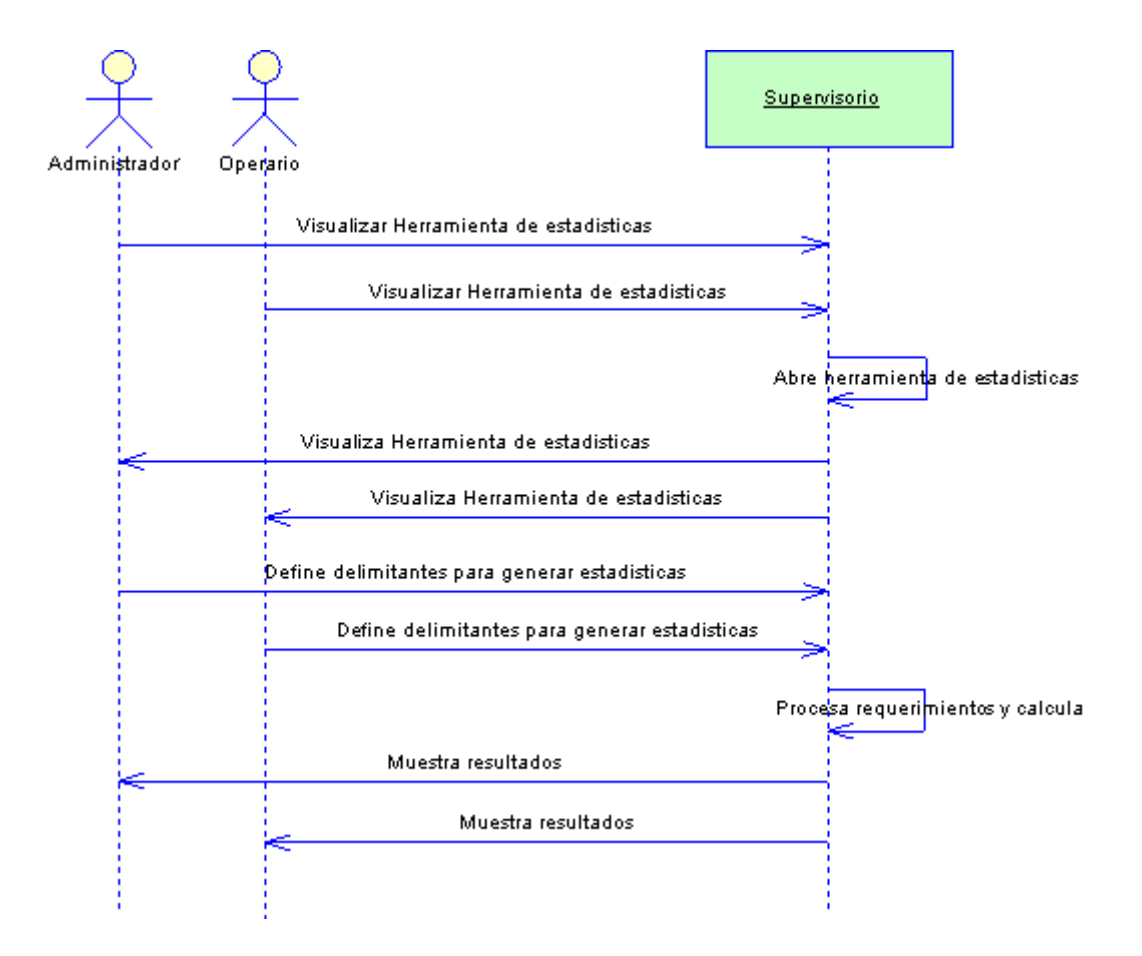

**Fig. 22 Diagrama de secuencia para definición de estadísticas**

## **Definir históricos**

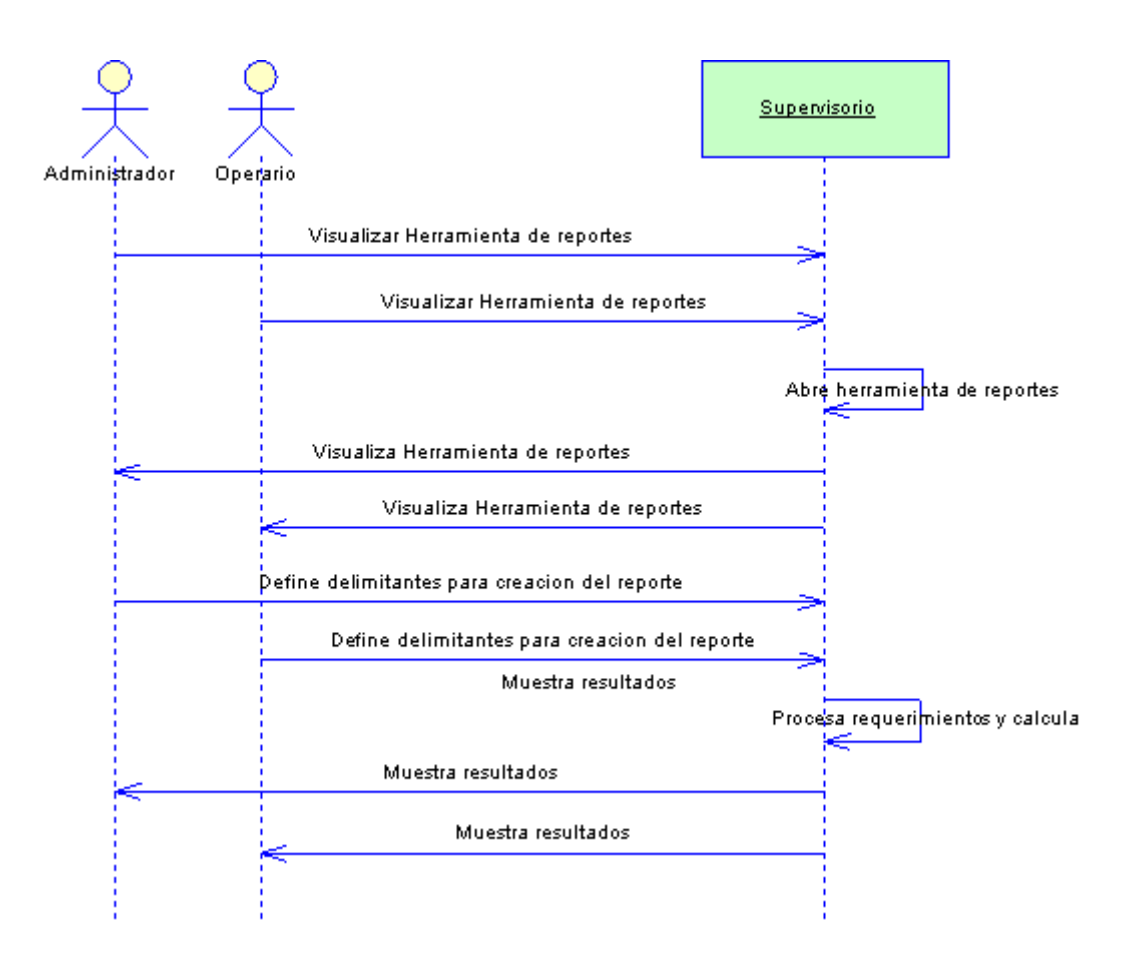

**Fig. 23 Diagrama de secuencias para definición de históricos**

# **Generar reporte**

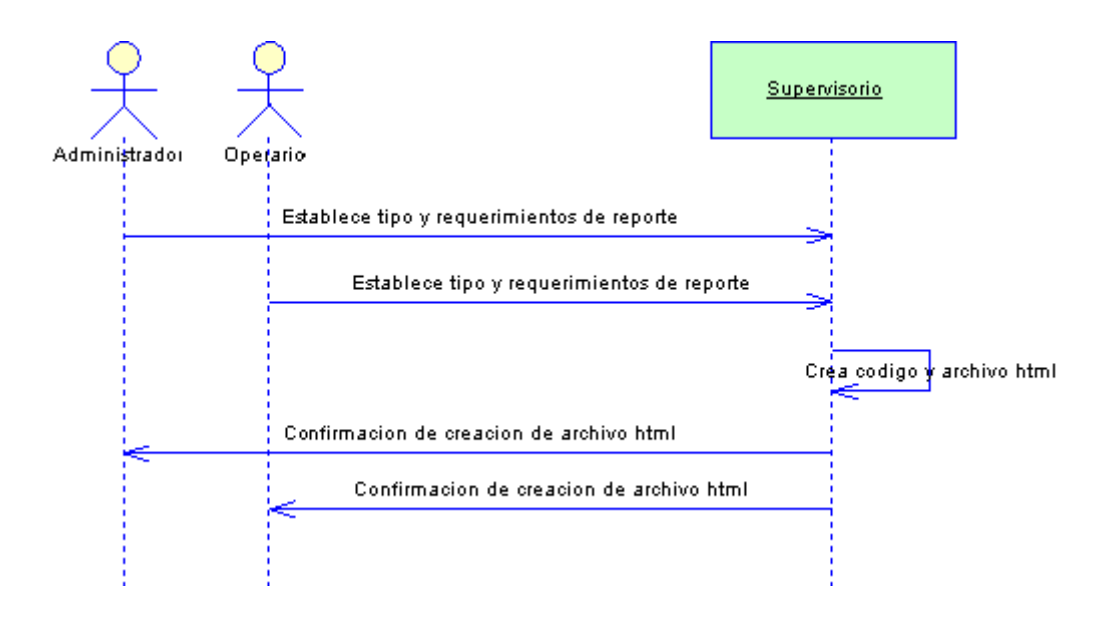

# **Fig. 24 Diagrama de secuencia para generación de reporte**

# **Gestionar equipos**

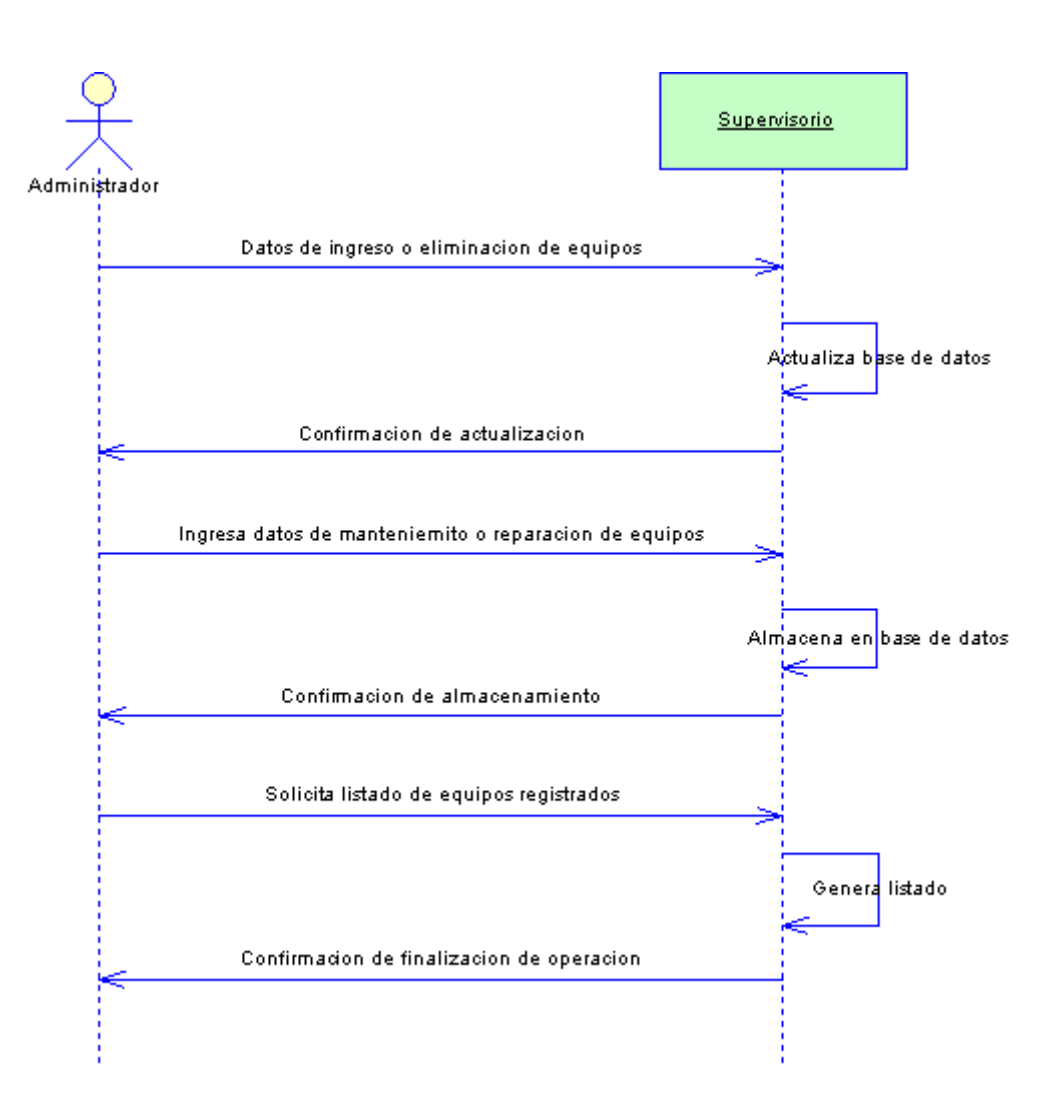

**Fig. 25 Diagrama de secuencia para gestión de equipos**

# **Gestionar operarios**

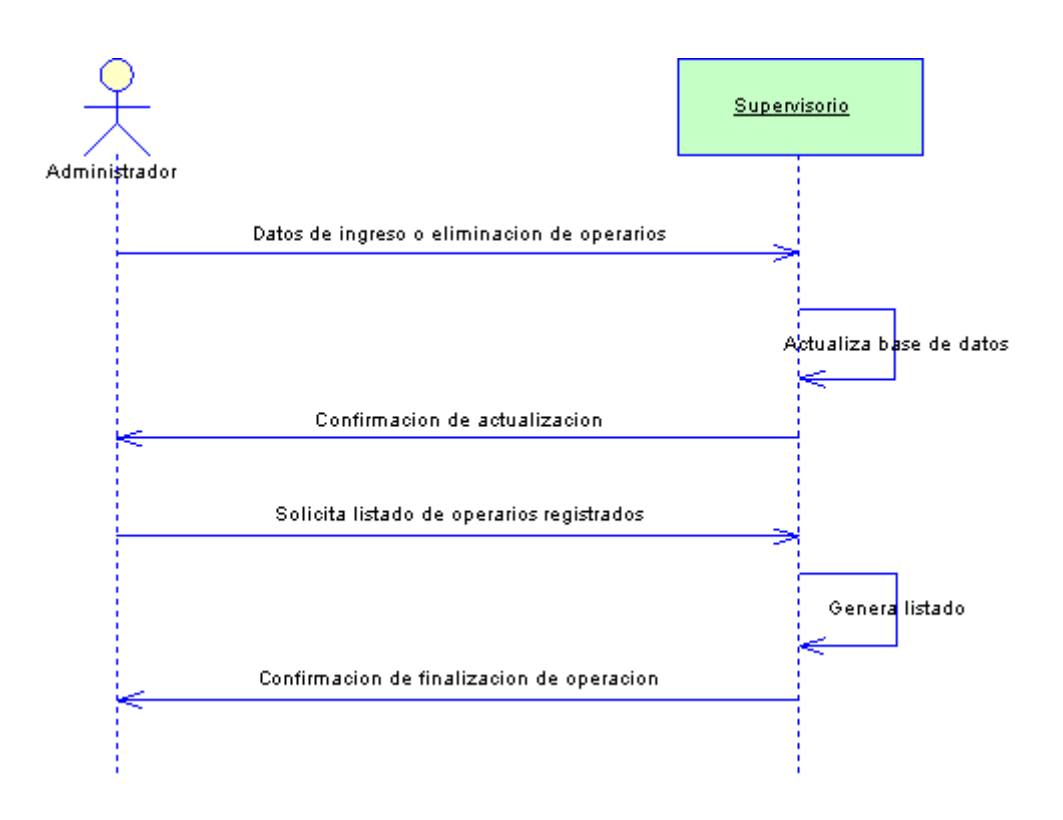

**Fig. 26 Diagrama de secuencia para gestión de operarios**

.

## **Visualizar proceso**

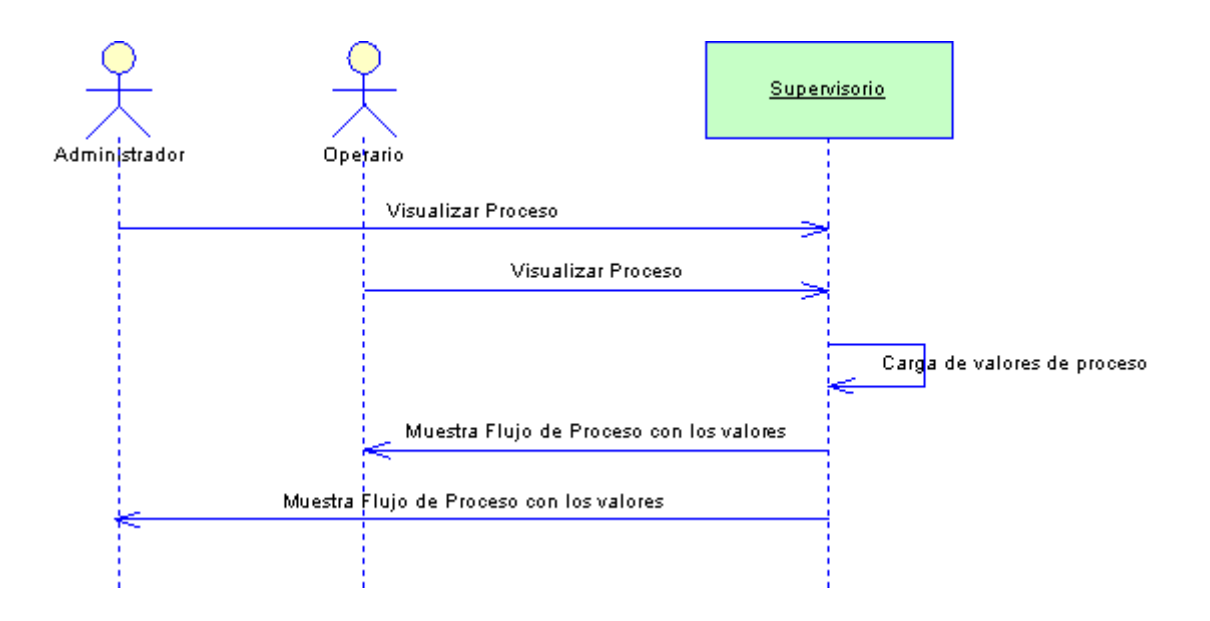

**Fig. 27 Diagrama de secuencias para visualización de proceso**

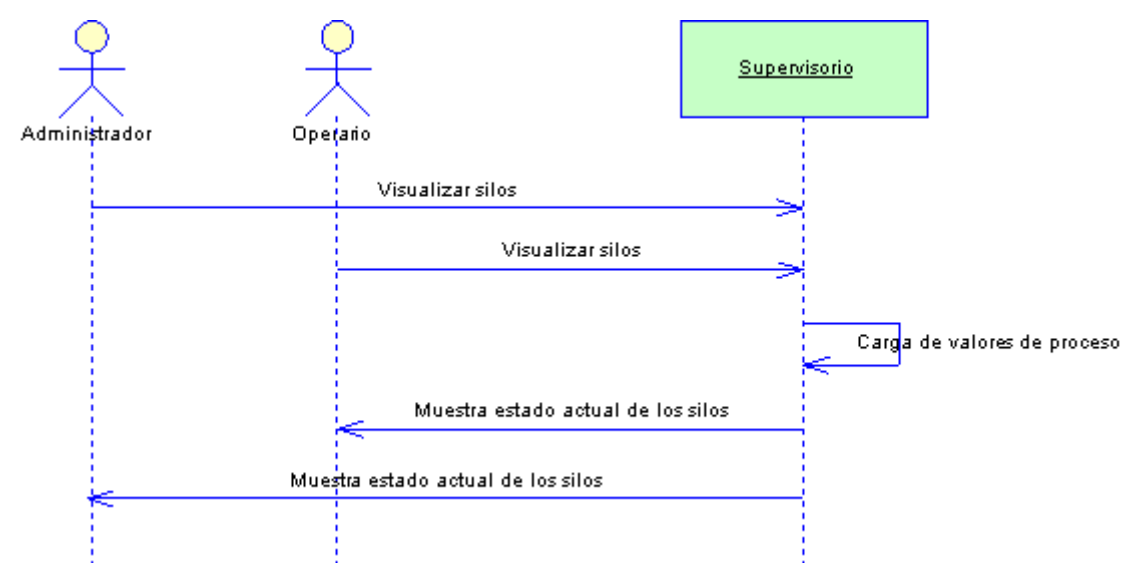

# **Visualizar silos**

**Fig. 28 Diagrama de secuencias para visualización de silos**

# **3.4 DISEÑO Y CONSTRUCCIÓN DEL SISTEMA**

Complementario a la descripción del proceso presentada en capítulo 2 se da una descripción mas detallada de los elementos que componen el proceso, esto con el fin de determinar los requerimientos específicos para cada una de las herramientas del supervisorio.

#### **3.4.1 listado y descripción de las variables monitoreadas.**

**Variables Steritherm.** Todas las variables del Steritherm a excepción de las variables pertenecientes al homogenizador son transmisores de temperatura PT100 las cuales tienen transductores o convertidores de milivoltios al estándar de corriente 4 – 20 mA.

- **TT 2 – Producto precalentado.** PT100 que monitorea la temperatura del producto a la entrada del intercambiador tubular. En este punto el producto ya ha sido homogenizado y precalentado en el intercambiador de placas.
- **TT 4: Temperatura de empacado y/o almacenamiento.** PT100 que monitorea la temperatura del producto luego de someterse al proceso de enfriamiento en el intercambiador de placas y el cual se dirige hacia las máquinas empacadoras o al tanque de almacenamiento aséptico Steritank dependiendo de las necesidades de producción.
- **TT 5: Temperatura de retorno de producto.** PT100 que monitorea el retorno del producto cuando se esta preparando el equipo para ultrapasteurizar y esta
en el procedimiento de adquirir su punto de operación o cuando el volumen de procesamiento de producto excede el de empacado.

- **TT 8: Temperatura de agua precalentada.** PT100 que monitorea el agua que entrará al intercambiador de calor directo (vapor - agua) y la cual ha sido precalentada en el intercambiador de placas. La transferencia de calor se realiza de manera indirecta entre el producto a temperatura de ultrapasteurización y el agua del ciclo de Agua Caliente.
- **TT 9: Temperatura de agua caliente.** PT100 que monitorea el agua que sale del intercambiador de calor directo y que se dirige al intercambiador tubular para realizar la ultrapasteurización del producto.
- **TT 10: Temperatura del agua a la salida del intercambiador tubular:** PT100 que monitorea el agua a la salida del intercambiador tubular luego de realizar la transferencia de calor en la ultrapasteurización del producto llevada a cabo en este equipo. Esta temperatura es tomada por el personal de planta como una medida de la eficiencia en la transferencia de calor del equipo.
- **TSL 42: Guardia de temperatura para ultrapasteurización.** PT100 que monitorea la temperatura del producto a la salida del tubo de retención. Esta medición es muy importante porque indica si fue realizada correctamente la ultrapasteurización del producto, por lo tanto si la temperatura a la salida del tubo de retención difiere en más de 2 grados centígrados a la de entrada, el proceso se detiene y se debe reiniciar el sistema nuevamente.
- **TIC 44: Guardia de temperatura para producto a la salida del intercambiador tubular.** PT100 que monitorea la temperatura del producto a la salida del intercambiador tubular. En este punto el producto ya ha tomado la temperatura de ultrapasteurización y se dirige hacia el tubo de retención y de

esta forma hacer efectiva la eliminación de agentes patógenos. Esta variable también es una guardia, si el producto no ha alcanzado la temperatura de ultrapasteurización el proceso se detiene.

- **TT 45: Temperatura de producto a la salida del intercambiador tubular:**  PT100 la cual monitorea el producto a la salida del intercambiador tubular. Este sensor se encuentra ubicado en la misma tubería del sensor TIC 44, pero cumple una función de redundancia, es decir, el programa verifica que los valores entregados por TIC 44 y TT 45 sean muy similares para de esta manera estar seguro de que la temperatura medida sea la correcta y que no hay falla en los equipos de medición.
- **TIC 64: Guardia de temperatura para retorno de agua.** PT100 la cual monitorea el agua caliente luego de realizar todos los procesos de transferencia de calor y se dirige nuevamente hacia la bomba de agua caliente para ser reenviada al proceso. Esta temperatura es muy importante porque es un indicador de que las transferencia en todo el proceso se estén realizando de manera efectiva.
- **TSL 71: Guardia de temperatura para CIP y Esterilización.** La esterilización y la limpieza CIP del Steritherm se debe realizar a una temperatura mínima de 145ºC para tener seguridad de eliminar cualquier foco de contaminación en el producto.
- **FM\_HOM: Frecuencia del homogenizador.** El homogenizador es un equipo muy delicado el cual permite variaciones en su voltaje de alimentación pero no en la frecuencia puesto que la sincronización de los pistones depende directamente de este parámetro. En el homogenizador los pistones son los elementos que generan la presión de homogenización.
- **P\_HOM: Presión de homogenización.** Como se mencionó anteriormente el homogenizador divide los glóbulos grasos presentes en los productos lácteos a un tamaño uniforme (igual o menor a 1 micrón) para evitar la formación de nata y gránulos en el producto. Esto se logra sometiendo al producto a grandes presiones y velocidades.
- **AM\_HOM: Amperaje del homogenizador.** Cuando el equipo fue recibido de fábrica no contenía un medidor de presión de homogenización el cual fue instalado por el personal de planta, por lo tanto la medida del grado de homogenización del producto era la cantidad de amperios consumidos por el motor del homogenizador. Actualmente se monitorea este parámetro no como medida de homogenización sino como un indicador del estado y eficiencia del motor.

**Variables Steritank.** El Steritank es un tanque para almacenamiento aséptico y para suministro de producto a las empacadoras. La forma de suministrar producto es generando un diferencial de presión con aire estéril entre la salida del tanque y la presión atmosférica a la entrada de las empacadoras. Para evitar que el producto sea contaminado con líquidos ajenos se instalan diferentes trampas de vapor en las tuberías de recorrido del aire estéril. Por política de la empresa el plano del Steritank no puede ser expuesto en este documento.

 **Guardias de temperatura U140, U160, U170:** PT100 las cuales monitorean la temperatura en las trampas de vapor. Estas variables deben marcar una temperatura superior a 120ºC para evitar que la guardia se dispare y genere una condición de alarma.

- **Guardia de nivel U110:** Sensor de peso con transmisor de 4 20 mA el cual indica la cantidad de producto que se encuentra en el Steritank. Aunque el nombre de la variable indica una medición de nivel en realidad se entrega una medición de peso, esto debido a que las diferentes densidades de los productos almacenados en el Steritank no permiten una conversión estándar, por esta razón se entrega una medición en kilogramos y no en litros. La guardia genera una condición de alarma por bajo o por alto peso.
- **PT130: Presión en el tanque.** Este sensor entrega la diferencia de presión entre la atmósfera y el interior del tanque. La presión en el interior del tanque tiene que superar en 0.6 bares a la presión atmosférica y como máximo puede alcanzar los 2.26 para evitar daños en el equipo.

#### **Variables silos almacenamiento de leche**

- **SILO 1: Volumen silo de almacenamiento de leche # 1.** Este es un sensor diferencial de presión el cual es configurado para entregar una medida proporcional al volumen de leche almacenado en el Silo #1.
- **SILO 2: Volumen silo de almacenamiento de leche # 2.** Este es un sensor diferencial de presión el cual es configurado para entregar una medida proporcional al volumen de leche almacenado en el Silo #2
- **SILO 3: Volumen silo de almacenamiento de leche # 3.** Este es un sensor diferencial de presión el cual es configurado para entregar una medida proporcional al volumen de leche almacenado en el Silo #3.

**3.4.2 Limites de operación de las variables.** Los rangos de las variables dependen del tipo de producto que se esté ultrapasteurizando en el Steritherm y a la capacidad que se este procesando. Las variables de Steritank y Silos de almacenamiento de leche tienen un valor estándar indiferente al producto y a la capacidad de procesamiento. No todas la variables generan una condición de alarma, algunas simplemente son de monitoreo en los diferentes puntos del sistema, también se deb tener en cuenta que las variables que generan condición de alarma en un producto no necesariamente lo hace en el procesamiento de otro, simplemente pueden actuar como sensores de monitoreo sin la posibilidad de generar la condición de alarma.

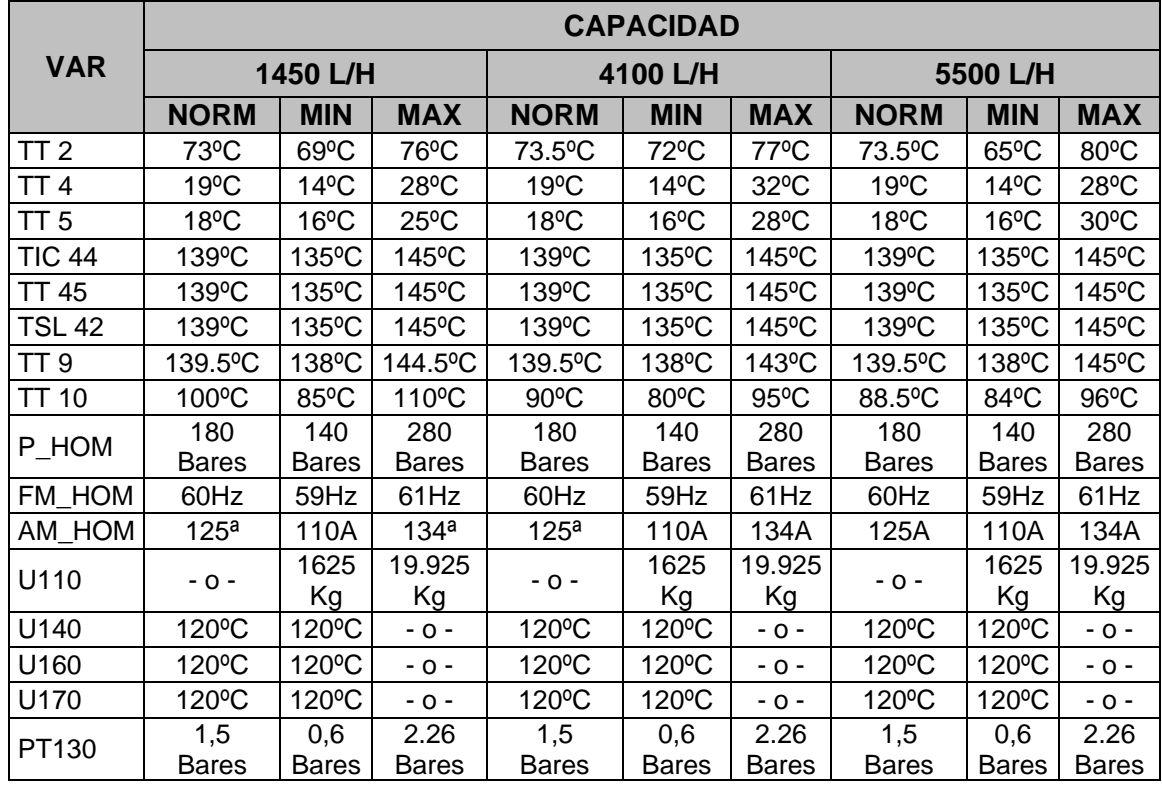

#### **Rango de variables para leches (saborizada, baja en grasa, entera).**

#### **Tabla 4. Limites de operación para producción de leches**

**Rango de variables para Bebida láctea.** En bebida láctea se monitorean únicamente las temperaturas de ultrapasteurización en el Steritherm y solamente se trabaja a la capacidad de 1450 Litros por hora. La tabla de rangos de variable para bebida láctea se incluye a continuación.

|                  | <b>CAPACIDAD</b>   |                |                  |
|------------------|--------------------|----------------|------------------|
| <b>VARIABLE</b>  | 1450 L/H           |                |                  |
|                  | <b>NORM</b>        | <b>MIN</b>     | <b>MAX</b>       |
| <b>TIC 44</b>    | 105°C              | $96^{\circ}$ C | 110°C            |
| <b>TT 45</b>     | 105°C              | $96^{\circ}$ C | 110°C            |
| <b>TSL 42</b>    | 105°C              | $96^{\circ}$ C | 110°C            |
| P HOM            | 180 Bares          | 140 Bares      | 280 Bares        |
| FM HOM           | 60Hz               | 59Hz           | 61Hz             |
| AM HOM           | 110 <sup>a</sup>   | 125A           | 134 <sup>a</sup> |
| U110             | $-0-$              | 1625 Kg        | 19.925 Kg        |
| U <sub>140</sub> | 120 <sup>o</sup> C | 120°C          | 120°C            |
| U160             | 120°C              | 120°C          | 120°C            |
| U170             | 120°C              | 120°C          | 120°C            |
| PT130            | 1,5 Bares          | 1 Bar          | 2.26 Bares       |

**Tabla 5. Límites de operación para producción de bebida láctea**

**Rangos de variables para Silos de almacenamiento de leche.** Los silos de almacenamiento de leche no se ven afectado por el proceso que este realizando el Steritherm o Steritank. La condición de alarma de los silos solamente se da por alarma de alta equivalente al 90% de la capacidad de los tanques es decir 54.000 Litros de leche.

**Rango de variables para Esterilización y CIP.** Para estos dos procedimientos solamente se monitorea la guardia de temperatura TSL 71 la cual debe tener una temperatura normal de 144ºC con un mínimo de 133ºC.

**Rango de variable para AIC.** Los rangos definidos para AIC son los mismos valores definidos en el procesamiento de leches.

Ya definidas cada una de las variables se muestra su ubicación en un plano de flujo de proceso.

**Ubicación de las variables en el proceso.**

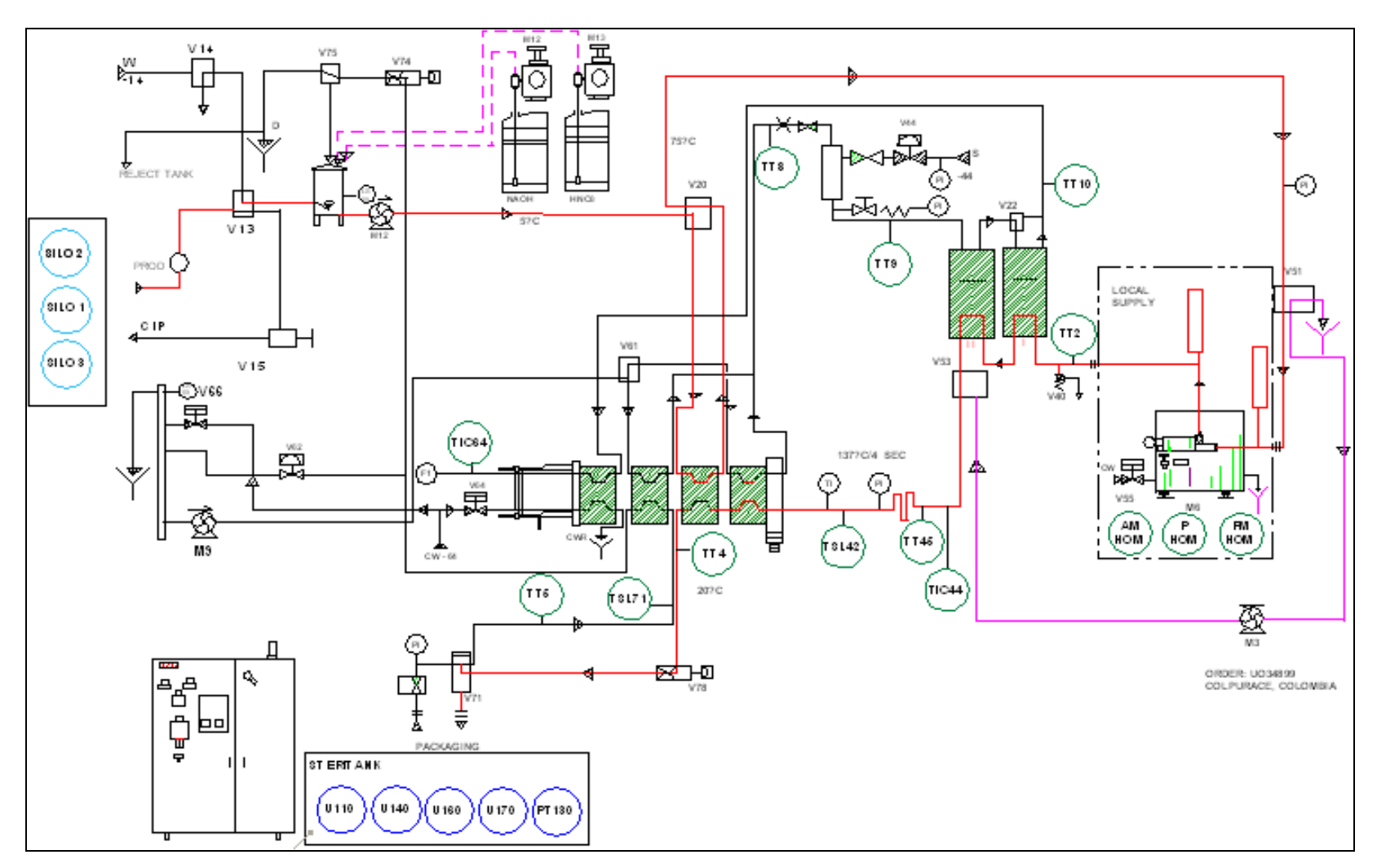

**Fig. 29 Ubicación de las variables monitoreadas**

# **3.5 REFINACIÓN DE REQUERIMIENTOS**

El principio fundamental del sistema supervisorio diseñado para Friesland Colombia es tener un registro completo y constante de lo que esta ocurriendo en el proceso. Esto beneficia a la empresa porque a partir de los registros de la base de datos se puede determinar de manera indirecta la siguiente información.

- Calidad del producto procesado.
- Rastreo de fallas en todo el proceso.
- Problemas de operación y/o procesamiento en la línea.
- Grado de homogenización del producto.
- Identificación de sensores y/o transmisores defectuosos.
- Problemas asociados a la manipulación de los equipos por parte de los operarios tales como terminación abrupta del los ciclos de lavado o esterilización.

Es importante anotar que el sistema no entrega esta información, pero un usuario conocedor y con experiencia en los comportamientos del proceso puede determinarla con los datos almacenados y las herramientas que incluye nuestro sistema de supervisión.

Al internarse en las características del proceso y con la asesoría constante de los supervisores de la línea de UHT se pueden establecer requerimientos más específicos para cada una de las herramientas concebidas para el supervisorio. Cabe reiterar que todos los requerimientos fueron definidos en conjunto con el personal de Friesland Colombia de acuerdo a las necesidades de la planta.

**3.5.1 Visualización de las principales variables instrumentadas de la línea UHT y de los Silos de almacenamiento de leche.** Es conveniente visualizar las variables en un ambiente gráfico en el cual el usuario pueda identificar rápidamente una variable optimizando los tiempos de manejo evitando búsquedas en pantallas saturadas de información. La solución más práctica a este requerimiento es realizar una representación gráfica del flujo de proceso de la línea de UHT incluyendo a los Silos. Esta pantalla debe ser de acceso rápido, es decir que esta debe tener un link en la pantalla principal del sistema.

Ya que los silos no hacen parte directa de la línea de UHT y pueden tener un comportamiento independiente, como por ejemplo suministrar leche a la línea de arequipe o a la línea de leche pasteurizada, se hace conveniente tener una visualización de los silos de forma dinámica en una pantalla diferente a la de la línea de UHT, igualmente debe tener un link de acceso rápido en la pantalla principal.

Las pantallas que acabamos de definir las denominaremos *pantallas de proceso*  debido a que son las que presentan en tiempo real lo que esta sucediendo en la línea.

Además de presentar la información del proceso es importante tener una visualización constante del estado de alarmas de todas las variables. Para cumplir con este requerimiento se deben incluir en las pantallas elementos lumínicos que alerten al usuario cuando ocurra un evento de alarma. Por conveniencia estos elementos deben estar en la posición de cada una de las variables ubicadas en el flujo de proceso,

Debido a que la pantalla de flujo de proceso de UHT no permite un seguimiento gráfico de cada variable, se hace necesario crear una pantalla para cada variable la cual muestre su tendencia. Estos nemónicos hacen parte del grupo de *pantallas de proceso.*

Al abrir cualquiera de las pantallas de las variables, estas se sobreponen a la del flujo de proceso de UHT eliminando la posibilidad de observar el estado de alarmas del proceso, lo cual no es conveniente para una pronta reacción y atención de la alarma por parte del usuario, por esto se hace conveniente especificar alarmas generales las cuales se muestren en todas las pantallas de proceso. Estas alarmas generales pueden ser agrupadas de acuerdo al equipo al cual pertenezcan, por lo tanto la definición de alarmas generales es:

- **Alarma en Steritherm:** Agrupa todas las variables pertenecientes al **Steritherm**
- **Alarma en Steritank:** Agrupa todas las variables pertenecientes al **Steritank**
- **Alarma en Silos:** Agrupa todas las variables pertenecientes a los Silos de almacenamiento de leche.

**3.5.2. Histórico de comportamiento de variables monitoreadas.** El histórico de comportamiento de variables monitoreadas se concibe como una herramienta que permite el rastreo en el tiempo de las diferentes variaciones y tendencias de cada variable. Al tener un registro histórico de todas las variables se pueden realizar comparaciones de tiempo y situaciones para obtener un diagnóstico en caso de que ocurra una anomalía o falla en el proceso. Para lograr esto se hace necesario tener un registro constante de cada variable en el transcurso del tiempo que dura una producción, asociándole a cada muestreo una estampa de tiempo, un registro que indique su condición de alarma y una producción. Esto se puede comprender mejor en la explicación de las tablas creadas en base de datos realizada en el capítulo 2.

La herramienta de histórico de comportamiento de variables monitoreadas se crea en una sola pantalla la cual debe permitir al usuario delimitar una búsqueda con las siguientes opciones:

- Selección de un equipo (Steritank, Steritherm o silos).
- Selección de una variable.
- Selección de una producción.

Estas opciones se definen para delimitar la búsqueda de datos y garantizar que pertenezcan a un tiempo de producción y no a intervalo desajustado de la realidad del proceso, es decir, que puede mezclar dos o más producciones o simplemente entregar una parte de ella.

Para un mejor manejo de la información se hace necesario mostrar los datos en una tabla y de manera gráfica para tener una apreciación de la tendencia y comportamientos que tuvo la variable seleccionada

Al generarse el histórico es importante tener la posibilidad de almacenar los resultados de la búsqueda en formato digital o en un archivo impreso. Para cumplir con este requerimiento se crea la posibilidad de crear un archivo digital en formato HTML el cual puede ser impreso desde la herramienta si el usuario lo desea.

Cuando el usuario requiera un histórico de variables, debe definir estos tres ítems para que el sistema pueda realizar la búsqueda en la base de datos.

**3.5.3. Histórico de alarmas.** El histórico de comportamiento de alarmas se concibe como una herramienta que permite obtener un registro de las condiciones anormales que ocurrieron en un intervalo de tiempo definido por el usuario. Este registro nos da una pauta para detectar puntos críticos en un lote de producción como por ejemplo una reacción en cadena por falla en alguna variable en el transcurso de una producción. A esta herramienta es complementaria el histórico de variables monitoreadas, el cual ofrece un visión detallada de los momentos previos la falla.

La herramienta de histórico de alarmas se crea en una sola pantalla la cual debe permitir al usuario delimitar una búsqueda con las siguientes opciones:

- Selección de un equipo (Steritank, Steritherm o silos).
- Selección de una variable.
- Definir un rango de tiempo.

Al generarse la búsqueda el sistema entrega los momentos en que la variable seleccionada generó una alarma ya sea por alto o por bajo. Para tener un complemento a esta información también se hace necesario especificar cuando la variable vuelva a su rango de operación normal con el fin de poder detectar los intervalos de tiempo en los cuales el proceso se encontraba operando irregularmente.

Al igual que en el histórico de comportamiento de variables la delimitación de tiempo se realiza para tener consistencia en el resultado de la búsqueda.

La herramienta debe permitir la creación de un reporte en archivo digital o impreso el cual tiene la misma finalidad expuesta en la herramienta anterior.

**3.5.4. Histórico de mantenimiento y reparación de equipos.** Antes de iniciar con la definición del histórico es conveniente aclarar que al referirse a "equipos" en esta herramienta se hace referencia a los elementos que componen al Steritherm, Steritank y Silos, es decir a los motores, válvulas, tanques y demás elementos que pertenezcan a ellos.

Para que haya un histórico de mantenimiento de equipos se requiere una herramienta que permita el ingreso de esta información. Esta herramienta debe ser una pantalla la cual debe ser agrupada con las demás pantallas que contienen las herramientas de ingreso de datos al sistema, esto con el fin de conservar una hegemonía y organización en el flujo de pantallas del supervisorio.

Los datos más importantes involucrados en el mantenimiento de un equipo que deben estar en la herramienta de *Ingreso de Mantenimientos*, los cuales fueron definidos por el personal de mantenimiento de Friesland Colombia son:

- Equipo al que fue realizado el mantenimiento.
- Tipo de mantenimiento (Correctivo o preventivo).
- Descripción general del mantenimiento.
- Operario a cargo.

Fecha de realización.

Al definir una herramienta de Ingreso de Mantenimientos podemos establecer una herramienta que entregue un historial de los mantenimientos realizados a un equipo. Esta debe ser otra pantalla del sistema la cual solicite al usuario los siguientes datos:

- Nombre del equipo.
- Delimitación de tiempo.

La delimitación de tiempo se establece para optimizar la búsqueda y no tener datos inservibles en los resultados.

Al igual que las anteriores herramientas, el histórico de mantenimientos debe permitir la creación de un reporte en HTML con los resultados obtenidos.

**3.5.5. Histórico de tiempos de parada.** El histórico de tiempos de parada se concibe como una herramienta para obtener un registro que muestre los intervalos de tiempo en que cualquiera de los equipos estuvo detenido y el motivo agregando un registro de responsabilidad hacia un operario.

La herramienta debe tener una pantalla la cual presente al usuario las siguientes opciones para delimitar su búsqueda:

Equipo (Steritherm, Steritank, Silos).

• Definir un rango de tiempo.

La entregará los resultados exponiendo los siguientes ítems por cada parada de proceso:

- Equipo.
- Descripción de la parada (Falla o mantenimiento).
- Fecha de iniciación.
- Fecha de finalización.
- Operario a cargo de la línea.

Al igual que las anteriores herramientas, el histórico de tiempos de parada debe permitir la creación de un reporte en HTML con los resultados obtenidos.

**3.5.6. Reporte de turnos de personal a cargo de la línea.** El reporte de turnos de personal es una herramienta la cual no se establece en alguna pantalla, sin embargo genera un reporte en HTML con todo el listado de los operarios que estuvieron a cargo de alguna producción desde que se tenga registro en la base de datos.

Este es un requerimiento particular para el personal de Friesland Colombia con el cual se pueda evaluar la eficiencia de personal a cargo de una producción, realizando una comparación de los lotes de producción, los consumos de recursos y los tiempos entregados en este reporte.

Este reporte debe entregar los siguientes ítems:

- Nombre del operario.
- Equipo a cargo.
- Producción realizada.
- Fecha inicio.
- Fecha fin.

**3.5.7. Estadísticas sobre el funcionamiento de la línea.** Las estadísticas que debe generar esta herramienta son una formalización de manera sistemática de las realizadas actualmente por el Jefe de Planta de Friesland Colombia. Estas estadísticas se usan para determinar y analizar las consecuencias representadas en costos por los tiempos en que el equipo no se encuentra en producción.

Las estadísticas que maneja Friesland Colombia son:

- Tiempo en operación Steritherm.
- Tiempo en operación Steritank.
- Tiempo en paradas por fallas Steritherm.
- Tiempo en paradas Steritank.
- Tiempo en mantenimiento general Steritherm.
- Tiempo en mantenimiento general Steritank.
- Tiempo en parada por inactividad Steritherm.
- Tiempo en parada por inactividad Steritank.

Además de estas estadísticas se acordó agregar una funcionalidad que permite calcular los promedios de todas las variables en una producción seleccionada. Esta funcionalidad no tiene mucha relación con las demás estadísticas, pero se incluye para unificar y agrupar todos los elementos estadísticos en una sola herramienta y por consiguiente en una sola pantalla.

El usuario debe delimitar la búsqueda y por consiguiente los cálculos con las siguientes entradas:

## Promedio de variables.

- Selección del equipo (Steritherm, Steritank, Silos)
- Selección de producción.

## Estadísticas de tiempos.

• Determinar un rango de tiempo.

Al igual que las anteriores herramientas, la pantalla de estadísticas debe permitir la creación de un reporte en HTML con los resultados obtenidos.

**3.5.8 Herramienta de configuración de producción.** Esta herramienta debe permitir al administrador ingresar todos los datos para lograr una configuración exacta de un proceso de producción. La configuración de producción es una funcionalidad adicional sin la cual, todas la herramientas que integran de algún modo una producción configurada no podrían funcionar.

Esta herramienta debe ser una pantalla en la cual el administrador ingresa los siguientes datos:

Selección de un estado del proceso (Proceso o parada).

Si se selecciona Proceso se habilitan las siguientes opciones.

 Seleccione tipo de proceso (Producción de leche, bebida láctea o limpieza del sistema).

Si se selecciona Producción de leche o bebida láctea se debe definir una capacidad de producción y una presentación o tipo de empaque, pero si selecciona limpieza no tiene que especificar ningún parámetro adicional. En caso tal que el administrador seleccione como estado de proceso parada, solamente debe ingresar el motivo de la parada la cual puede ser por mantenimiento o por falla.

Para un mejor entendimiento del funcionamiento de esta herramienta ver Anexo 1.

Luego de definida cada una de las herramientas que componen el sistema supervisorio se realizó un diagrama de flujo para las mismas y se establecieron las seguridades correspondientes para cada una de las pantallas.

## **3.6 PANTALLAS DEL SISTEMA SUPERVISORIO**

Antes de listar los elementos o pantallas es importante recordar que la condición más importante para un sistema supervisorio es tener la información más

importante en una ruta de fácil acceso y recordación, así como su visualización no debe ser compleja ni tener una saturación de elementos informativos en una misma pantalla.

Iniciamos listando los elementos o pantallas que componen el sistema y posteriormente establecemos las seguridades generales al sistema.

## **Listado de pantallas del sistema supervisorio.**

- Pantalla de flujo de proceso.
- Pantalla de para los Silos de almacenamiento de leche.
- Pantalla para configuración de producción.
- Pantalla para ingreso a menú de históricos y reportes los cuales son:
	- Histórico de alarmas.
	- Histórico de comportamiento de variables.
	- Histórico de mantenimiento y reparación de equipos.
	- Histórico de tiempos de parada.
	- Reporte de producción.
	- Reporte de turnos de personal.
- Pantalla para estadísticas.
- Pantalla para ingreso a menú de equipos y operarios los cuales son:
	- Registro de mantenimiento y reparación de equipos.
	- Registro y eliminación de equipos.
	- Listado de equipos registrados.
	- Registro y eliminación de operarios.
- Listados de equipos registrados.
- Mantenimiento de la base de datos.
- Cambio de clave de administrador.

Como se puede notar en la organización anterior, las pantallas con funcionalidades similares se encuentran agrupadas como submenús para dar al usuario una mayor recordación y fácil manejo del sistema.

Antes de exponer el diagrama de flujo se hace conveniente relacionar los requerimientos de seguridad del sistema.

## **3.7 REQUERIMIENTOS DE SEGURIDAD**

Los requerimientos de seguridad se basan exclusivamente en la protección de los datos ante una posible mala manipulación por parte de personas no idóneas del sistema, las cuales pueden ingresar datos que no correspondan a la realidad del proceso alterando la veracidad de los datos estadísticos y la integridad del sistema. Para lograr este objetivo se implementan dos estrategias de seguridad.

Como primera estrategia se mantiene la integridad del sistema ocultando el código en diagramas de bloques desarrollado en LabView para evitar malas manipulaciones teniendo en cuenta la susceptibilidad de esta plataforma ante un cambio en los programas. Esto se realiza asignando al diagrama de bloques la propiedad de no visible y no modificable. Esto no entra en conflicto con los

intereses del personal de planta porque el proceso de UHT no es cambiante, por lo tanto no se requiere modificaciones de código en el programa. En la elaboración del sistema se tuvo en cuenta todas las posibles manipulaciones y configuraciones de la línea las cuales fueron explicadas en el marco teórico.

Como segunda estrategia se establecen dos niveles de acceso en la navegación de pantallas del sistema, de acuerdo a los actores definidos anteriormente, creando un nivel de operario y otro de administrador los cuales explicamos a continuación.

- **Nivel de operario:** Puede ingresar a las pantallas de proceso. Pero tiene restricciones para modificar datos de operación del sistema o que requieran ingreso y/o actualización de datos en la base de datos. Para ingresar al sistema por este nivel solo se requiere estar registrado en la base de datos como personal de planta. El sistema solicitará su identificación personal (cédula de ciudadanía). Los acceso que tiene el operario en este nivel son:
	- Pantallas de flujo de proceso (Línea UHT, variables y alarmas).
	- Pantallas de históricos y reportes
	- Pantalla de estadísticas.
- **Nivel de administrador:** Puede ingresar a todas las pantallas del supervisorio incluyendo las pantallas de nivel de operario, tiene permisos para modificar las configuraciones de producción, los tiempos de actualización de datos en las pantallas de proceso, modificar la base de datos de operarios y equipos así como ingresar los mantenimientos y reparación o eliminarlos del sistema, puede cambiar la clave de administrador y realizar el mantenimiento a la base de datos (eliminación de

registros antiguos). Para ingresar al sistema por este nivel se requiere estar registrado en la base de datos como personal de planta y poseer la clave de administrador la cual es suministrada cuando el sistema se instala por primera vez y puede ser modificada a en cualquier momento por el administrador.

#### **3.8 DIAGRAMA DE FLUJO DEL SISTEMA SUPERVISORIO**

De acuerdo con las funcionalidades de cada una de las herramientas definidas anteriormente, se estableció un diagrama de flujo partiendo de la diferenciación de las características de cada una de las pantallas, presentando de esta manera una pantalla inicial con el filtro de seguridad. Posteriormente una pantalla principal con los menús más importantes que llevan a las pantallas de proceso, históricos y/o reportes, configuración de producción, estadísticas, equipos y operarios, mantenimiento de base de datos y a la pantalla de cambio de clave de administrador.

El siguiente diagrama muestra el flujo de navegación de las pantallas del supervisorio.

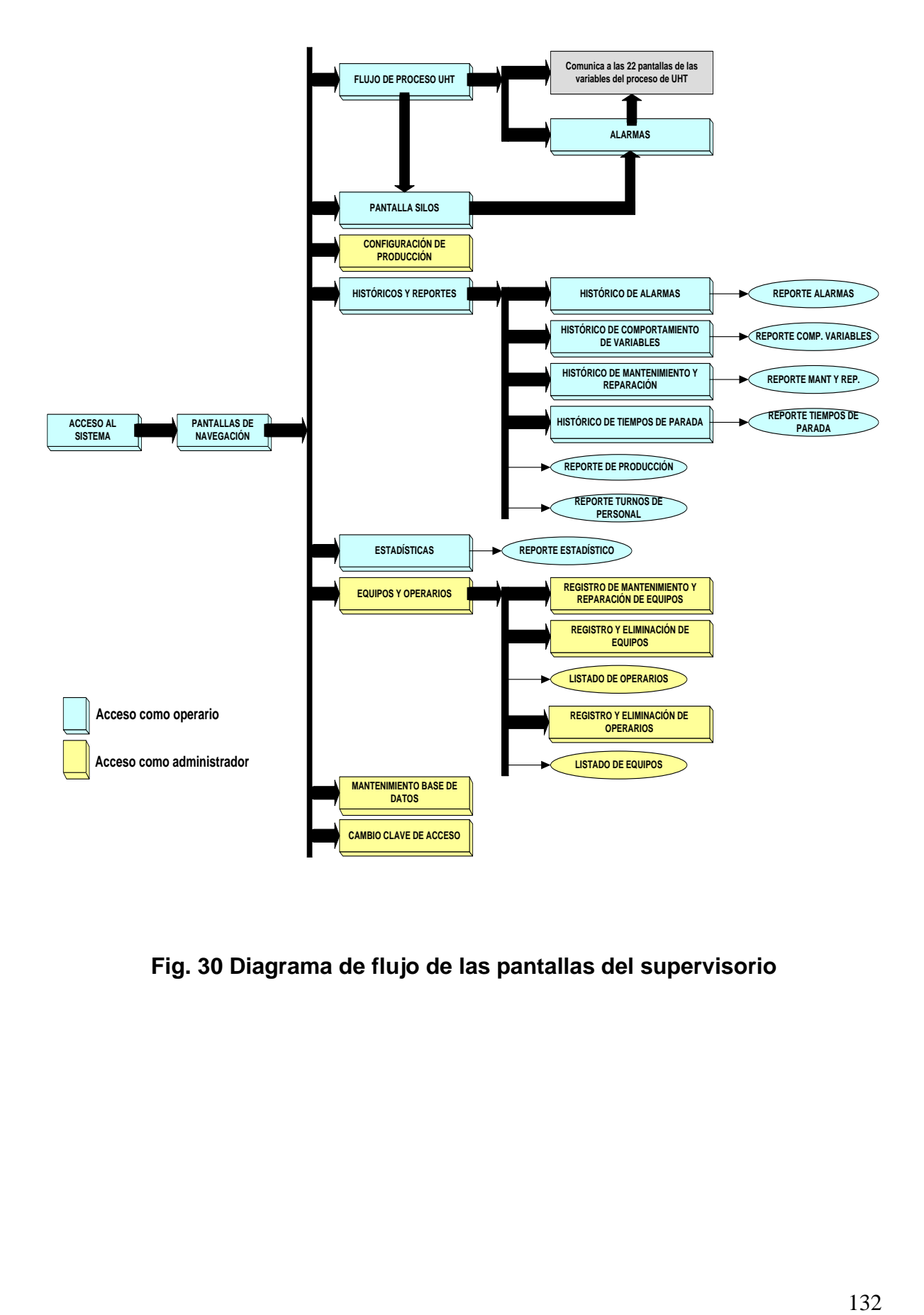

**Fig. 30 Diagrama de flujo de las pantallas del supervisorio**

A continuación se indica que requerimientos establecidos anteriormente, cumple cada una de las pantallas, sin embargo su manipulación será explicada más detalladamente en el Manual de usuario incluido en el anexo 1.

**Pantalla de acceso al sistema.** Esta pantalla le permite al usuario identificarse como un Administrador o como operario. Para poder ingresar al sistema como administrador se requiere estar registrado en la base de datos con su identificación y poseer la clave de administrador. Para ingresar como operario solo se requiere esta registrado en la base de datos con su respectiva identificación. Para una mayor comprensión del funcionamiento de esta pantalla ver Anexo 1.

**Pantalla inicial del sistema o pantalla de navegación.** Esta pantalla es el menú principal para acceder a las herramientas del supervisorio. Como se puede observar en el diagrama de flujo encontramos los siguientes enlaces:

- Pantalla de línea de Utra High Temperature.
- Pantalla de silos de almacenamiento de leche.
- Pantalla de configuración de producción.
- Pantalla de submenús históricos y reportes.
- Pantalla de estadísticas.
- Pantalla de submenús equipos y operarios.
- Pantalla de mantenimiento de la base de datos.
- Pantalla de cambio de clave de acceso.

Para una mayor comprensión del funcionamiento de esta pantalla ver Anexo 1.

La descripción de cada pantalla se realizará a continuación:

**Pantalla de la línea de Ultra High Temperature.** Esta pantalla cumple con los requerimientos de la herramienta de visualización de las principales variables instrumentadas de la línea UHT. Para una mayor comprensión del funcionamiento de esta pantalla ver Anexo 1.

**Pantalla de silos de almacenamiento de leche.** Esta pantalla cumple con los requerimientos de la herramienta de visualización de las variables de los silos de almacenamiento de leche. Para una mayor comprensión del funcionamiento de esta pantalla ver Anexo 1.

**Pantalla configuración de producción.** Esta pantalla cumple con los requerimientos de la herramienta de configuración de producción. Para una mayor comprensión del funcionamiento de esta pantalla ver Anexo 1.

**Pantalla de submenús históricos y reportes.** Esta pantalla conduce al usuario a las herramientas principales de generación de históricos y reportes del sistema. Para una mayor comprensión del funcionamiento de esta pantalla ver Anexo 1.

**Pantalla de estadísticas.** Esta pantalla cumple con los requerimientos de elaboración de estadísticas. Para una mayor comprensión del funcionamiento de esta pantalla ver Anexo 1.

**Pantalla de submenú de equipos y operarios.** Esta pantalla conduce al usuario a las herramientas de gestión de equipos y operarios del sistema. Para una mayor comprensión del funcionamiento de esta pantalla ver Anexo 1.

**Pantalla de mantenimiento de base de datos.** Esta pantalla permite al usuario eliminar registros antiguos para evitar desbordamientos en la base de datos. Para una mayor comprensión del funcionamiento de esta pantalla ver Anexo 1.

**Pantalla de cambio de clave de acceso.** Esta pantalla permite al administrador cambiar la clave de ingreso cuantas veces desee o considere conveniente. Para una mayor comprensión del funcionamiento de esta pantalla ver Anexo 1.

## **CONCLUSIONES**

- Se desarrollo una herramienta que cumplió con las expectativas y los requerimientos de bajo costo que exigía la empresa Friesland Colombia S.A. Lo cual es muy importante porque como futuros ingenieros debemos adecuarnos a las necesidades y prepuesto de la industria Colombiana
- Aprendimos conceptos y metodologías no vistas en la carrera para el diseño de bases de datos y diseño de hardware durante el desarrollo de proyecto, lo cual fortalece nuestro perfil como ingenieros.
- Luego de tener una gran interacción con el software de programación LabView y a pesar de haber desarrollado satisfactoriamente la aplicación, se puede decir que LabView es una herramienta muy buena para desarrollar pequeñas aplicaciones en donde no se tenga una alta complejidad en los requerimientos, sin embargo es poco eficiente para desarrollos pesados, como lo son las aplicaciones industriales, ya que pequeñas operaciones de cálculo se hacen ineficientes al ser programas de forma gráfica.
- Debido a la alta cantidad de datos que genera nuestro sistema se requiere un motor de base de datos muy robusto y eficiente. Microsoft Access 2003 presenta algunas deficiencias en este aspecto porque es un manejador de tablas de datos, por lo tanto el manejo de consultas con grandes volúmenes

de información se realiza en intervalos de tiempo muy grandes y de manera ineficiente.

 Por último cabe decir que a pesar de haber logrado un desarrollo satisfactorio del proyecto, se recomienda a la empresa para desarrollos de aplicaciones futuras en este mismo campo, la utilización de otros programas que ofrezcan un mejor eficiencia, como IFix para el desarrollo de sistemas SCADA y Microsoft SQL Server para implementación de bases de datos.

## **BIBLIOGRAFIA**

## **Sistema de Gestión de la Calidad**

Friesland Colombia S.A., 2004

## **Quality of ultra-high-temperature processed milk**

HILL, A. R. Food Technology 42 92-97, 1988.

### **Fundamentos de Bases de Datos.**

SILBERSCHATZ, KORTH, SUDARSHAN. Editorial Mc Graw Hill, 4 Ed.

# **Apuntes de Ficheros y Bases de Datos**

MARQUÉS, Mercedes, 2001

**UML y Patrones: Introducción al análisis y diseño orientado a objetos** LARMAN, Craig. Editorial Prentice Hall. 1999

**[Manual Industrias Lácteas](http://www.tetrapak.com.ar/argentina/arte/manual_ind_lacteas_CD/index.htm)**

[www.tetrapak.com.ar/argentina/ arte/](www.tetrapak.com.ar/argentina/%20arte/manual_ind_lacteas_CD/index.htm)**manual**\_ind\_**lacteas**\_CD/index.htm

<http://www.monografias.com/trabajos11/sisco/sisco.shtml>

<http://www.ni.com/compactfieldpoint/>

<http://www.microsoft.com/latam/office/access/prodinfo/default.mspx>